# Canon

**HD-videokamera Käyttöopas**

**Suomi**

# **LEGRIA HV40**

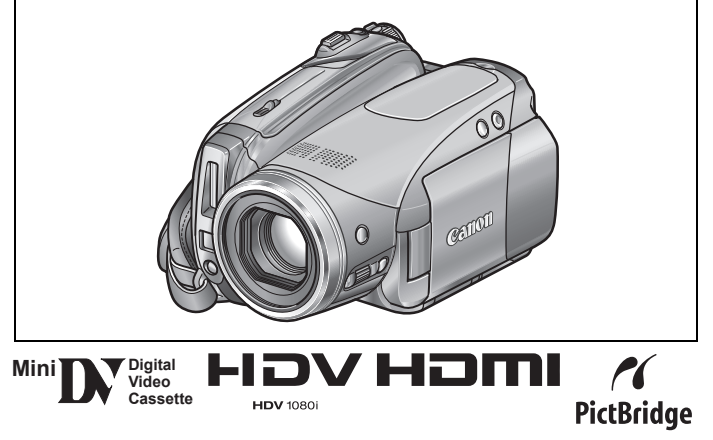

Lue myös seuraava käyttöopas (sähköinen versio PDF-tiedostona).

• Digital Video Software

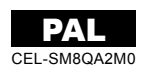

Canon Canon Canon

# Tärkeitä käyttöohjeita

#### **VAROITUS!**

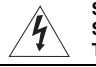

**SÄHKÖISKUVAARAN VUOKSI ÄLÄ IRROTA ETU- TAI TAKAKANTTA. KAMERAN SISÄLLÄ EI OLE KÄYTTÄJÄN HUOLLETTAVAKSI TARKOITETTUJA OSIA. OTA TARVITTAESSA YHTEYS CANON-HUOLTOON.**

#### **VAROITUS!**

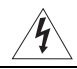

**SÄHKÖISKU- JA PALOVAARAN VUOKSI KAMERAA EI SAA KÄYTTÄÄ SATEESSA TAI KOSTEISSA OLOISSA.**

#### **HUOMIO:**

#### **KÄYTÄ AINOASTAAN VALMISTAJAN SUOSITTELEMIA LISÄVARUSTEITA SÄHKÖISKUVAARAN JA TOIMINTAHÄIRIÖIDEN VÄLTTÄMISEKSI.**

#### **HUOMIO:**

IRROTA VIRTAJOHTO PISTORASIASTA, KUN KAMERA EI OLE KÄYTÖSSÄ.

Virta katkaistaan irrottamalla verkkopistoke. Verkkopistokkeen on oltava hyvin käsillä, jotta se voidaan irrottaa nopeasti hätätapauksessa.

Kun käytät verkkolaitetta, älä kiedo sitä kankaan sisään tai peitä sitä äläkä aseta sitä ahtaaseen tilaan, sillä verkkolaite saattaa ylikuumentua. Ylikuumentuminen saattaa vaurioittaa muovikoteloa ja aiheuttaa sähköiskun ja tulipalon vaaran.

CA-570-arvokilpi on laitteen pohjassa.

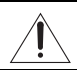

Muun kuin CA-570-verkkolaitteen käyttäminen voi vahingoittaa videokameraa.

#### **Vain Euroopan unioni (ja Euroopan talousalue).**

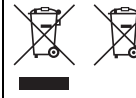

Tämä tunnus osoittaa, että sähkö- ja elektroniikkalaiteromua koskeva direktiivi (WEEE-direktiivi, 2002/96/EY), akkuja ja paristoja koskeva direktiivi (2006/66/EY) sekä kyseisiä direktiivejä toimeenpaneva kansallinen lainsäädäntö kieltävät tuotteen hävittämisen talousjätteen mukana. Kun uusi vastaava tuote hankitaan, tuote on vietävä asianmukaiseen

keräyspisteeseen, esimerkiksi koneliikkeeseen tai viralliseen sähkö- ja elektroniikkalaiteromun, akkujen ja paristojen keräyspisteeseen. Sähkö- ja elektroniikkalaiteromun virheellinen käsittely voi vahingoittaa ympäristöä ja ihmisten terveyttä, koska laitteet saattavat sisältää ympäristölle ja terveydelle haitallisia aineita. Lisäksi tuotteen asianmukainen hävittäminen säästää luonnonvaroja.

Lisätietoja tuotteen kierrätyksestä saat kaupunkien ja kuntien tiedotuksesta, jätehuoltoviranomaisilta, sähkö- ja elektroniikkalaiteromun kierrätysjärjestelmän ylläpitäjältä,

jätehuoltoyhtiöltä tai osoitteesta www.canon-europe.com/environment.

(Euroopan talousalue: Norja, Islanti ja Liechtenstein)

**3**

# Teräväpiirtovideo

Tallenna kauniit maisemat, läheisten ihmisten kanssa vietetyt hetket ja muut arvokkaat muistosi laadukkaalle teräväpiirtovideolle, jota katsellessa melkein tuntuu kuin olisit itse paikalla.

# Mikä on teräväpiirtovideo?

Teräväpiirtovideo (HDV) mahdollistaa erittäin laadukkaan videokuvan tallentamisen miniDVnauhalle. HDV koostuu 1 080 vaakajuovasta, mikä tarkoittaa yli kaksinkertaista vaakajuovamäärää ja noin nelinkertaista pikselimäärää verrattuna tavanomaisiin televisiolähetyksiin. Tuloksena saadaan silmiä hivelevän värikkäitä ja yksityiskohtaisia videotallenteita.

1 080 juovaa

**FI**

# Teräväpiirtotallenteiden toistaminen

- **Teräväpiirtotelevisiossa (HDTV) (CD 67)** HDV-tallenteet toistuvat alkuperäisen laatuisina.
- $\bullet$  Tavallisessa televisiossa ( $\Box$  68)
- HDV-tallenteet muunnetaan vastaamaan TV-vastaanottimen tarkkuutta.

# Mikä elokuvatila on?

Voit tallentaa videotallenteesi elokuvan näköisinä käyttäen [ $\Box$ ] CINE MODE/ ELOKUVATILA]-kuvausohjelmaa ( $\Box$  43). Kun tähän kuvaustilaan yhdistetään teräväpiirtotallennus progressiivisella kuvataajuudella 25 kuvaa/s [**HHDVH<sub>25</sub>** HDV (PF25)] ( $\Box$  36), saadaan vaikutelmaksi 25p-elokuvatila.

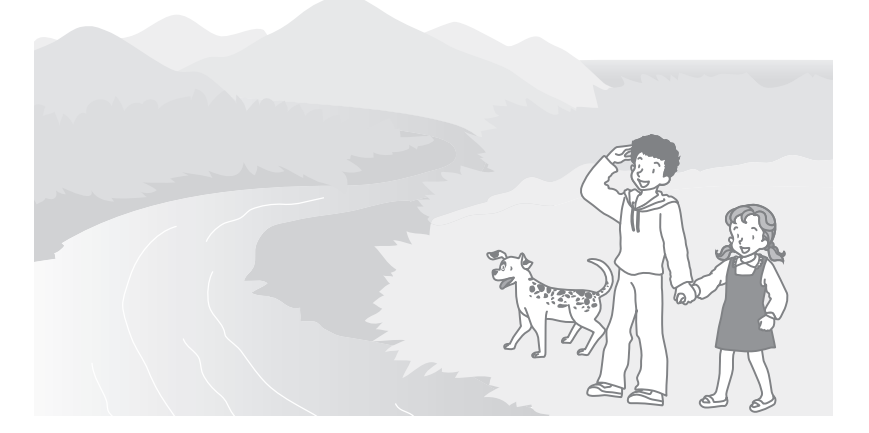

# Sisällysluettelo

 $0.000$ 

# **Johdanto**

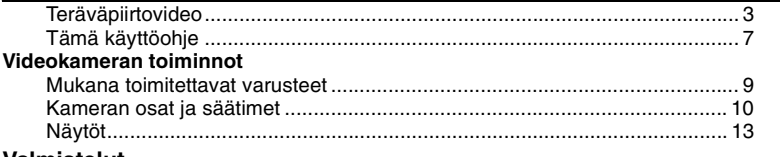

# **Valmistelut**

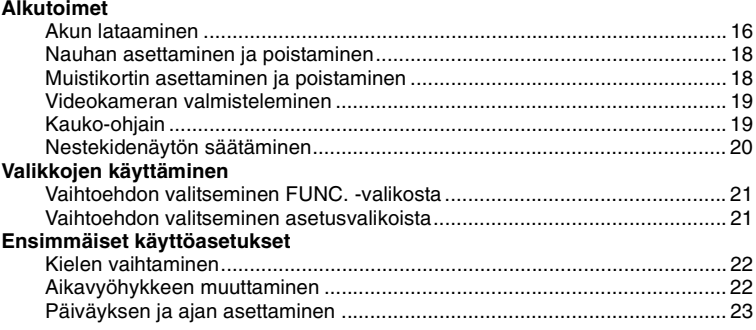

# **Perustoiminnot**

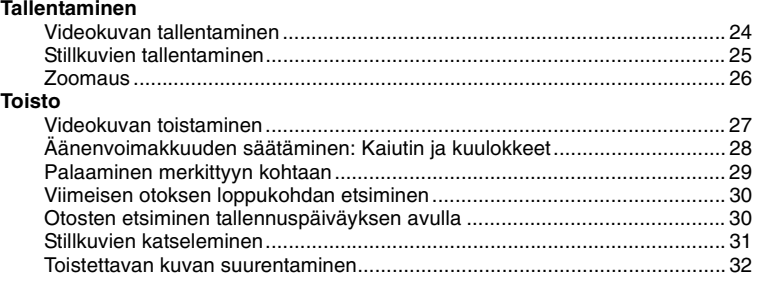

# **Lisätoiminnot**

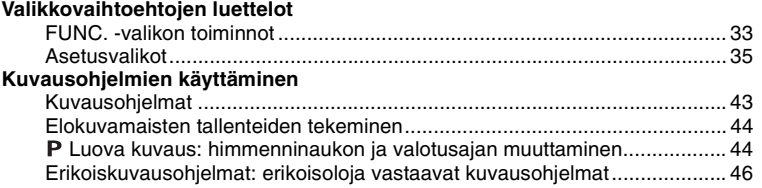

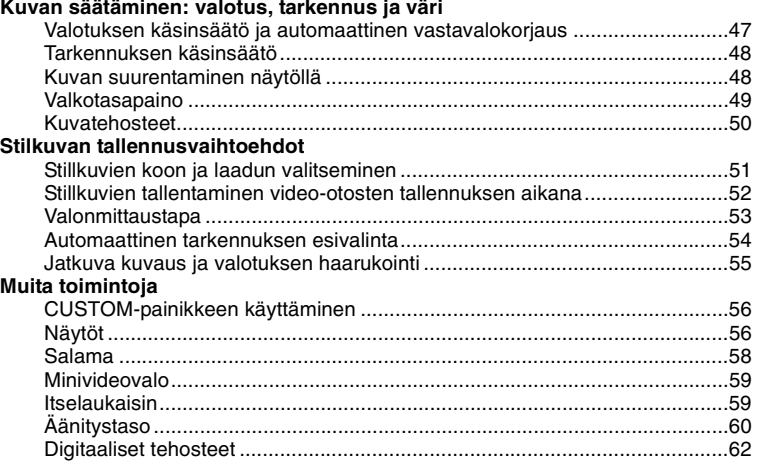

# **Muokkaustoiminnot**

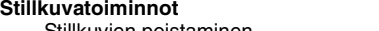

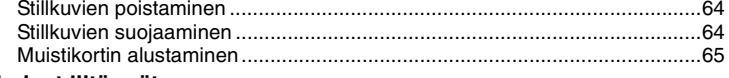

# **Ulkoiset liitännät**

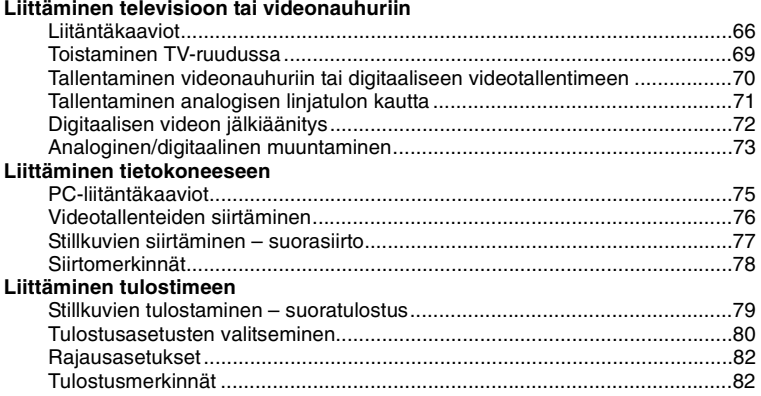

....

**6**

# **Lisätietoja**

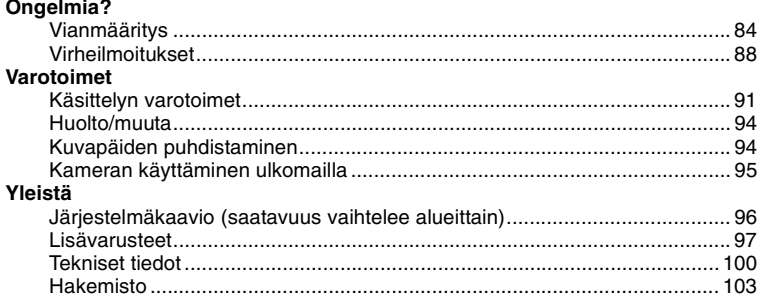

# Tavaramerkkitietoja

- miniSD™ on SD Card Associationin tavaramerkki.
- Microsoft, Windows ja Windows Vista ovat Microsoft Corporationin tavaramerkkejä tai rekisteröityjä tavaramerkkejä Yhdysvalloissa ja/tai muissa maissa.
- Macintosh ja Mac OS ovat Apple Inc:n rekisteröityjä tavaramerkkejä Yhdysvalloissa ja muissa maissa.
- $\cdot$  Mini $\mathbf{N}$  on tavaramerkki.
- HDV ja HDV-logo ovat Sony Corporationin ja Victor Company of Japan, Ltd:n (JVC) tavaramerkkejä.
- HDMI, HDMI-logo ja High-Definition Multimedia Interface ovat HDMI Licensing LLC:n tavaramerkkejä tai rekisteröityjä tavaramerkkejä.
- Muutkin kuin edellä mainitut nimet ja tuotteet voivat olla yritysten rekisteröityjä tavaramerkkejä tai tavaramerkkejä.
- STANDARDIN MPEG-2 MUKAINEN VIDEOTIETOJEN KOODAUS PAKATTUUN MEDIAAN ON TÄLLÄ TUOTTEELLA EHDOTTOMASTI KIELLETTY MUUTA KUIN HENKILÖKOHTAISTA KÄYTTÖÄ VARTEN ILMAN MPEG-2-PATENTTIPORTFOLION SOVELTUVAN PATENTIN MUKAISTA LISENSSIÄ, JOKA ON SAATAVISSA OSOITTEESTA MPEG LA, L.L.C., 250 STEELE STREET, SUITE 300, DENVER, COLORADO 80206.

# Tämä käyttöohje

Kiitos, että valitsit Canon LEGRIA HV40-videokameran. Lue tämä käyttöohje huolellisesti ennen videokameran käyttämistä ja säilytä ohje vastaisen varalle. Jos videokamera ei toimi asianmukaisesti, katso ohieita Vianmääritys-luvusta ( $\Box$  84).

# Käyttöohjeessa käytetyt merkinnät

- TÄRKEÄÄ: Videokameran käyttöön liittyvät varotoimet.
- $\widehat{\mathbf{G}}$ ) HUOMIOITAVAA: Lisätietoja videokameran käytöstä.
- TARKISTETTAVAA: Käyttöön vaikuttavat rajoitukset, jos toiminto ei ole käytössä
- kaikissa toimintatiloissa (käyttötila, johon videokamera tulisi asettaa jne.).
- $\bullet$   $\square$ : Viittaus sivunumeroon.
- "Näyttö" viittaa nestekidenäyttöön ja etsimen ruutuun.
- Käyttöohjeen kuvat ovat stillkameralla otettuja simuloituja kuvia.

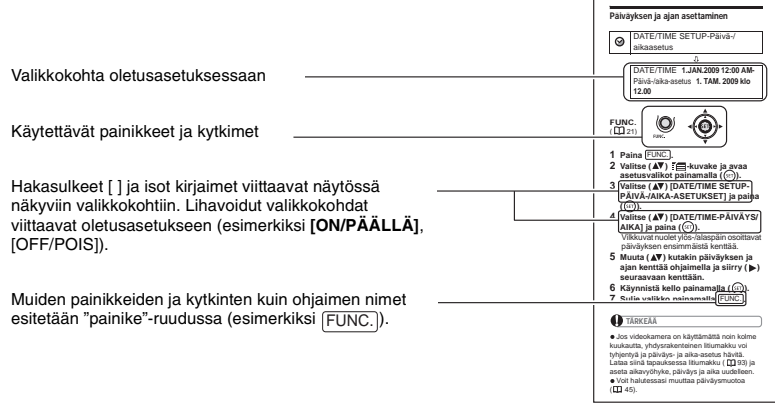

## Ohjaimesta ja ohjaimen oppaasta

Pienellä ohjaimella voit ohjata monia videokameran toimintoja sekä tehdä valintoja ja muutoksia videokameran valikoissa.

Valitse valikkokohta tai muuta asetuksia painamalla ohjainta ylös, alas, vasemmalle tai oikealle  $(\blacktriangle \blacktriangledown, \blacktriangle \blacktriangleright)$ .

Tallenna asetukset tai vahvista toiminto painamalla ohjainta ( (SET)). Näytössä tämä ilmaistaan ohjaimen SET-kuvakkeella  $\mathbb{R}$ .

Ohjaimen toiminnot vaihtelevat toimintatilan ja videokameran asetusten mukaan. Painamalla  $($  $(s_{ET})$ ) saat näyttöön ohjaimen oppaan, josta näet ohjaimen toiminnot.

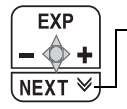

Jos ohjaimen oppaassa on useita "sivuja", alaosassa näkyy [NEXT/ SEURAAVA] ja sivunumeron kuvake ( $\vee$ ). Saat ohjaimen oppaan seuraavan sivun näkymään painamalla ohjainta  $(\blacktriangledown)$  [NEXT/ SEURAAVA]-suuntaan.

#### **Toimintatilat**

Videokameran toimintatila määräytyy **POWER**-kytkimen ja  $\sigma$ <sub>I</sub>/  $\pi$ -kytkimen asennon mukaan. Käyttöohjeessa **ilmuttaa**, että toiminto on käytettävissä näytetyssä toimintatilassa, ja **ilmoittaa, että toiminto ei ole käytettävissä**. Kun toimintatilakuvakkeita ei ole näkyvissä, toiminto on käytettävissä kaikissa toimintatiloissa.

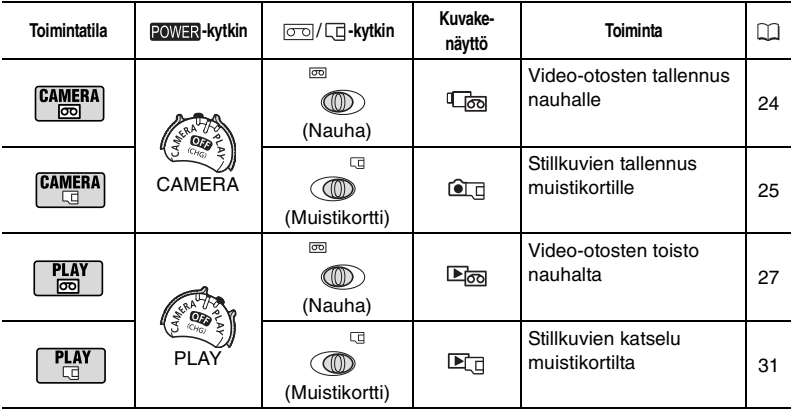

**8**

#### **FI** CA-570-verkkolaite (sisältää virtajohdon) BP-2L13-akku WL-D87-kauko-ohjain Litiumnappiparisto CR2025 kauko-ohjainta varten CTC-100/Skomponenttikaapeli STV-250Nstereovideokaapeli IFC-300PCU USBkaapeli DIGITAL VIDEO SOLUTION DISKohjelmisto, CD-ROM\* Punainen • Vihreä • Sininen liitin Keltainen • Punainen • Valkoinen liitin

Mukana toimitettavat varusteet

Sisältää sähköisen version Digital Video -ohjelmisto Käyttöopas PDF-tiedostona.

# Kameran osat ja säätimet

#### Kuva vasemmalta sivulta

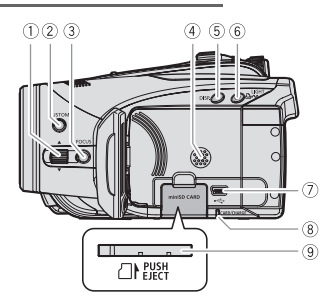

#### Kuva oikealta sivulta

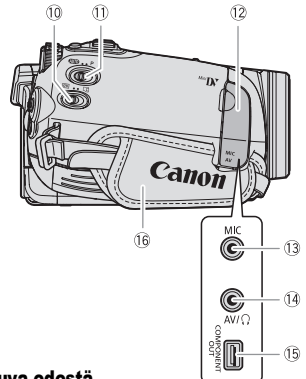

Kuva edestä

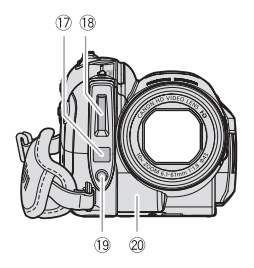

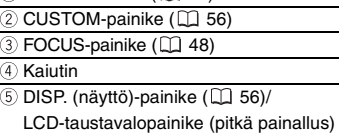

 $(D20)$ 

 $\overline{6}$  LIGHT-painike ( $\Box$  59)/

FOCUS-säädin ( 48)

- $\Delta \sim$  (tulosta/siirrä)-painike ( $\Box$  77, 80)
- USB-liitäntä ( 75)
- CARD-korttikäytön ilmaisin ( 25)/ CHARGE-latausilmaisin ( $\Box$  16)
- **9 Muistikorttipaikka (Q 18)**
- $(1)$   $\sigma$   $\sigma$  /  $\Box$  (nauha/kortti) -kytkin ( $\Box$  8)
- $(1)$  Tilakytkin  $(2)$  43)
- Liitinten suojus
- 13 MIC (mikrofoni)-liitäntä ( $\Box$  61)
- AV-liitäntä ( 66)/
	- (kuulokkeet)-liitäntä ( 28)
- COMPONENT OUT-liitäntä ( 66)
- 16 Käsikahvan hihna ( $\Box$  19)
- Pikatarkennuksen anturi ( 35)
- 18 Salama ( $\Box$  58)
- 19 Minivideovalo (CL 59)
- 20 Kauko-ohjaintunnistin ( $\Box$  19)

Muiden painikkeiden ja kytkinten kuin ohjaimen nimet esitetään "painike"-ruudussa (esimerkiksi ). FUNC.

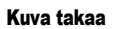

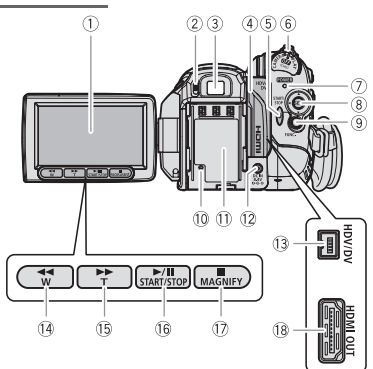

Kuva ylhäältä

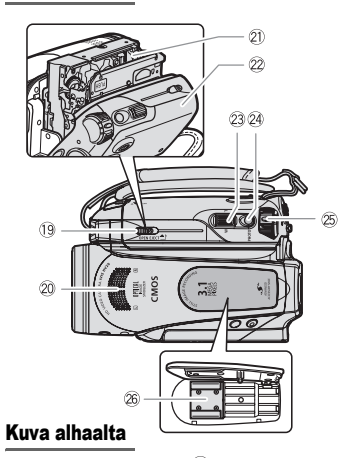

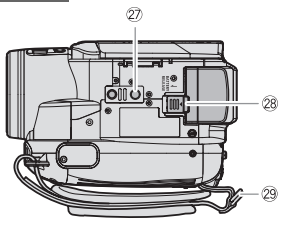

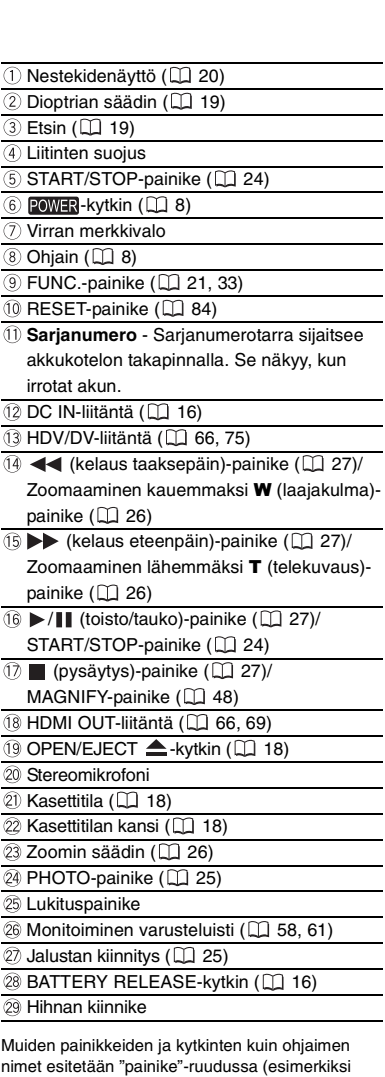

FUNC.).

L ÷. ÷ ÷.

 $\overline{a}$ 

# WL-D87-kauko-ohjain

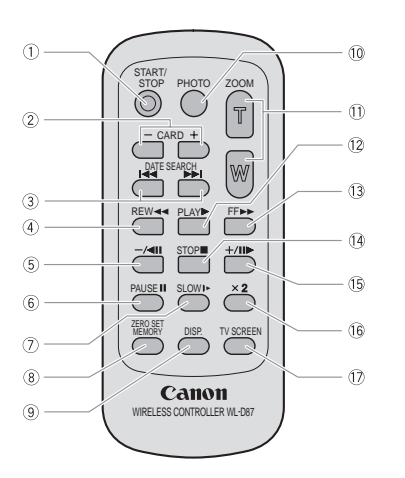

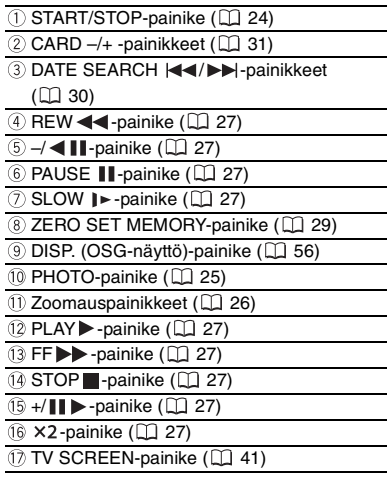

# Näytöt

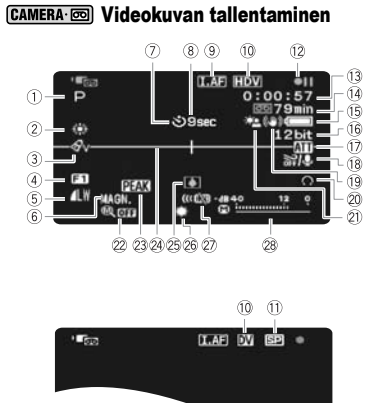

#### $[CHMERA \cdot \Box]$  Stillkuvien tallentaminen

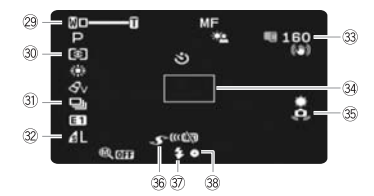

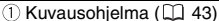

- $\overline{2}$  Valkotasapaino ( $\Box$  49)
- $\overline{3}$  Kuvatehoste ( $\Box$  50)
- $\overline{4}$  Digitaaliset tehosteet ( $\Box$  62)
- Stillkuvan laatu/koko (samanaikainen tallennus)  $(D 52)$

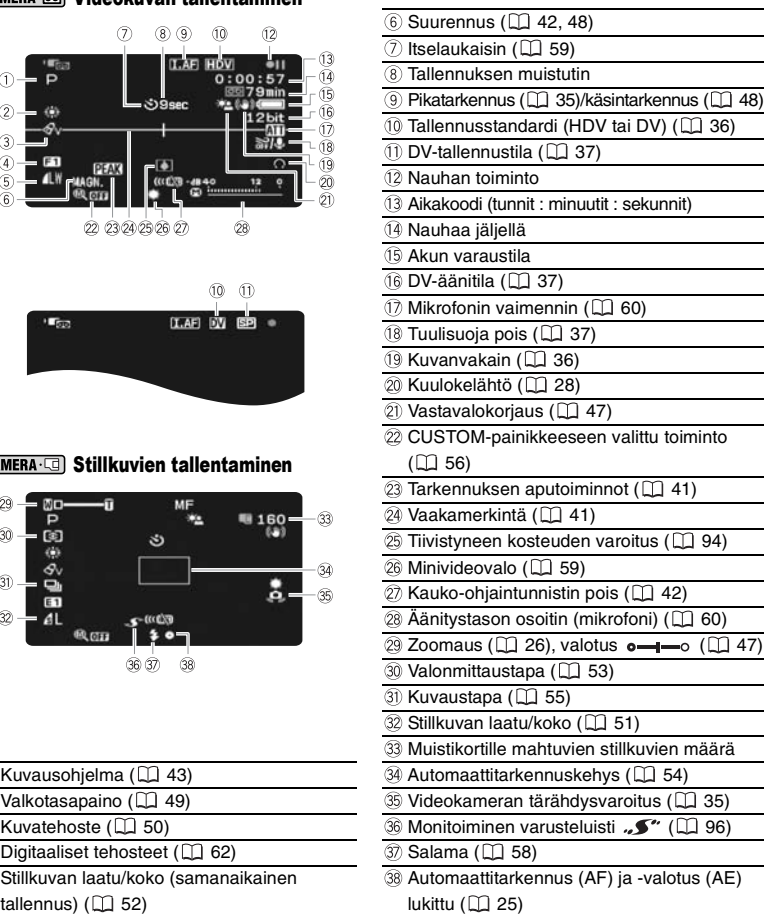

#### Tallennuksen muistutin

Kun aloitat tallentamisen, videonauhuri laskee 1–10 sekuntia. Tämä auttaa ehkäisemään liian lyhyitä otoksia.

#### 12 Nauhan toiminto

 $\bullet$  Tallenna,  $\bullet$  II Tallennuksen taukotila

 $\blacksquare$  Seis,  $\blacktriangle$  Kasetti ulos.

 $\blacktriangleright$  Kelaus eteenpäin,  $\blacktriangleleft$  Kelaus taaksepäin, Toisto,

- $\blacktriangleright$   $\blacksquare$  Toiston taukotila.
- **II ◀ Takaisintoiston taukotila.**

x1 Toisto (normaalinopeus),

x1 Takaisintoisto (normaalinopeus),

x2 ► Toisto (kaksinkertainen nopeus).

x2 Takaisintoisto (kaksinkertainen nopeus),

**(>>)** Kelaus eteenpäin toistaen,

- Kelaus taaksepäin toistaen,
- **I►** Hidas toisto.

Hidas takaisintoisto,

- **III** Kuva kuvalta eteenpäin.
- Kuva kuvalta taaksepäin,

**IGEVITH** Päiväyshaku (1 30),

 $\blacktriangleleft$  / $\blacktriangleright$   $\blacktriangleright$  Otosmuisti ( $\boxdot$  29)

#### Nauhaa jäljellä

Ilmaisee jäljellä olevan nauhan määrän minuutteina. "  $\boxed{\circ}$ " muuttuu tallennettaessa. Kun nauha on lopussa, näyttöön tulee " <a>[</a> END/Loppu".

- Jos aikaa on jäljellä alle 15 sekuntia, nauhassa jäljellä olevaa aikaa ei välttämättä näy.
- Ilmaisimen asianmukainen toiminta määräytyy käytettävän nauhatyypin mukaan. Joka tapauksessa voit tallentaa nauhalle videokasetin tarraan merkityn minuuttimäärän verran (esimerkiksi 85 minuuttia).

#### **(B)** Akun varaustila

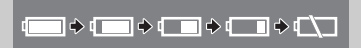

• Kun " $\overline{\leftarrow}$ " alkaa vilkkua punaisena, vaihda käytössä olevan akun tilalle ladattu akku.

• Jos asetat kameraan tyhjän akun, virta voi kytkeytyä pois päältä ilman, että  $"\rightleftharpoons"$ tulee näkyviin.

• Akun todellinen varaus ei välttämättä näy aina tarkasti akun ja videokameran kulloistenkin käyttöolosuhteiden vuoksi.

#### Muistikortille mahtuvien stillkuvien määrä

Tallennusoloista riippuen esitetty kortille mahtuvien stillkuvien määrä ei välttämättä pienene kuvan ottamisen jälkeen tai se saattaa pienentyä kerralla kahdella kuvalla.

#### Korttikäytön ilmaisin

"  $\Box$ " tulee näkyviin jäljellä olevien kuvien määrän viereen, kun videokamera tallentaa tietoja muistikortille.

# ■ PLAY· m Videokuvan toistaminen

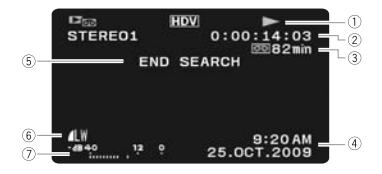

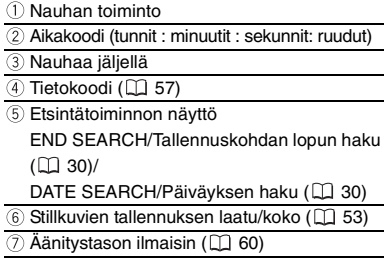

#### **PLAY G Stillkuvien katseleminen**

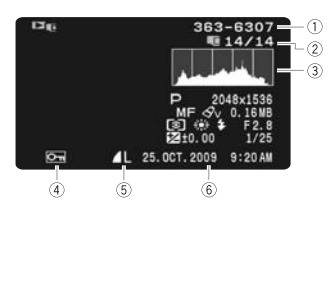

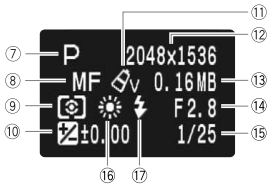

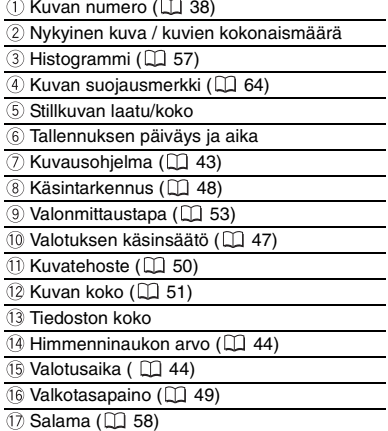

# Alkutoimet Alkutoimet

## Akun lataaminen

Videokameran virtalähteenä voidaan käyttää akkua tai suoraan verkkolaitetta. Lataa akku ennen käyttöä.

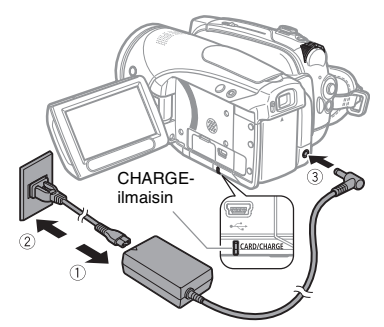

- **1 Kytke virtajohto verkkolaitteeseen.**
- **2 Liitä virtajohto pistorasiaan.**
- **3 Kytke verkkolaite videokameran DC IN-liitäntään.**

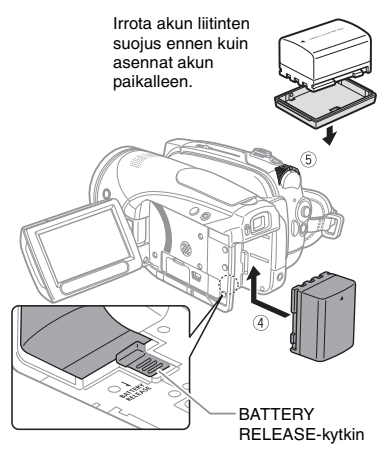

- **4 Asenna akku kameraan.** Paina akku kevyesti akun liitäntäyksikköön ja liu'uta sitä ylöspäin, kunnes se napsahtaa paikalleen.
- **5 Lataaminen alkaa, kun videokameran virta katkaistaan.**
	- CHARGE-latausilmaisin alkaa vilkkua. Ilmaisin häviää, kun akku on latautunut täyteen.
	- Voit käyttää verkkolaitetta myös ilman akkua.
	- Kun verkkolaite kytketään videokameraan, kameraan mahdollisesti liitetyn akun virtaa ei käytetä.

## KUN AKKU ON TÄYNNÄ

- **1 Irrota verkkolaite videokamerasta.**
- **2 Irrota virtajohto pistorasiasta ja verkkolaitteesta.**

### AKUN IRROTTAMINEN

**Liu'uta** [BATTERY RELEASE]**-kytkintä nuolen suuntaan ja pidä sitä pohjassa. Liu'uta akkua alaspäin ja vedä se ulos.**

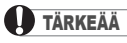

 Verkkolaitteesta voi kuulua hurinaa käytön aikana. Tämä on täysin normaalia.

 Suosittelemme akun lataamista 10 – 30 °C:n lämpötilassa. Lataus ei käynnisty, jos lämpötila on alle 0 °C tai yli 40 °C.

 Älä kytke kameran DC IN-liitäntään tai verkkolaitteeseen sähkölaitteita, joiden käyttöä ei ole erikseen suositeltu tämän videokameran yhteydessä.

 Jotta välttäisit laitteiden rikkoutumisen ja liiallisen kuumentumisen, älä liitä mukana toimitettua verkkolaitetta jännitemuuntimiin tai erikoisvirtalähteisiin, joita on käytössä mm. lentokoneissa ja laivoissa, DC-AC-muuntimiin jne.

# HUOMIOITAVAA

 CHARGE-latausilmaisimesta voidaan myös arvioida akun varaustila.

Palaa jatkuvasti: akku on latautunut täyteen.

#### Lataus-, tallennus- ja toistoajat

Vilkkuu noin kahdesti sekunnissa: akku on latautunut yli 50 %.

Vilkkuu noin kerran sekunnissa: akku on latautunut alle 50 %.

 Latausaika vaihtelee ympäristön lämpötilan ja akun alkuperäisen varaustilan mukaan. Kylmissä ympäristöissä akun tehokas käyttöaika lyhenee.

 Suosittelemme pitämään mukana kaksi kolme kertaa enemmän akkukapasiteettia kuin uskot tarvitsevasi.

Taulukossa ilmoitetut tallennus- ja toistoajat ovat suuntaa antavia, ja ne vaihtelevat lataus-, tallennus- ja toistotilojen mukaan.

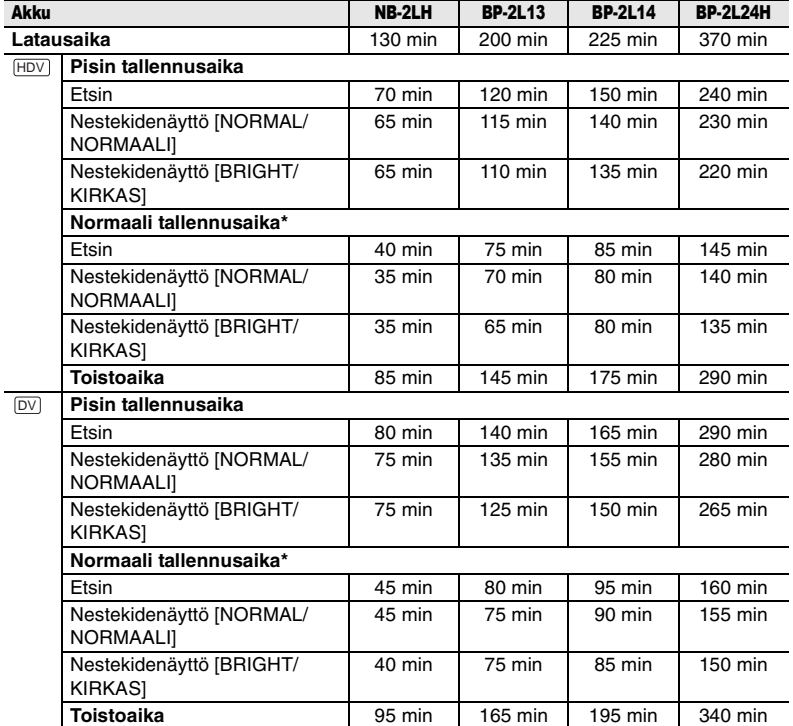

\* Tallennusaikojen arvioissa on otettu huomioon se, että välillä kuvaus pysäytetään ja käynnistetään, kuvaa zoomataan ja virta katkaistaan ja kytketään.

## Nauhan asettaminen ja poistaminen

Käytä vain videokasetteja, joissa on MMIN -logo. HDV-tallennuksessa suosittelemme käyttämään teräväpiirtotallennukseen tarkoitettuja nauhoja.

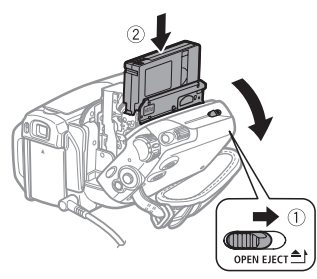

## 1 Liu'uta **OPEN/EJECT**<sup>2</sup>-painike **kokonaan nuolen suuntaan ja avaa kasettitilan kansi.**

Kasettitila avautuu automaattisesti.

### **2 Aseta kasetti sisään.**

- Aseta kasetti siten, että ikkuna osoittaa käsikahvan hihnaan päin.
- Poista kasetti vetämällä se suoraan ulos.

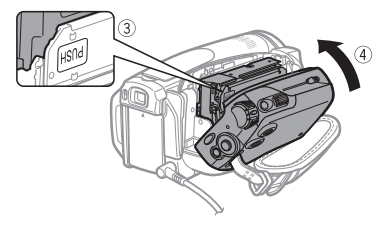

- **3 Paina kasettitilassa olevaa** PUSH**merkkiä, kunnes kuulet napsahduksen.**
- **4 Odota, että kasettitila sulkeutuu automaattisesti, ja sulje sitten kasettitilan kansi.**

# TÄRKEÄÄ

 Älä koske kasettitilaan sen avautuessa tai sulkeutuessa automaattisesti äläkä yritä sulkea kasettitilaa ennen kuin se on avautunut täysin.

 Varo, etteivät sormet jää kasettitilan kannen väliin.

# HUOMIOITAVAA

Jos videokamera on kytkettynä virtalähteeseen, kasetti voidaan asettaa sisään tai poistaa, vaikka POWER-kytkin on kohdassa OFF (CHG).

# Muistikortin asettaminen ja poistaminen

Käytä vain kaupoista yleisesti saatavia miniSD-kortteja.

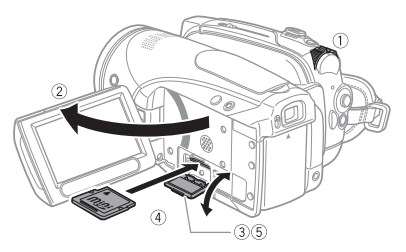

- **1 Katkaise videokamerasta virta.**
- **2 Avaa nestekidenäyttö.**
- **3 Avaa muistikorttipaikan kansi.**
- **4 Työnnä muistikortti, jonka "miniSD"-merkki osoittaa ylöspäin, muistikorttipaikkaan suorassa niin pitkälle kuin se menee, kunnes kuulet napsahduksen.**

**5 Sulje kansi.**

Älä sulje kantta väkisin, sillä kortti ei välttämättä ole kunnolla paikallaan.

#### MUISTIKORTIN POISTAMINEN

**Vapauta muistikortti ensin työntämällä sitä ja vedä kortti sitten ulos.**

# TÄRKEÄÄ

 Muista alustaa kaikki muistikortit, ennen kuin käytät niitä tässä videokamerassa ensimmäistä kertaa  $($  $\Box$  65).

 Muistikorteissa on etu- ja takapuoli, jotka ovat keskenään erilaiset. Muistikortin asettaminen väärinpäin voi aiheuttaa videokameraan toimintahäiriön.

# HUOMIOITAVAA

Asianmukaista toimintaa ei voida taata kaikkien miniSD-korttien kanssa.

## Videokameran valmisteleminen

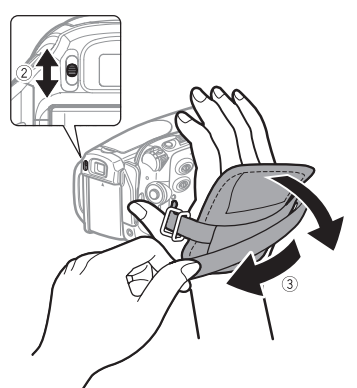

**1 Kytke virta päälle.** Objektiivin suojus aukeaa automaattisesti.

# **2 Säädä etsin.**

Pidä nestekidenäyttö kiinni, kun käytät etsintä ja säädät tarvittaessa dioptriaa.

# **3 Kiinnitä käsikahvan hihna.**

Säädä hihna niin, että etusormesi ylettyy zoomin säätimeen. Lisäksi peukalosi pitäisi ylettyä START/ STOP-painikkeeseen.

# Kauko-ohjain

## Pariston asentaminen

(litiumnappiparisto CR2025)

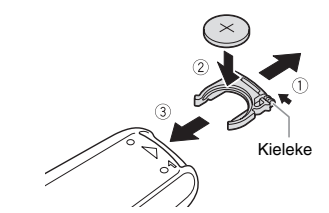

- **1 Paina kielekettä nuolen osoittamaan suuntaan ja vedä paristonpidike ulos.**
- **2 Aseta litiumnappiparisto paikalleen niin, että +-puoli osoittaa ylöspäin.**
- **3 Työnnä paristonpidike paikalleen.**

# Kauko-ohjaimen käyttäminen

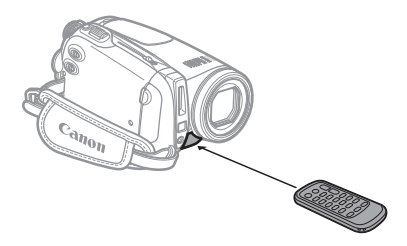

**Kun painat kauko-ohjaimen painikkeita, suuntaa kauko-ohjain videokamerassa olevaan kaukoohjaintunnistimeen.**

# HUOMIOITAVAA

- Kauko-ohjain ei välttämättä toimi kunnolla, jos kauko-ohjaintunnistimeen osuu suora auringonvalo tai muu kirkas valo.
- Jos kauko-ohjain ei toimi, tarkista, että [WL.REMOTE/KAUKO-OHJAIN]-asetuksena ei ole [OFF  $\setminus\mathbb{Q}/POIS$ ] ( $\Box$  42). Muussa tapauksessa vaihda paristo.

## Nestekidenäytön säätäminen

#### Nestekidenäytön kääntäminen

#### **Avaa nestekidenäyttö 90 asteen kulmaan.**

Näyttöä voidaan kääntää 90 astetta alaspäin.

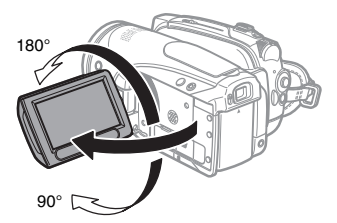

Näyttöä voidaan kääntää 180 astetta objektiivia kohti (näin kohde näkee nestekidenäytön, samalla kun käytät etsintä). Näyttöä kannattaa kääntää 180 astetta myös silloin, jos haluat päästä kuvaan käyttäessäsi itselaukaisinta.

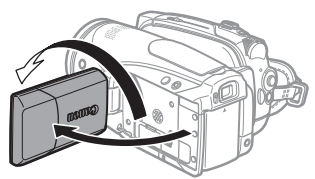

Kuvauksen kohteena olevat henkilöt voivat tarkastella nestekidenäyttöä.

### Nestekidenäytön taustavalo

Voit asettaa nestekidenäytön kirkkaudeksi normaalin tai kirkkaan.

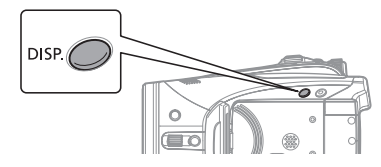

## Pidä *DISP.* J-painiketta painettuna yli **2 sekuntia.**

Toistamalla toimintoa voit vuorotella normaalia ja kirkasta asetusta.

# HUOMIOITAVAA

 Asetus ei vaikuta tallennuksen tai etsimen ruudun kirkkauteen.

 Kirkkaan asetuksen käyttäminen lyhentää akun tehollista käyttöaikaa.

 Voit säätää nestekidenäytön kirkkautta myös valikosta  $($  41).

# Valikkojen käyttäminen

Monet videokameran toiminnot voidaan säätää valikoista, jotka avautuvat FUNC. painiketta ([FUNC.]) painamalla. Lisätietoja käytettävissä olevista valikkovaihtoehdoista ja asetuksista saat liitteestä Valikkovaihtoehtojen luettelot  $(D)$  33).

# Vaihtoehdon valitseminen FUNC. -valikosta

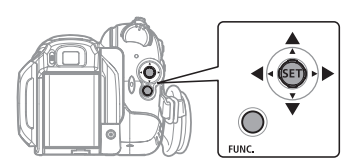

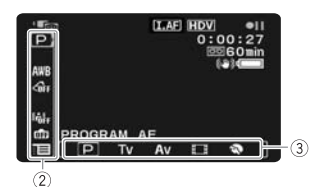

- **1 Paina FUNC.**
- **2** Valitse (▲▼) muutettavan toiminnon **kuvake vasemmanpuoleisesta sarakkeesta.**
- **3** Valitse (<) haluamasi asetus **käytettävissä olevien vaihtoehtojen luettelosta alapalkista.**

Valittu vaihtoehto näkyy vaaleansinisellä korostettuna. Valikkokohdat, joita ei voida käyttää, näkyvät harmaina.

**4 Tallenna asetukset ja sulje valikko painamalla** [FUNC.].

• Voit sulkea valikon milloin tahansa painamalla [FUNC.].

- Joillakin asetuksilla on painettava
- $($  $(s_{ET})$ )-painiketta ja tehtävä lisävalintoja.

Noudata näyttöön tulevia lisätoimintojen ohjeita (kuten ohjainkuvake **SET**. pienet nuolet, ine.).

# Vaihtoehdon valitseminen asetusvalikoista

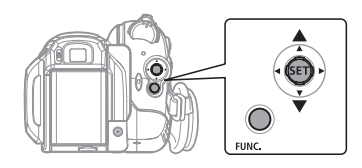

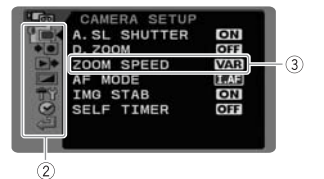

- **1 Paina FUNC.**
- **2** Valitse (▲▼) : E kuvake ja avaa **asetusvalikot painamalla (** $(SET)$ **).** Voit avata asetusvalikkojen näytön suoraan pitämällä [FUNC.]-painiketta alas painettuna yli sekunnin ajan.
- **3** Valitse (AV) haluamasi valikko **vasemmanpuoleisesta sarakkeesta ja paina**  $((s_{ET}))$ **.**

Valitsemasi valikon otsikko näkyy näytön yläreunassa. Sen alla on luettelo asetuksista.

**4** Valitse (▲▼) muutettava asetus ja **paina ( (SET)).** 

• Oranssi kehys ilmaisee valittuna olevan valikkokohdan. Valikkokohdat, joita ei voida käyttää, näkyvät harmaina. • Voit palata valikon valintanäyttöön valitsemalla (V) [<sup>644</sup> RETURN/

- PALUU] ja painamalla ((SET)).
- **5** Valitse ( $\sqrt{\ }$ ) haluamasi vaihtoehto ja tallenna asetus painamalla ((SET)).
- **6 Paina FUNC.**

Voit sulkea valikon milloin tahansa painamalla [FUNC.].

# Ensimmäiset käyttöasetukset

Kielen vaihtaminen

### Vaihtoehdot

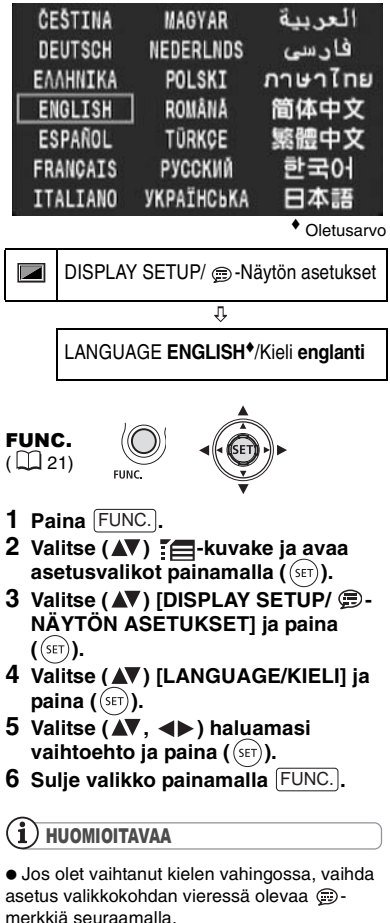

**• Tulostukseen liittyvät näytöt San ja Func.** viittaavat videokameran painikkeiden nimiin, jotka pysyvät samoina, olipa valittu kieli mikä tahansa.

### Aikavyöhykkeen muuttaminen

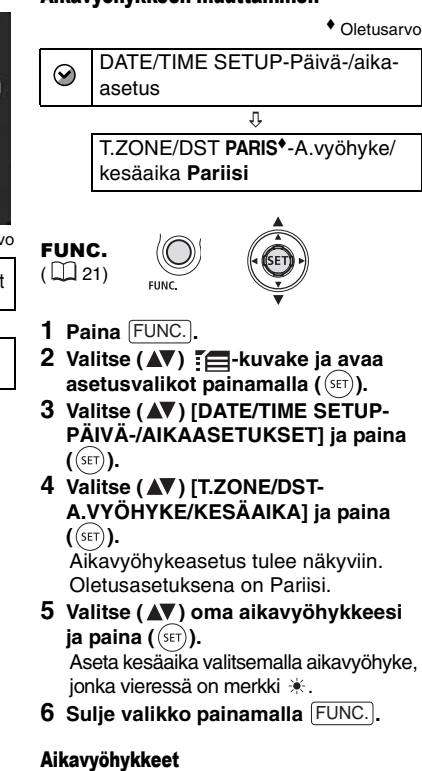

Kun olet kerran asettanut aikavyöhykkeen, päiväyksen ja kellonajan, sinun ei tarvitse asettaa aikaa uudelleen aikavyöhykkeeltä toiselle matkustaessasi. Valitse aikavyöhyke kohdemaan mukaan, niin videokamera säätää kellon automaattisesti.

## Päiväyksen ja ajan asettaminen

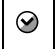

DATE/TIME SETUP-Päivä-/aikaasetus  $\sqrt{2}$ 

DATE/TIME **1.JAN.2009 12:00 AM-**Päivä-/aika-asetus **1. TAM. 2009 klo 12.00**

FUNC.  $(D21)$ 

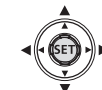

- **1 Paina FUNC.**
- **2** Valitse (▲▼) : E kuvake ja avaa **asetusvalikot painamalla ((SET)).**
- **3** Valitse (▲▼) [DATE/TIME SETUP-**PÄIVÄ-/AIKA-ASETUKSET] ja paina**   $(\widehat{\text{SET}})$ .
- **4 Valitse ( ) [DATE/TIME-PÄIVÄYS/ AIKA] ja paina (** $(SET)$ **).** Vilkkuvat nuolet ylös-/alaspäin osoittavat päiväyksen ensimmäistä kenttää.
- **5** Muuta (▲▼) kutakin päiväyksen ja **ajan kenttää ohjaimella ja siirry ( ) seuraavaan kenttään.**
- **6 Käynnistä kello painamalla ( ).**
- **7** Sulje valikko painamalla FUNC...

# TÄRKEÄÄ

 Jos videokamera on käyttämättä noin kolme kuukautta, yhdysrakenteinen litiumakku voi tyhjentyä ja päiväys- ja aika-asetus hävitä. Lataa siinä tapauksessa litiumakku ( $\Box$  93) ja aseta aikavyöhyke, päiväys ja aika uudelleen. Voit halutessasi muuttaa päiväysmuotoa  $(\Box$  42).

Tallentaminen Tallentaminen

### Videokuvan tallentaminen

#### Ennen tallentamisen aloittamista

Tee koetallennus ennen varsinaisen tallentamisen aloittamista varmistaaksesi, että videokamera toimii oikein. Puhdista kuvapäät tarvittaessa ( $\Box$  94).

$$
\begin{array}{|c|c|c|c|c|}\n\hline\n\text{CAMERA} & \text{CAMERA} & \text{PLAY} \\
\hline\n\hline\n\text{CD} & \text{CD} & \text{CD} & \text{CD} & \text{CD} \\
\hline\n\end{array}
$$

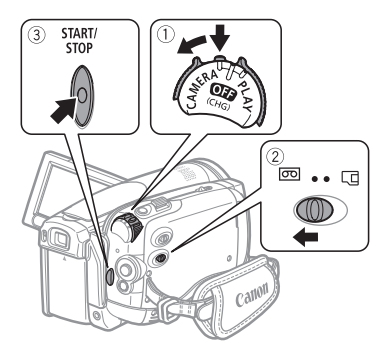

- **1 Pidä lukituspainiketta painettuna ja aseta POWER-kytkin asentoon CAMERA.**
- **2 Siirrä** *Fol/Cd-kytkin asentoon <i>हि* **(nauha).**

Voit tarvittaessa muuttaa tallennusstandardia (HDV tai DV)  $(D136)$ .

**3 Aloita tallennus painamalla .** START/STOP

Keskeytä tallennus painamalla START/STOP) uudelleen.

#### VIIMEISEN TALLENNETUN OTOKSEN TARKASTELEMINEN

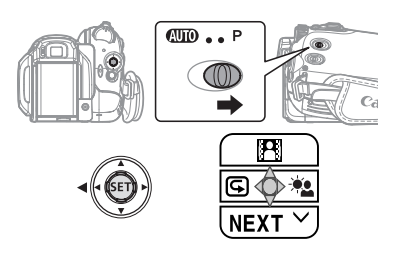

- **1 Aseta tilakytkin asentoon .**
- **2 Jollei ohjaimen opas tule näyttöön, paina ( (SET)).**
- **3 Paina ohiainta (4)** suuntaan  $\Box$ .
	- Jollei  $\subseteq$  tule näyttöön ohjaimen oppaassa, paina ohjainta toistuvasti ( $\nabla$ ) suuntaan [NEXT/SEURAAVA], kunnes yläpuolella näkyvässä kuvassa esitetty ohjaimen opas näkyy.
	- Videokamera toistaa muutaman sekunnin viimeistä tallennettua otosta ja palaa tallennuksen taukotilaan. Jos valittuna oleva tallennusstandardi on eri kuin viimeisessä tallennuksessa, kuva ei välttämättä toistu oikein.

## KUN OLET LOPETTANUT TALLENTAMISEN

- **1 Sulje nestekidenäyttö.**
- **2 Katkaise videokamerasta virta.**
- **3 Poista nauha.**
- **4 Irrota virtalähde ja poista akku.**

# HUOMIOITAVAA

 Uudella tallennuksella korvattuja edellisiä tallennuksia ei voida palauttaa. Hae viimeisen tallennuksen loppukohta ennen tallennuksen aloittamista  $($  $\Box$  30).

 Nauhan ja kuvapäiden suojaamiseksi videokamera siirtyy pysäytystilaan ( ), jos se on tallennuksen taukotilassa ( | | | | 4 minuuttia 30 sekuntia. Voit jatkaa tallennusta painamalla START/STOP<sub>I</sub>.

 Kun kuvataan erittäin äänekkäitä tilanteita (kuten ilotulitusta tai konsertteja), ääni saattaa vääristyä tai tallentua väärällä äänitasolla. Tämä on täysin normaalia.

 Virransäästötila: Jos videokamera on akkukäytössä käyttämättömänä yli viiden minuutin ajan, se sammuu virran säästämiseksi ( 42). Voit käynnistää videokameran uudelleen kytkemällä virran pois ja takaisin päälle.

 Nestekidenäyttö ja etsin: Näyttöjen valmistuksessa käytetään suurtarkkuustekniikkaa. Yli 99,99 % kuvapisteistä toimii määritysten mukaisesti. Alle 0,01 % kuvapisteistä voi syttyä ajoittain väärin tai näkyä mustina, punaisina, sinisinä tai vihreinä pisteinä. Tällä ei ole vaikutusta tallentuvaan kuvaan, eikä ilmiötä voida pitää toimintavirheenä.

 Kun käytät jalustaa: Älä jätä etsintä alttiiksi suoralle auringonvalolle, sillä se voi sulaa (okulaarilinssi keskittää valonsäteet). Älä käytä jalustaa, jonka kiinnitysruuvit ovat pidempiä kuin 5,5 mm, sillä kamera saattaa vahingoittua.

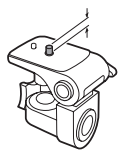

 Kun tallennat video-otoksia, yritä saada rauhallinen ja vakaa kuva.

Videokameran voimakas liikuttelu, nopean zoomauksen käyttäminen ja kameran siirtäminen voivat tehdä otoksista levottomia. Ääritapauksissa tällaisten otosten katselu voi aiheuttaa näköaistista johtuvaa

matkapahoinvointia. Jos tällaisia reaktioita ilmenee, keskeytä toisto välittömästi ja lepää tarpeeksi pitkään.

# Stillkuvien tallentaminen

Muista alustaa kortti tässä videokamerassa, ennen kuin käytät sitä ensimmäistä kertaa ( $\Box$  65).

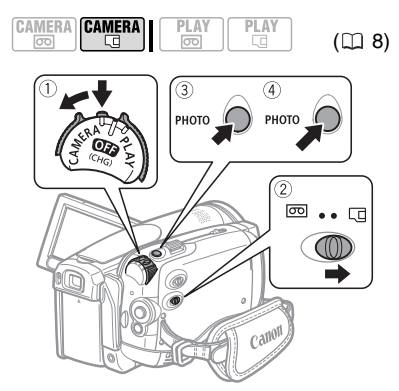

- **1 Pidä lukituspainiketta painettuna ja aseta POWER-kytkin asentoon CAMERA.**
- **2 Siirrä od/口-kytkin asentoon** (muistikortti).
- **3** Paina PHOTO puoliväliin.
	- Kun tarkennus on säätynyt automaattisesti. **O** muuttuu vihreäksi ja näkyviin tulee yksi tai useampi AF automaattitarkennuskehys.
	- Kun painat kauko-ohjaimen [PHOTO]painiketta, stillkuva tallennetaan saman tien.
- 4 Paina **PHOTO**-painike loppuun **saakka.**

CARD ilmaisin vilkkuu kuvaa tallennettaessa.

**FI**

# TÄRKEÄÄ

Huomioi seuraavat varotoimet, kun korttikäytön kuvake ( $\blacktriangleright \Box$ ) näkyy näytössä ja kun CARDkäytön merkkivalo palaa tai vilkkuu. Muussa tapauksessa tiedot voivat hävitä lopullisesti.

- Älä avaa muistikorttipaikan kantta äläkä poista muistikorttia.

- Älä irrota virtalähdettä tai katkaise videokamerasta virtaa.

- Älä vaihda  $\overline{00}/\sqrt{11}$ -kvtkimen asentoa tai toimintatilaa.

# HUOMIOITAVAA

Jos kohde ei sovellu

automaattitarkennukseen, @ muuttuu keltaiseksi. Säädä tarkennus käsin ( $\Box$  48).

Jos kohde on liian kirkas, "OVEREXP./

Ylivalotus" alkaa vilkkua. Käytä tällöin

lisävarusteena saatavaa ND-suodatinta FS-43U II.

# **Zoomaus**

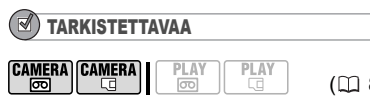

: 10x optisen zoomin lisäksi käytössä on 200x digitaalinen zoom  $(D<sub>1</sub>35)$ .

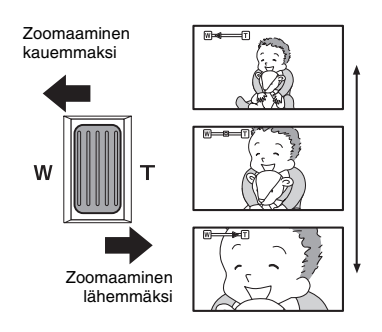

#### 10x optinen zoom

#### **Zoomaa kauemmaksi siirtämällä zoomin säädintä kohti** W**:tä (laajakulma). Zoomaa lähemmäksi siirtämällä zoomin säädintä kohti** T**:tä (telekuvaus).**

Voit myös muuttaa zoomausnopeutta ( 35). Voit valita jonkin kolmesta kiinteästä zoomausnopeudesta tai säätää nopeuden zoomin säätimellä, jolloin voit zoomata hitaasti painamalla säädintä kevyesti ja nopeammin painamalla säädintä voimakkaammin.

# HUOMIOITAVAA

 Voit myös käyttää kauko-ohjaimen tai nestekidenäytön T- ja W-painikkeita. Näiden painikkeiden zoomausnopeus on sama kuin videokameran (kun on valittu jokin vakiozoomausnopeuksista) tai kiinteä [222 SPEED 3/NOPEUS 3] (kun on valittu asento [ VARIABLE/SÄÄDETTÄVÄ]). • Kun asetuksena on [ VAR VARIABLE/ SÄÄDETTÄVÄ], zoomausnopeus on suurempi tallennuksen taukotilassa.

 Pysyttele vähintään 1 metrin etäisyydellä kohteesta. Suurimmalla laajakulma-asetuksella  $(\Box 8)$  kuvattaessa lähin tarkennusetäisyys on 1 cm.

# **Toisto**

#### Videokuvan toistaminen

Toista nauha nestekidenäytössä tai sulje nestekidenäyttö ja käytä etsintä.

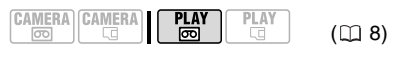

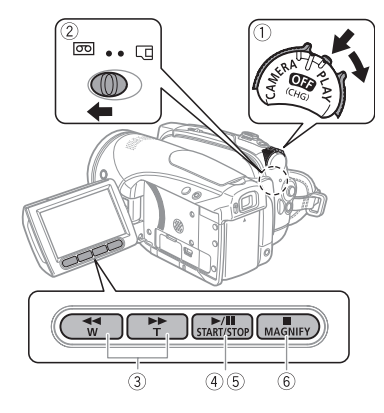

- **1 Pidä lukituspainiketta painettuna ja**  aseta POWER-kytkin asentoon PLAY.
- **2 Siirrä**  $\overline{op}/\overline{E}$ *-kytkin asentoon*  $\overline{op}$ **(nauha).**
- **3 Etsi kohta, josta haluat aloittaa toiston.**

Kelaa nauhaa taaksepäin painamalla  $\left( \bigtriangledown \right)$  tai eteenpäin painamalla  $\left( \blacktriangleright \right)$ .

**4 Aloita toisto painamalla**  $\boxed{\triangleright\prime\prime\prime}$ .

#### TOISTON AIKANA

- **5 Voit asettaa toiston taukotilaan**  painamalla [<u>▶/II</u>] uudelleen.
- **6 Pysäytä toisto painamalla .**

# HUOMIOITAVAA

 Voit näyttää tallennuspäiväyksen ja -ajan sekä muut tallennuksen aikaiset videokameratiedot  $($  $\Box$  57).

 Joidenkin erikoistoistotilojen aikana toistettavassa videokuvassa saattaa ilmetä häiriöitä (palikoitumista, raitoja jne.).

 Saatat toiston aikana huomata häiriöitä videokuvassa, kun tallennusstandardi muuttuu (HDV/DV).

#### Erikoistoistotilat

Voit siirtyä erikoistoistotiloihin nestekidenäytön tai kauko-ohjaimen painikkeilla ( 12). Erikoistoistotilojen aikana ääntä ei toisteta.

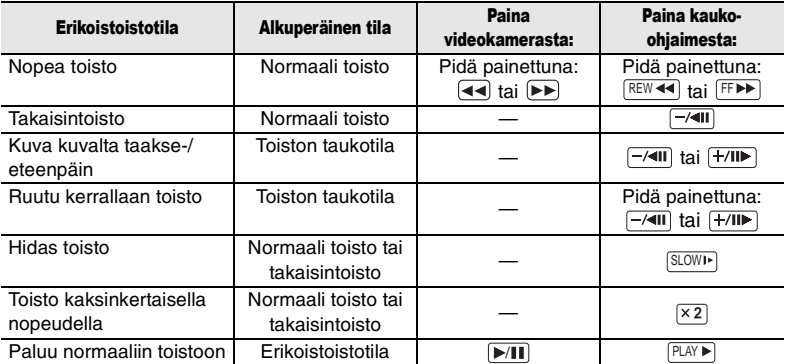

**FI**

 HDV-tallenteiden toiston aikana: Seuraavat erikoistoistotilat eivät ole käytettävissä, vaikka niiden kuvakkeet ovat näytössä.

- Hidas takaisintoisto
- Kuva taaksepäin

- Toisto kaksinkertaisella nopeudella (eteen- tai taaksepäin)

 Nauhan ja kuvapäiden suojaamiseksi videokamera siirtyy pysäytystilaan ( ), jos se on toiston taukotilassa ( $\blacktriangleright$  ||) 4 minuuttia 30 sekuntia. Voit jatkaa toistoa painamalla [▶/Ⅱ].

# Äänenvoimakkuuden säätäminen: Kaiutin ja kuulokkeet

Videokamera toistaa äänen

yhdysrakenteisen kaiuttimen kautta. Jos toistat etsimestä, voit kuunnella ääntä kytkemällä videokameraan kuulokkeet. Voit tarkistaa kuulokkeilla äänitystason myös tallennuksen aikana.

## Kaiuttimen äänenvoimakkuuden säätö

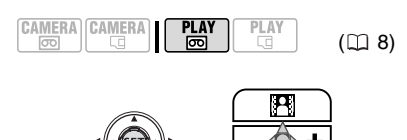

- **1 Jollei ohjaimen opas tule näyttöön, paina ( (SET)**).
- **2 Säädä äänenvoimakkuutta**  työntämällä ohjainta (<**)** .<br>**suuntaan ⊕ tai ⊡.** 
	- Jos haluat säätää äänen kokonaan pois, paina  $($   $\blacktriangleleft)$ , kunnes äänikuvakkeeksi muuttuu I*I*<sup>855</sup>.
	- Voit piilottaa ohjaimen oppaan toiston aikana painamalla uudelleen  $((s_{ET})$ .

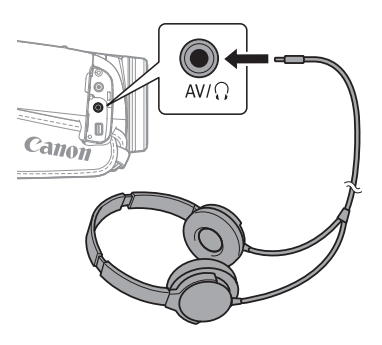

## Kuulokkeiden käyttö

 $K$ uulokkeet liitetään AV/ $\Omega$ -liitäntään, jota käytetään siis sekä kuulokkeiden että audio- ja videolähdön liitäntänä. Ennen kuin liität kuulokkeet, vaihda liitännän tila AV-lähdöstä (kuuloke)-lähdöksi seuraavasti ja varmista, että näytössä  $n$ äkyy  $\Omega$ -kuvake.

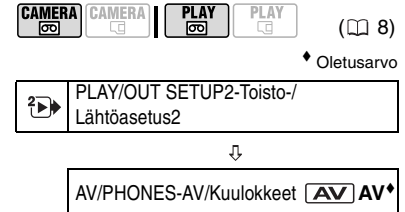

- **1 Paina FUNC.**
- **2** Valitse (▶) : E kuvake ja avaa **asetusvalikot painamalla (** $(SET)$ **).**
- **3** Valitse (AV) [ PLAY/OUT **SETUP2-TOISTO-/LÄHTÖASETUS2]\* ja paina (** (set)).
- **4** Valitse (▲▼) [AV/PHONES-AV/ **KUULOKKEET] ja paina ( ).**
- **5** Valitse (AV) [ PHONES/ **KUULOKKEET] ja paina ((SET)).**

# **6 Paina FUNC.**

Näyttöön tulee  $\Omega$ . Huomaa, että jos ohjaimen opas näkyy ruudulla, se  $pi$ eittää taakseen  $\Omega$ -kuvakkeen. Piilota ohjaimen opas painamalla  $(\overline{\text{set}})$ .

\* Valitse  $\tanh$  CAMERA  $\overline{\text{cm}}$  -tilassa  $\overline{\text{F}}$  PLAY/ OUT SETUP-TOISTO-/LÄHTÖASETUS].

## KUULOKKEIDEN ÄÄNENVOIMAKKUUDEN SÄÄTÖ

-tilassa voit säätää kuulokkeiden äänenvoimakkuutta [PHONES VOL./KUULOKKEIDEN VOIMAKKUUSI-asetuksella ( $\Box$  39). **PLAY ®** -tilassa voit käyttää ohjainta ja ohjaimen opasta samalla tavoin kuin kaiuttimen äänenvoimakkuudenkin säätämisen yhteydessä.

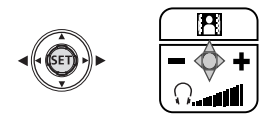

# TÄRKEÄÄ

 $\bullet$  Älä liitä kuulokkeita AV/ $\bigcirc$ -liitäntään, ellei näytössä ole  $\Omega$ -kuvaketta. Jos kytket kuulokkeet liitännän ollessa AV-lähdön asennossa, kuulet vain kohinaa.

Säädä kuulokkeiden äänenvoimakkuus turvallisen hiljaiselle tasolle.

Yhdysrakenteisesta kaiuttimesta ei kuulu ääntä, kun suljet nestekidenäytön, kun stereovideokaapeli kytketään AV/ $\Omega$ -liitäntään tai kun AV/ $\Omega$ -asetukseksi on valittu  $\Omega$ PHONES/KUULOKKEET].

# HUOMIOITAVAA

Käytä alan liikkeistä saatavia kuulokkeita, joissa on  $\emptyset$  3,5 mm:n miniliitin ja enintään 3 m:n johto. Kun katkaiset videokameran virran [AV/ PHONES-AV/KUULOKKEET]-asetus palautuu PLAY·**<sup>[20]</sup>**-tilassa [ AV]-tilaan.

Kuulokkeiden äänenvoimakkuutta ei voi säätää tallennuksen aikana.

# Palaaminen merkittyyn kohtaan

Jos haluat palata myöhemmin tiettyyn kohtaan, merkitse kyseinen kohta otosmuistitoiminnolla. Nauha pysähtyy merkittyyn kohtaan, kun kelaat sitä eteentai taaksepäin.

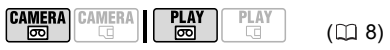

- **1 Paina tallennuksen tai toiston aikana kauko-ohjaimesta kohdassa, johon**  ZERO SET MEMORY **haluat palata myöhemmin.**
	- Aikakoodiksi muuttuu "0:00:00 M"
	- Peruuta muisti painamalla <u>ZERO SET MEMORY</u> uudelleen.
- **2 Jos merkitsit kohdat otosmuistilla tallennuksen aikana, aseta**  videokamera **PLAY edge** -tilaan. Jos **merkitsit kohdat otosmuistilla**  toiston aikana, paina **.**.
- **3 Etsi otosmuistimerkki painamalla .** • Jos nauhalaskuri näyttää negatiivista lukua, paina  $\blacktriangleright$ .
	- **de** tulee näyttöön, ja videokamera kelaa nauhaa eteen- tai taaksepäin.
	- Nauha pysähtyy otosmuistimerkin kohdalla tai sen lähellä. Mukatoaa ja oikea aikakoodi näkyy uudestaan.

# HUOMIOITAVAA

Jos tallennusten välillä on tyhjiä kohtia tai samalla nauhalla on eri standardeilla (HDV/DV) tallennettuja kohtia, otosmuisti ei välttämättä toimi oikein.

**FI**

# Viimeisen otoksen loppukohdan etsiminen

Kun olet toistanut nauhaa, etsi viimeisen otoksen loppukohta tällä toiminnolla, jotta voit jatkaa tallennusta siitä kohdasta.

# TARKISTETTAVAA

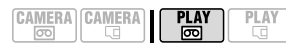

Pysäytä toisto ennen tämän toiminnon käyttämistä.

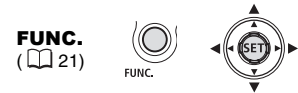

- **1 Paina** FUNC.
- **2** Valitse (▲▼) [  $\rightarrow$  **|** END SEARCH/ **TALL.KOHDAN LOPUN HAKU] ja paina ( (SET)).**
- **3** Valitse (<>>
(<>  $\blacktriangleright$ ) [EXECUTE/SUORITA] **ja paina ( (ser)**).
	- Näyttöön tulee "END SEARCH/ Tallennuskohdan lopun haku".

• Videokamera kelaa nauhaa eteen- tai taaksepäin, toistaa muutaman sekunnin otoksen lopusta ja pysäyttää sitten nauhan.

• Voit peruuttaa haun painamalla  $\blacksquare$ .

# HUOMIOITAVAA

 Loppukohdan hakua ei voi käyttää, jos olet poistanut kasetin.

 Jos tallennusten välillä on tyhjiä kohtia tai samalla nauhalla on eri standardeilla (HDV/DV) tallennettuja kohtia, loppukohdan haku ei välttämättä toimi oikein.

# Otosten etsiminen tallennuspäiväyksen avulla

Päiväyksen hakutoiminnolla voit etsiä päiväyksen/aikavyöhykkeen vaihtumiskohdan.

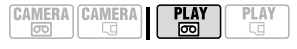

## Paina kauko-ohjaimesta <a>[<a>/> **Raina kauko-ohjaimesta .**

• Paina uudestaan, jos haluat hakea muita päiväyksen muutoksia (enintään 10 kertaa).

• Voit peruuttaa haun painamalla  $\overline{\text{STOP}}$ .

# HUOMIOITAVAA

- Alle yhden minuutin mittaisia otoksia päiväystä/aikavyöhykettä kohti ei voida hakea tällä toiminnolla.
- Päiväyshaku ei välttämättä toimi, jos päiväys, aika tai tietokoodi ei näy oikein.

 Jos samalle nauhalle on tallennettu kohtia eri standardeilla (HDV/DV), päiväyshaku ei välttämättä toimi oikein.

# Stillkuvien katseleminen

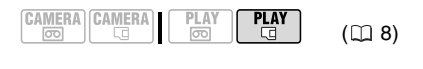

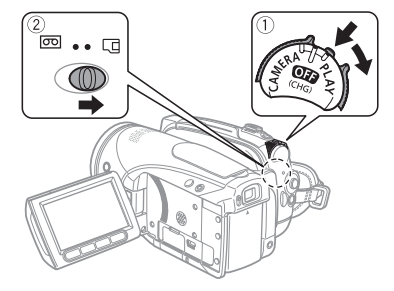

- **1 Pidä lukituspainiketta painettuna ja**  aseta POWER-kytkin asentoon PLAY.
- **2 Siirrä po/ 日· kytkin asentoon** 日 (muistikortti).

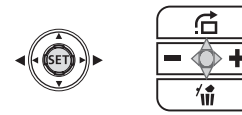

## **3** Valitse (<>> **/>
>> S** Valitse (<>> **/>
>> S** Valitse (<>

Voit siirtyä stillkuvasta toiseen ohjaimella, vaikka yllä näkyvä ohjaimen opas ei olisikaan näytössä.

# TÄRKEÄÄ

 Vältä seuraavien toimintojen tekemistä, kun korttikäytön kuvake (▶ □) näkyy näytössä ja kun CARD-käytön merkkivalo palaa tai vilkkuu. Muussa tapauksessa tiedot voivat hävitä lopullisesti.

- Älä avaa muistikorttipaikan kantta äläkä poista muistikorttia. - Älä irrota virtalähdettä tai katkaise
- videokamerasta virtaa.

- Älä vaihda  $\overline{00}/\overline{10}$ -kytkimen asentoa tai toimintatilaa.

Seuraavat eivät näy välttämättä oikein:

- Muulla laitteella kuin tällä videokameralla tallennetut kuvat.

- Tietokoneessa muokatut tai siitä siirretyt kuvat.
- Kuvat, joiden nimiä on muutettu.

#### Pikaselaus

Voit hypätä eteenpäin tiettyyn kuvaan tarvitsematta selata kaikkia kuvia yksitellen.

#### STILLKUVIEN SELAAMINEN NOPEASTI

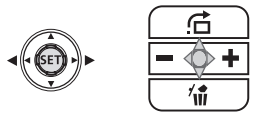

### Paina ohjainta (<) tai ( $\blacktriangleright$ ) ja pidä sitä **painettuna.**

Vapauta ohjain, kun juokseva numero tulee näytettävän kuvan kohdalle.

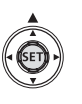

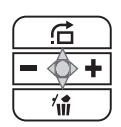

**FI**

## 10 TAI 100 STILLKUVAN OHITTAMINEN

- **1 Jollei ohjaimen opas tule näyttöön, paina ( (SET)**).
- **2** Paina ohjainta ( $\triangle$ ) suuntaan  $\overrightarrow{G}$ .

JUMP 10 IMAGES

- **3 Valitse ( ) [ JUMP 10 IMAGES/ OHITA 10 KUVAA] tai [**  $\overline{100}$  **JUMP 100 IMAGES/OHITA 100 KUVAA].**
- **4** Ohita (◀▶) valittu kuvamäärä. Sulje pikaselausnäyttö painamalla ((SET)) ja näytä kuva. Voit piilottaa ohjaimen oppaan toiston aikana painamalla uudelleen  $(SET)$ ).

## **Diaesitys**

SLIDESHOW/Diaesitys ♦

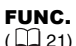

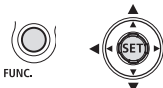

- **1 Paina FUNC.**
- **2** Valitse (AV) [  $\otimes$  SLIDESHOW/ **DIAESITYS] ja paina ( ).**
- **3** Valitse (<>>
(START/KÄYNNISTÄ] **ja paina ( (ser)).** Pysäytä diaesitys painamalla [FUNC.].

# Kuvahakemisto

- **1 Siirrä zoomin säädintä suuntaan** W**.** Näyttöön tulee kuvahakemisto.
- **2** Valitse ( $\blacktriangle$ , <**A**) kuva. • Siirrä vihreä valintakehys kuvaan, jota haluat katsoa.
	- Jos stillkuvia on paljon, on ehkä helpompi selata kokonaisia kuvahakemistosivuja kerrallaan. Siirrä zoomin säädintä suuntaan W laajentaaksesi vihreän valintakehyksen ulottumaan koko sivulle ja siirry  $($ hakemistosivujen välillä. Siirrä zoomin

säädintä suuntaan T palataksesi yksittäisten kuvien välillä siirtymiseen.

**3 Siirrä zoomin säädintä suuntaan** T**.** Kuvahakemisto suljetaan, ja valittu kuva tulee näkyviin.

## Toistettavan kuvan suurentaminen

Videokuva ja stillkuvat voidaan toiston aikana suurentaa jopa viisinkertaiseksi. Voit myös valita suurennettavan alueen.

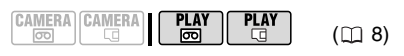

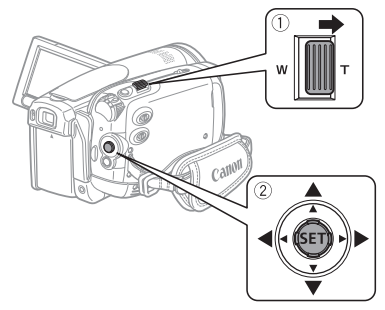

# **1 Siirrä zoomin säädintä suuntaan** T**.**

- Kuva suurenee kaksinkertaiseksi ja näyttöön tulee kehys, joka osoittaa suurennetun osan sijainnin.
- Voit suurentaa kuvaa lisää siirtämällä zoomin säädintä suuntaan T. Voit suurentaa kuvaa lisää siirtämällä zoomin säädintä suuntaan W.
- Niiden kuvien kohdalle, joita ei voi suurentaa, tulee  $\mathcal{R}$ .
- **2** Valitse (▲▼, ◀▶) suurennettava **alue kuvasta ohjaimella.**

Voit perua suurennuksen siirtämällä zoomin säädintä suuntaan W, kunnes kehys katoaa.

# Valikkovaihtoehtojen luettelot

Valikkokohdat, joita ei voida käyttää, näkyvät harmaina. Jos tahdot lisätietoja valikkokohdan valitsemisesta, katso Valikkojen käyttäminen ( $\Box$  21).

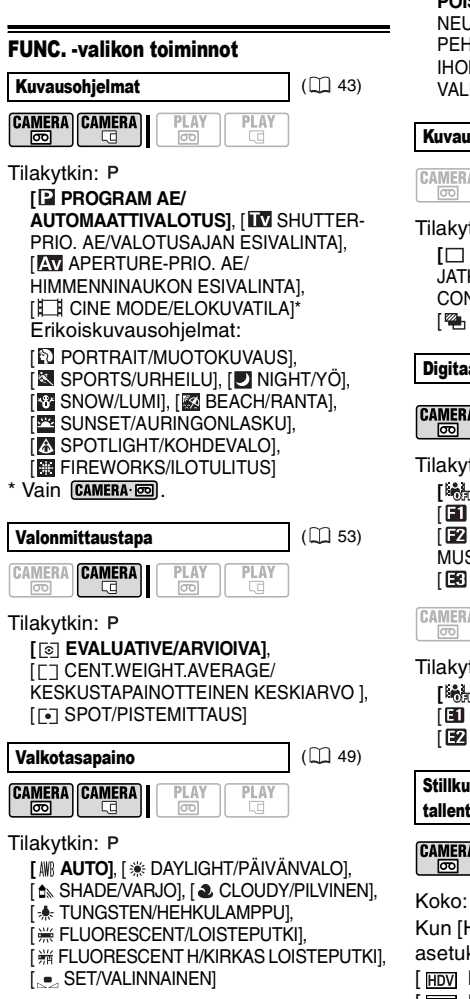

Kuvatehoste ( 50)

**CAMERA CAMERA** PI AY  $PLA$  $\overline{5}$  $\overline{\circ}$  $\Box$ 

Tilakytkin: P

**[ IMAGE EFFECT OFF/KUVATEHOSTE POIS], [ WVID/KIRKAS], [ WNITRAL/** NEUTRAALI], [ @s LOW SHARPENING/ PEHMENNYS], [ So SOFT SKIN DETAIL/ IHON PEHMENNYS], [ C CUSTOM/ VALINNAINEN]

Kuvaustapa  $(\Box 55)$ 

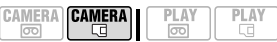

Tilakytkin:

**[** $\Box$  **SINGLE/YKSI]**, [ $\Box$ ] CONT.SHOOT./ JATKUVA KUVAUS], [ []] HISPEED CONT.SHOOT./NOPEA JATKUVA KUVAUS], [ AEB/AUTOM. VAL. HAARUKOINTI]

Digitaaliset tehosteet ( $\Box$  62)

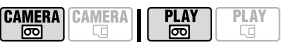

**Tilakytkin: P** 

**[ D.EFFECT OFF/D.TEHOSTE POIS]**, [ FADE-T/KÄYNNISTYSHÄIVYTYS], [ WIPE/PYYHKÄISY], [ BLK&WHT/ MUSTAVALKOINENI, [FA SEPIA/SEEPIA], [B] ART/TAITEELLINEN]

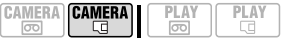

Tilakytkin:

**[ D.EFFECT OFF/D.TEHOSTE POIS]**, [ED BLK&WHT/MUSTAVALKOINEN], [B2] SEPIA/SEEPIA]

Stillkuvan samanaikainen tallentaminen  $(D \cap 52)$ 

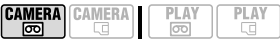

Kun [HD STANDARD/HD-STANDARDI] asetuksena on jokin laajakuvatila (16:9), [ HDV HDV], [ HHDVH 25 HDV (PF25)] tai [ DV(WIDE)/DV-LAAJA]

1920x1080]

**[679 STILL LREC OFF/STILLKUVAN** Tallennustilana [ DV(WIDE)/ **TALLENNUS POIS]**, [LW 1920x1080], DV-LAAJA]: [SW 848x480] [  $\triangle$  SW S. FINE/848x480-FRITTÄIN Kun [HD STANDARD/HD-STANDARDI]- TERÄVÄ/848x480], **[** SW **FINE/** asetuksena on [ mm DV(NORMAL)/ **848x480-TERÄVÄ/848x480]**, DV-NORMAALI]: [ J SW NORMAL/848x480-NORMAALI/ **[ GT STILL I.REC OFF/STILLKUVAN** 848x480] Tallennustilana: [ [D]] DV(NORMAL)/ **TALLENNUS POIS]**, [M 1440x1080], [S 640x480] DV-NORMAALI]: Laatu:  $A$  S S.FINE/640x480-ERITTÄIN [ SUPER FINE/ERITTÄIN TERÄVÄ], TERÄVÄ/640x480], **[** S **FINE/640x480- E FINE/TERÄVÄ], [ J NORMAL/NORMAALI] TERÄVÄ/640x480]**, [ S NORMAL/ 640x480-NORMAALI/640x480] Stillkuvan koko/laatu (1351) SLIDESHOW/Diaesitys (132) **CAMERA CAMERA** PLAY PLAY Ŧ  $\overline{\circ}$  $\boxed{\circ}$ **CAMERA CAMERA** PLAY **PLAY** नि  $\overline{\circ}$ Koko: [CANCEL/PERUUTA], [START/KÄYNNISTÄ] [LW 1920x1080], **[L 2048x1536],** [M 1440x1080], [**S** 640x480] Laatu: PROTECT/Suojaa (CL 64) [ SUPER FINE/ERITTÄIN TERÄVÄ], **PLAY** CAMERA CAMERA PLAY **[ FINE/TERÄVÄ], [ NORMAL/NORMAALI]**  $\overline{\circ}$  $\overline{\circ}$ REC PAUSE/Tallennuksen tauko (CD 71, 72) Siirry kuvanvalintanäyttöön painamalla  $($  $(s$ <sup>ET</sup> $))$ . Tästä näytöstä voit valita stillkuvat, **CAMERA CAMERA PLAY PIAY** jotka haluat suojata.  $\boxed{\circ}$ [CANCEL/PERUUTA], [EXECUTE/SUORITA] PRINT ORDER/Tulostusmerkintä ( 42 82) END SEARCH/Tallennuskohdan  $(D)$  30) CAMERA CAMERA **PLAY PLAY**  $|00|$ lopun haku Siirry kuvanvalintanäyttöön painamalla CAMERA CAMERA **PLAY** PLAY ( ). Tästä näytöstä voit valita stillkuvat, न्नि  $\boxed{\circ}$ joihin haluat tehdä tulostusmerkintöjä. [CANCEL/PERUUTA], [EXECUTE/SUORITA] TRANSFER ORDER/  $(D)$  78) Stillkuvan kaappaus  $(\Box 53)$ Siirtomerkinnät **CAMERA CAMERA PLAY** PLAY  $\overline{\circ}$ **CAMERA CAMERA** PI AY **PLAY**  $\overline{\circ}$  $\overline{100}$ Tallennustilana HDV ([ HDV HDV] tai Siirry kuvanvalintanäyttöön painamalla [ HHDVH 25 HDV (PF25)]): ( ). Tästä näytöstä voi valita stillkuvat, [ LW S.FINE/1920x1080-ERITTÄIN joihin haluat tehdä siirtomerkintöjä. TERÄVÄ/1920x1080], **[** LW **FINE/ 1920x1080-TERÄVÄ/1920x1080]**, [JU LW NORMAL/1920x1080-NORMAALI/

## Asetusvalikot

# **TH** CAMERA SETUP/Kameran asetukset

## A.SL SHUTTER/Automaattinen pitkä valotusaika

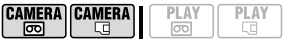

Tilakytkin: **(UII)** tai **P** (vain [**P** PROGRAM AE/ AUTOMAATTIVALOTUS]-kuvausohjelmassa)

#### **[ ON/PÄÄLLÄ]**, [ OFF/POIS]

Kun kuvaat heikosti valaistuissa paikoissa, videokamera parantaa valotusta käyttämällä pitkiä valotusaikoja automaattisesti.

 Videokameran pisin valotusaika on 1/25 (1/12 -tilassa tai tilassa elokuvatehosteella

[ HHDVH 25 HDV (PF25)]).

 $\bullet$  CAMERA  $\Box$  Aseta salamatilaksi  $\circledast$ (ei salamaa).

 Jos otoksessa näkyy jälkikuva, määritä pitkän valotusajan asetukseksi [ **@m** OFF/POIS].

• Jos esiin tulee  $\bigcirc$  (videokameran tärähdysvaroitus), suosittelemme, että asetat videokameran esimerkiksi jalustalle.

#### D.ZOOM/Digitaalinen zoom

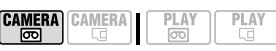

**[ OFF OFF/POIS], [ 40x 40X], [ 200X]** Määrittää digitaalisen zoomin käytön.

 Kun vaihtoehto on aktivoitu, videokamera ottaa automaattisesti käyttöön digitaalisen zoomauksen, kun zoomaat optisen zoomausalueen ulkopuolelle.

 Digitaalisen zoomin avulla kuvaa käsitellään digitaalisesti, joten resoluutio heikkenee zoomauskertoimen kasvaessa.

 Digitaalisen zoomin ilmaisin on vaaleansininen kertoimilla 10x–40x ja tummansininen kertoimilla 40x–200x.

 Digitaalista zoomia ei voi käyttää [ NIGHT/YÖ]-kuvausohjelman yhteydessä.

 Stillkuvia ei voi tallentaa muistikortille tallennettaessa video-otoksia digitaalista zoomia käyttämällä.

## ZOOM SPEED/Zoomausnopeus

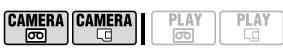

**[ WARIABLE/SÄÄDETTÄVÄ], [ 22 SPEED 3/** NOPEUS 3], [ SPEED 2/NOPEUS 2], [B] SPEED 1/NOPEUS 1] Kun asetukseksi on määritetty [ VARIABLE/SÄÄDETTÄVÄ], zoomausnopeus riippuu zoomin säätimen käyttötavasta: voit zoomata hitaasti painamalla säädintä kevyesti ja nopeammin painamalla säädintä voimakkaammin.

 Suurin zoomausnopeus voidaan saavuttaa asetuksella [ WR VARIABLE/ SÄÄDETTÄVÄ]. Kiinteistä nopeuksista nopein on [ SSS] SPEED 3/NOPEUS 31 ja hitain [ S SPEED 1/NOPEUS 1].

#### AF MODE/Tarkennustila

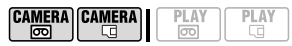

**[ INSTANT AF/PIKATARKENNUS]**, [ AF] NORMAL AF/NORMAALI TARKENNUS] Valitse automaattitarkennuksen nopeus.

• Kun käytössä on [ FAF] INSTANT AF/ PIKATARKENNUS], automaattitarkennus tarkentaa nopeasti uuteen kohteeseen. Toiminto on erityisen hyödyllinen esimerkiksi siirrettäessä tarkennusta lähellä olevasta kohteesta kaukana taustalla olevaan kohteeseen tai tallennettaessa nopeasti liikkuvia kohteita.

 Jos videokamerassa käytetään lisävarusteena saatavaa laajakulma- tai telelisäkettä, lisäke voi osin peittää pikatarkennuksen anturin. Aseta tarkennustavaksi [ <a>[</a>NORMAL AF/ NORMAALI TARKENNUS].

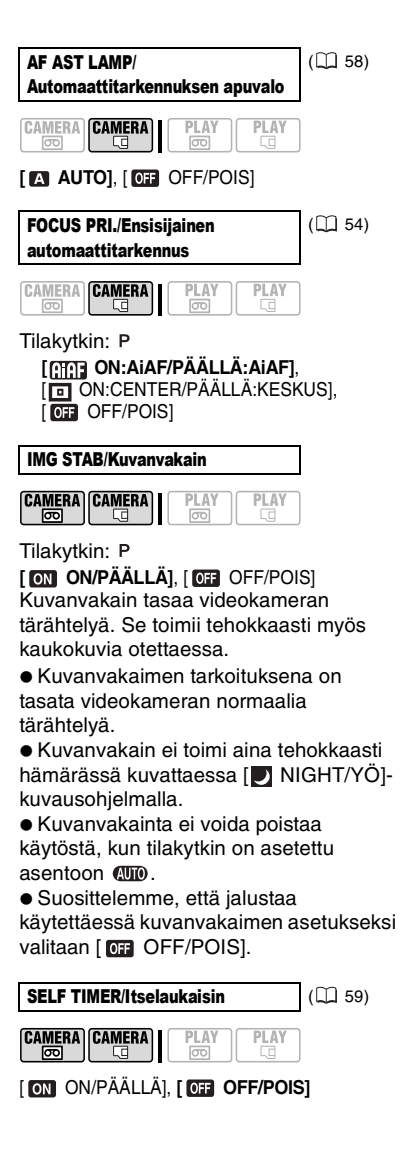

#### **AM REC/IN SETUP-Tallennus-/** Tuloasetukset

#### HD STANDARD/HD-standardi

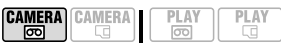

**[ HDV HDV1 [ HHDVH 25 HDV (PF25)]** [ DV(WIDE)/DV-LAAJA],  $\overline{I}$  IMMID V(NORMAL)/DV-NORMAALII

Valitsee tallennuksen videostandardin sekä DV-standardin kyseessä ollessa myös kuvasuhteen.

[**HDV**]: 1080i-standardin mukainen teräväpiirtovideo 16:9-kuvasuhteella. [HHDVH25 HDV (PF25)]: 1080i-standardin mukainen teräväpiirtovideo, tallennus progressiivisella kuvataajuudella 25 kuvaa/s. [ DV(WIDE)/DV-LAAJA]:

Normaalitarkkuuksinen digitaalivideo 16:9 kuvasuhteella.

[  $\overline{[m]}$  DV(NORMAL)/DV-NORMAALI]: Normaalitarkkuuksinen digitaalivideo 4:3 kuvasuhteella.

 Suosittelemme, että samalle nauhalle ei tallenneta eri videostandardeilla.

• Kun [ HHDVH 25 HDV (PF25)] yhdistetään [ F GINE MODE/ ELOKUVATILA]-kuvausohjelmaan ( 43) 25p-elokuvatilan aikaan saamiseksi, elokuvavaikutus tehostuu.

● [HHDVH25 HDV (PF25)]-standardilla tallennettua tallennetta toistettaessa näytössä näkyy **HDV** (ei **HHDVH25**).

 Laajakuvatallenteen toistaminen: WSSjärjestelmää tukevat TV-vastaanottimet siirtyvät automaattisesti laajakuvatilaan (16:9). Muussa tapauksessa television kuvasuhde on muutettava manuaalisesti. Jos haluat toistaa otoksen televisiossa tavallisella kuvasuhteella (4:3), muuta [TV TYPE/TV-TYYPPI]-asetusta sen mukaan  $($ 11 38).
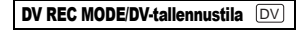

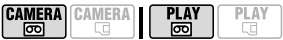

**[ STD PLAY/NORMAALITILA]**, **IEP LONG PLAY/PITKÄ TILA]** Kun [HD STANDARD/HD-STANDARDI]-

asetuksena on jompikumpi DVstandardeista, voit muuttaa videokuvan laatua ja sen myötä käytettävissä olevaa tallennusaikaa.

 LP-tilassa tallennettaessa nauhalla käytössä oleva tallennusaika kasvaa 1,5-kertaiseksi.

 Nauhan kunnon mukaan (paljon käyttöä, vikoja jne.) LP-tilassa tallennettua videokuvaa toistettaessa saattaa ilmetä häiriöitä (palikoitumista, raitoja jne.). Suosittelemme tärkeisiin tallennuksiin SP-tilaa.

 Jos tallennat samalle nauhalle sekä SP- että LP-tilassa, toistettavassa videokuvassa saattaa ilmetä häiriöitä, kun tallennusstandardi muuttuu.

 Jos toistat tällä videokameralla nauhoja, jotka on tallennettu LP-tilassa muilla laitteilla tai päinvastoin, toistettavassa kuvassa saattaa ilmetä häiriöitä tai ääni voi katkeilla.

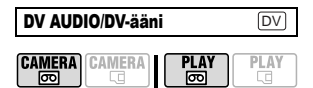

[ 16bit/16 BITTIÄ], **[ 12bit/12 BITTIÄ]** Jos [HD STANDARD/HD-STANDARDI] asetuksena on jompikumpi DV-

standardeista, voit muuttaa äänenlaatua. [ 16bit/16 BITTIÄ]: Ääni tallennetaan

parhaalla laadulla.

[**FERTE:** 12bit/12 BITTIÄ]: Jos haluat tehdä jälkiäänityksiä tai lisätä musiikkiraidan myöhemmin ulkoisella laitteella.

### WIND SCREEN/Tuulisuoja

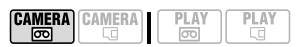

### Tilakytkin:

**IM AUTOL FOR OFF SHO /POISI** Videokamera vaimentaa automaattisesti tuulen aiheuttamaa taustaääntä ulkona kuvattaessa.

 Tuulisuojaa ei voida kytkeä pois, kun toimintavalitsin on asennossa **(UID**).

MIC ATT/Mikrofonin vaimennus  $(1)$  60)

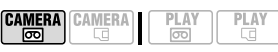

[ ON/PÄÄLLÄ], **[ OFF/POIS]**

### REVIEW/Tarkastelu

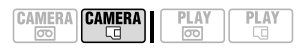

[ OFF/POIS], **[ 2sec/2 s]**, [ 4sec 4sec/4 s], [ 6sec 6sec/6 s], **8sec 8sec/8 s], [ 10sec 10sec/10 s]** Valitse stillkuvan näyttöaika sen jälkeen, kun kuva on tallennettu muistikortille.

 $\bullet$  Voit poistaa ( $\Box$  64) stillkuvan, kun tarkastelet sitä (tai heti sen tallentamisen jälkeen, jos asetuksena on [ **OFF** OFF/ POIS]).

 Tämä valikkokohta ei ole käytettävissä, kun käyttötilaksi ( $\Box$  55) on asetettu  $\Box$ (jatkuva kuvaus), [1] (nopea jatkuva kuvaus) tai  $\mathfrak{p}_1$  (automaattivalotuksen haarukointi).

• Jos painat [DISP.] katsoessasi stillkuvaa, kuva pysyy näytössä jatkuvasti. Palaa normaalinäyttöön painamalla [PHOTO]-painike puoliväliin.

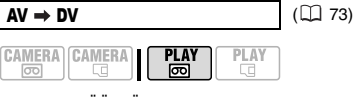

[ ON/PÄÄLLÄ], **[ OFF/POIS]**

### FILE NOS./Tiedostonumerot

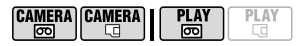

[ RESET/NOLLAUS],

**[ CONTINUOUS/JATKUVA]**

Valitse käytettävä kuvan numerointitapa asettaessasi uutta muistikorttia.

Ottamillesi kuville annetaan

automaattisesti tiedostonumerot 0101– 9900, ja kuvat tallennetaan kansioihin, joihin kuhunkin mahtuu enintään 100 kuvaa. Kansiot numeroidaan numeroilla 101–998.

[ RESET/NOLLAUS]: Kuvien numerointi alkaa numerosta 101-0101 aina, kun asetat uuden muistikortin.

[CONTINUOUS/JATKUVA]: Kuvien numerointi jatkuu edellisestä videokameralla tallennetusta kuvasta.

 Jos kameraan asetetulla muistikortilla on jo kuva, jolla on suurempi numero, uudelle kuvalle annetaan yhtä numeroa suurempi numero kuin mikä on muistikortin viimeisellä kuvalla.

 Suosittelemme [ CONTINUOUS/ JATKUVA]-asetuksen käyttämistä.

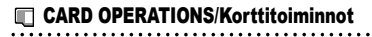

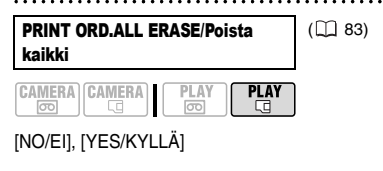

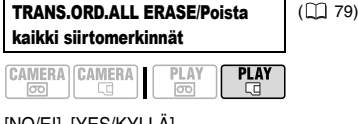

[NO/EI], [YES/KYLLÄ]

ERASE ALL IMAGES/Poista kaikki  $(\Box)$  64)

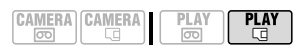

[NO/EI], [YES/KYLLÄ]

kuvat

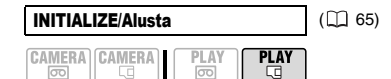

[CANCEL/PERUUTA], [INITIALIZE/ALUSTA], [COMPL.INIT./TÄYDELLINEN ALUSTUS]

# PLAY/OUT SETUP\*-Toisto-/ Lähtöasetus\*

**PLAY**  $\overline{on}$  -tilassa seuraavat valikkovaihtoehdot jakautuvat kahteen valikkoon: [1>> PLAY/OUT SETUP1-TOISTO-/LÄHTÖASETUKSET1] ja [ PLAY/OUT SETUP2-TOISTO-/ LÄHTÖASETUS2]. Tämä näkyy vastaavasta valikon kuvakkeesta.

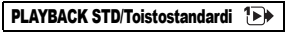

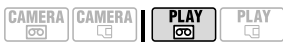

**[A] AUTO], [ HDV] HDV], [ DV]** DV] Valitse toistossa käytettävä videostandardi. [<sup>2</sup>] AUTOI: Vaihtaa standardia (HDV/DV) automaattisesti toiston aikana. [HDV], [DV], DV]; Toistaa vain valitulla standardilla tallennetun materiaalin.

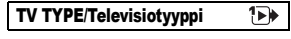

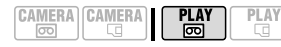

[**258** NORMAL TV/NORMAALI TV], **[ WIDE TV/LAAJAKUVA-TV]**

Jotta kuva näkyisi toistettaessa kokonaan ja oikeassa kuvasuhteessa, valitse asetus liitettävän television tyypin mukaan.

[**2B**] NORMAL TV/NORMAALI TV]: televisiot, joiden kuvasuhde on 4:3.

[ WIDE TV/LAAJAKUVA-TV]: televisiot, joiden kuvasuhde on 16:9. Tämä asetus ei ole käytettävissä, kun videokamera on liitettynä ulkoiseen laitteeseen HDMI-kaapelilla.

#### OUTPUT CH/Lähtökanava 1∍)

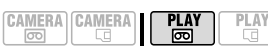

**[ L/R-VASEN/OIKEA]**, [ L/L-VASEN/VASEN], [ m R/R-OIKEA/OIKEA] Voit valita äänikanavan toistaessasi nauhaa, johon on tallennettu kaksikanavaista ääntä.

[ . L/R-VASEN/OIKEA]: Vasen ja oikea kanava (stereo) tai pää- ja sivuraidat (kaksikielinen).

[ L/L-VASEN/VASEN]: Vain vasen kanava (stereo) tai vain pääraita (kaksikielinen).

[  $□$  R/R-OIKEA/OIKEA]: Vain oikea kanava (stereo) tai vain sivuraita (kaksikielinen).

> **PLAY**  $\boxed{\infty}$

#### AUDIO OUT/Äänilähtö  $\overline{\mathbf{P}}$

$$
\begin{array}{|c|c|}\hline \texttt{CAMERA} & \texttt{CAMERA} \\ \hline \hline \texttt{OO} & \texttt{C} \\ \hline \end{array} \hspace{1.5cm} \Bigg\}
$$

$$
\begin{array}{c}\n\hline\n\end{array}
$$

**[ ST1 STEREO1], [ ST2 STEREO2],** [1:1 MIX/FIXED-YHD./KIINTEÄ].

[ MIX/VAR.-YHD./SÄÄD.]

Voit valita äänikanavan toistaessasi nauhaa, johon on tehty jälkiäänitys.

[ ST1 STEREO1]: Vain alkuperäinen ääni kuuluu.

[ ST<sub>2</sub> STEREO2]: Vain jälkiäänitys kuuluu. [ MIX/FIXED-YHD./KIINTEÄ]:

Yhdistelmä-ääni, jossa alkuperäinen ääni ja jälkiäänitys kuuluvat samalla voimakkuudella.

[ MIX/VAR.-YHD./SÄÄD.]:

Yhdistelmä-ääni, jossa alkuperäisen äänen ( ST1) ja jälkiäänityksen ( ST2) välistä tasapainoa voidaan säätää.

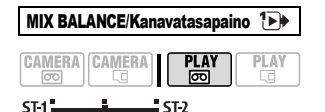

Jos [AUDIO OUT/ÄÄNILÄHTÖ]-asetuksena on [ m MIX/VAR.-YHD./SÄÄD.], säädä (< $\blacktriangleright$ ) äänen tasapainoa ohjaimella. Videokamera muistaa äänitasapainon

säädön. Jos kytket videokameran virran pois, [AUDIO OUT/ÄÄNILÄHTÖ] asetukseksi palautuu [ ST1 STEREO1].

# AV/PHONES-AV/Kuulokkeet  $\mathbb{Z}$ **P** ( $\Box$  28)

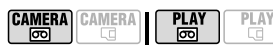

**[**  $\overline{AV}$  **AV**],  $\Omega$  PHONES/KUULOKKEET]

PHONES VOL./Kuulokkeiden voimakkuus

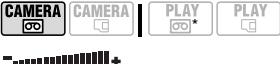

Kun [AV/PHONES-AV/KUULOKKEET] asetuksena on  $\lceil \Omega \rceil$  PHONES/ KUULOKKEET], säädä (<>>>>>>>>
kuulokkeiden äänenvoimakkuutta ohjaimella.

\* **PLAY** comessa äänenvoimakkuutta voi säätää ohjaimen oppaan avulla ( $\Box$  29).

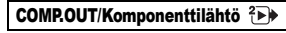

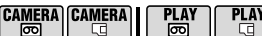

[ 576i], **[ 1080i/576i]**

Voit valita videostandardin kytkiessäsi videokameran teräväpiirtotelevisioon videokomponenttiliitännällä.

[ 576i]: Kun haluat käyttää 576iformaattia (SD).

[ 1080i/576i]: Kun käytössä on 1080iteräväpiirtostandardi tai kun halutaan ottaa 576i-standardi automaattisesti käyttöön, jos TV ei tue 1080i-standardia.

Valitse [PLAYBACK STD/

TOISTOSTANDARDI]- ja [COMP.OUT/ KOMPONENTTILÄHTÖ]-asetukset sen mukaan, mitä standardia haluat käyttää toistaessasi kuvaa teräväpiirtotelevisiossa. Katso alla oleva taulukko.

 Jos valittu toistostandardi poikkeaa alkuperäisestä tallennuksesta, toistettavaa kuvaa ei näy.

 Tämä asetus ei ole käytettävissä, kun videokamera on liitettynä ulkoiseen laitteeseen HDMI-kaapelilla.

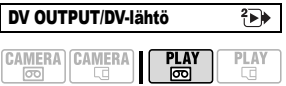

**[ DV LOCKED/LUKITTU DVI, FEDV/DV** HDV/DV1

Voit valita videostandardin, jota käytetään liitettäessä kamera ulkoiseen laitteeseen HDV/DV-liitännän kautta.

[ **HDV/DV** HDV/DV]: Vaihtaa standardin automaattisesti vastaamaan tallennuksen alkuperäistä standardia.

[ $DT$ ] DV LOCKED/LUKITTU DVI: Kaikki videolähdöt ovat DV-standardin mukaisia (HDV-standardilla tehdyt tallennukset muunnetaan).

 Valitse [PLAYBACK STD/ TOISTOSTANDARDI]- ja [DV OUTPUT/ DV-LÄHTÖ]-asetukset sen mukaan, mitä standardia haluat käyttää toistaessasi kuvaa teräväpiirtotelevisiossa. Katso alla oleva taulukko.

 DV-lähtöä ei voi muuttaa, kun DVkaapeli on kytkettynä HDV/DV-liitäntään.

#### $\mathbf{G}$ HUOMIOITAVAA

**[HDMI OUT/HDMI-LÄHTÖ]-näytöstä** [HDMI OUT/HDMI-LÄHTÖ] näkyy [ PLAY/ OUT SETUP2-TOISTO-/LÄHTÖASETUS2] valikkonäytön alaosassa ruar $\overline{\mathsf{max}}$ -tilassa ([ PLAY/OUT SETUP-TOISTO-/ LÄHTÖASETUS]-valikossa muissa tiloissa). Tätä valikkokohtaa ei voi valita vaan se on tarkoitettu tiedoksi. Se osoittaa videolähdön standardin, kun videokamera on liitetty ulkoiseen laitteeseen HDMI-kaapelilla. Lisätietoja HDMIliitännästä on kohdassa  $\Box$  69.

### COMPONENT OUT-liitännän videolähtöasetukset

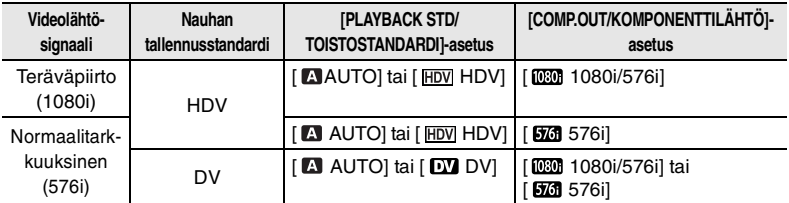

### Videokameran HDV/DV-liitännän kautta toistettaessa käytettävät asetukset

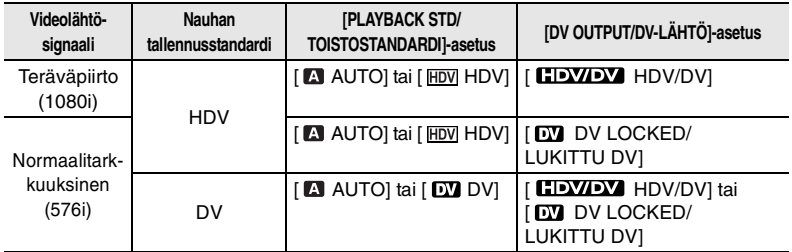

# **DISPLAY SETUP/Näytön asetukset**

#### BRIGHTNESS/Kirkkaus

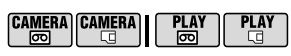

 $-1$   $+1$   $+1$   $+1$ 

Säädä (<**)** nestekidenäytön kirkkautta ohjaimella.

 Nestekidenäytön kirkkauden säätäminen ei vaikuta etsimen tai tallenteiden kirkkauteen.

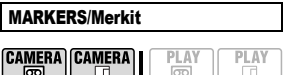

**[ OFF/POIS]**, [ LEVEL(WHT)/  $TASO(VALK)$ ],  $E_{G}$  LEVEL(GRY)/ TASO(HARM)], [ GRID(WHT)/ RUUDUKKO(VALK)], [ EG GRID(GRY)/ RUUDUKKO(HARM)]

Voit näyttää ruudukon tai vaakaviivan näytön keskellä. Merkit ovat käytettävissä valkoisina tai harmaina. Käytä merkkejä apuna, jotta kohde rajautuu oikein (pystyja/tai vaakasuunnassa).

 Merkkien käyttö ei vaikuta nauhalla tai muistikortilla oleviin tallenteisiin.

 Tämä toiminto voidaan kytkeä myös CUSTOM-painikkeella ( $\Box$  56).

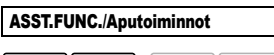

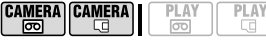

### Tilakytkin: P

**[ OFF | OFF/POIS]**, [  $\mathbb{Z}$   $\ddot{x}$  **0**  $ZEBRA(70\%)$ SEEPRA(70%)], [ 260 ZEBRA(100%)/ SEEPRA(100%)], [ **PEAKING/KOROSTUS**] Voit käyttää aputoimintoja, jotta säädät tarkennuksen ja valotuksen oikein. [ZEBRA/SEEPRA]: Raitakuviointi (seeprakuvio) näkyy kuvan ylivalottuneilla (liian kirkkailla) alueilla. [*Wii*o ZEBRA(70%)/SEEPRA(70%)] on herkempi kuin [  $\overline{\mathbf{W}}$ i ZEBRA(100%)/ SEEPRA(100%)].

[ PEAKING/KOROSTUS]: Kuvassa olevien kohteiden ääriviivat korostuvat käsintarkennuksen helpottamiseksi.

 Aputoimintojen käyttö ei vaikuta nauhalla tai muistikortilla oleviin tallenteisiin.

 Tämä toiminto voidaan kytkeä myös CUSTOM-painikkeella (LL 56).

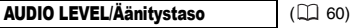

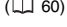

**FI**

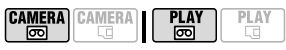

[ ON/PÄÄLLÄ], **[ OFF/POIS]**

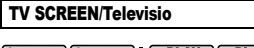

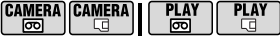

**[ ON/PÄÄLLÄ]**, [ OFF/POIS] Kun asetus on [ ON/PÄÄLLÄ], videokameran kuvaruutumerkinnät näkyvät myös liitetyn TV-vastaanottimen tai tietokoneen näytössä.

 Voit käyttää myös kauko-ohjaimen DISP.]-näppäintä.

 Kun tietokoodi näkyy videokameran näytössä, samat tiedot näkyvät myös kameraan kytketystä televisiosta huolimatta [TV SCREEN/TELEVISIO] asetuksesta. Kytke tietokoodi pois käytöstä painelemalla toistuvasti [DISP.]. \* Oletusarvo on toistotiloissa [ OFF/ POIS].

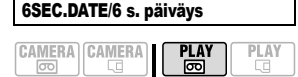

[ ON/PÄÄLLÄ], **[ OFF/POIS]** Kun alat toistaa nauhaa tai kun tallennuspäiväys muuttuu, päiväys ja aika näkyvät kuuden sekunnin ajan.

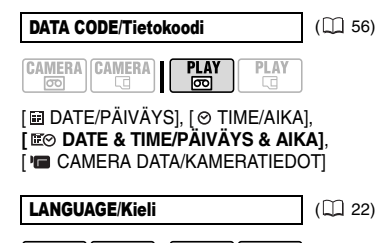

**CAMERA CAMERA I PLAY PLAY** न्नि न्नि  $\Box$ [ČEŠTINA], [DEUTSCH], [FAAHNIKA],

**[ENGLISH]**, [ESPAÑOL], [FRANÇAIS], [ITALIANO], [MAGYAR], [NEDERLNDS], [POLSKI], [ROMÂNĂ], [TÜRKÇE], [PУССКИЙ], [ УКРАІНСЬКА], [ العربية] [فارسے], [ ภาษาไทย ], [简体中文], [**繁體中文**], [하국어] [日本語]

### **THAN SYSTEM SETUP/Järjestelmän asetukset**

### WL.REMOTE/Kauko-ohjain

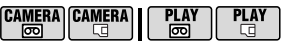

**[ ON/PÄÄLLÄ]**, [ OFF /POIS] Videokameran toimintoja voidaan ohjata kauko-ohjaimella.

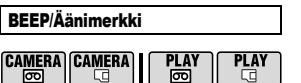

**['a)) HIGH VOLUME/VOIMAKAS]**, ['a) LOW VOLUME/HILJAINEN], [ OFF/POIS] Videokamera antaa äänimerkin tiettyjen toimintojen yhteydessä, kuten päälle kytkettäessä, itselaukaisimen laskurin toiminnan aikana jne. Äänimerkki toimii myös varoitusäänenä epätavallisissa olosuhteissa.

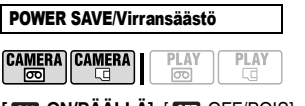

**[ ON/PÄÄLLÄ]**, [ OFF/POIS]

Jos videokamera on akkukäytössä käyttämättömänä yli viiden minuutin ajan, se sammuu virran säästämiseksi. Noin 30 sekuntia ennen videokameran sammumista näkyviin tulee viesti " AUTO POWER OFF/Automaattinen virrankatkaisu".

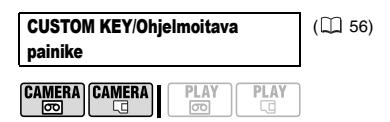

[OFF OFF/POIS], [  $\overline{10777}$  ASST. FUNC./ APUTOIMINNOTI, [ THE MARKERS/MERKIT], **[**  $\bullet$  **BLC]**, [ M MAGNIFY/SUURENNA]

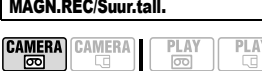

[ ON/PÄÄLLÄ], **[ OFF/POIS]** Kun olet suurentanut kuvan keskiosan ( 48), voit tallentaa suurennetun kuvan tällä toiminnolla.

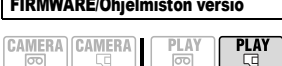

Voit tarkistaa videokameran ohjelmiston version. Tämä valikkokohta on tavallisesti harmaa.

#### DATE/TIME SETUP-Päivä-/aika-asetus **CAMERA CAMERA I PLAY PLAY** ळि न्नि LО

T.ZONE/DST-A.vyöhyke/kesäaika ( 22)

DATE/TIME-Päivä/aika | ( $\Box$  23)

# DATE FORMAT/Päiväysmuoto

[Y.M.D (2009.1.1 AM 12:00)/V.K.P (2009.1.1. KLO 12.00)], [M.D.Y (JAN. 1, 2009 12:00 AM)/ K.P,V (TAM.1, 2009 12.00)], **[D.M.Y (1.JAN.2009 12:00 AM)/P.K.V (1. TAM. 2009 KLO 12.00)]** Muuttaa näytön ja päiväystulostuksen päiväysmuotoa.

# Kuvausohjelmat

**Allio** 

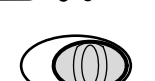

### Automaattinen

Kamera huolehtii valotuksesta, tarkennuksesta ja muista säädöistä. Sinun tarvitsee vain suunnata kamera kohteeseen ja kuvata.

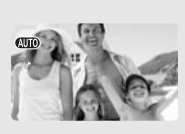

### **P** : Mukautettavat kuvausohjelmat ( $\Box$  44)

### [ PROGRAM AE/ AUTOMAATTIVALOTUS]

Videokamera säätää himmenninaukon ja valotusajan. **[ N SHUTTER-PRIO. AE/ HIMMENNINAUKON ESIVALINTA1** 

Kuvaaja säätää valotusajan.

### Erikoiskuvausohjelmat ( $\Box$  46)

#### [ PORTRAIT/MUOTOKUVAUS] Videokamera käyttää suurta aukkoa, jolloin kohde tarkentuu mutta muut häiritsevät yksityiskohdat sumentuvat.

# [ SNOW/LUMI]

Käytä tätä ohjelmaa kuvatessasi kirkkailla hangilla. Ohjelma estää kohteen alivalottumisen.

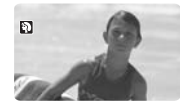

**ENS** SPORTS/URHEILUI Käytä tätä ohjelmaa kuvatessasi urheilua, kuten tennistä tai golfia.

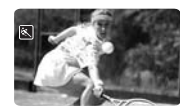

[ NIGHT/YÖ] Käytä tätä ohjelmaa kuvatessasi heikossa valaistuksessa.

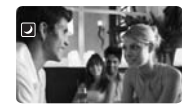

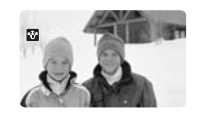

**EXAMPLE BEACH/ RANTAI** Käytä tätä ohjelmaa kuvatessasi aurinkoisella rannalla. Ohjelma estää kohteen alivalottumisen.

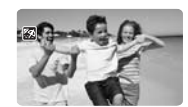

**EXP SUNSET/** AURINGONLASKU] Käytä tätä ohjelmaa kuvatessasi auringonlaskua.

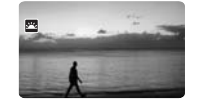

[ CINE MODE/

[ APERTURE-PRIO. AE/ HIMMENNINAUKON ESIVALINTA]

Kuvaaja säätää himmenninaukon.

ELOKUVATILA]**\***  Voit tallentaa videotallenteesi elokuvan näköisinä.

\* Vain **CAMERA** ...

[ A SPOTLIGHT/KOHDEVALO] Kuvaa tällä ohjelmalla kohdevalaistuja kohteita.

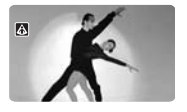

[ FIREWORKS/ILOTULITUS] Kuvaa tällä ohjelmalla ilotulitusta.

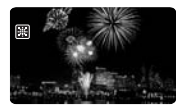

### Elokuvamaisten tallenteiden tekeminen

Tee tallenteistasi elokuvamaisia käyttämällä **FELLOKUVATILAI**kuvausohjelmaa. Kun tähän kuvausohjelmaan yhdistetään tallennus progressiivisella kuvataajuudella 25 kuvaa/ s [HHDVH25 HDV (PF25)], saadaan vaikutelmaksi 25p-elokuvatila.

# **[8] CINE MODE/ELOKUVATILA]**kuvausohjelman käyttäminen

**[ETE CINE MODE/ELOKUVATILA]**kuvausohjelmaa käytettäessä videokamera säätää kuva-asetuksia niin, että tallenteesi näyttävät elokuvamaisilta.

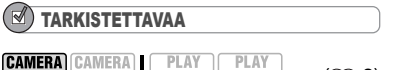

**COMERA CAMERA** 
$$
\begin{bmatrix} 2 \text{AMERA} \\ \hline \text{CD} \end{bmatrix} \begin{bmatrix} 2 \text{RAY} \\ \hline \text{CD} \end{bmatrix} \begin{bmatrix} 2 \text{RAY} \\ \hline \text{CD} \end{bmatrix}
$$
 (11.8)

Tilakytkin:

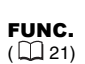

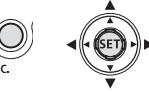

Parhaillaan valittuna olevan FUNC. kuvausohielman kuvake л **F1 CINE MODE/Elokuvatila**  $FUNC.$   $\Leftrightarrow$ 

### 25p-elokuvatilan käyttäminen

Voit yhdistää [ CINE MODE/ ELOKUVATILA]-kuvausohjelman ja [HHDVH25 HDV (PF25)]tallennusnopeuden, jolloin saat 25pelokuvatilan, joka lisää tallenteidesi elokuvavaikutelmaa.

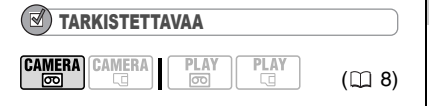

**Tilakytkin: P** 

Valitse kuvausohielmaksi [ F CINE MODE/ELOKUVATILA] edellisessä osassa esitettyjen ohjeiden mukaan.

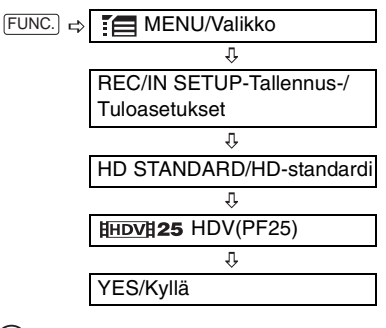

HUOMIOITAVAA

Älä siirrä tilakytkintä asentoon @10 otoksen tallennuksen aikana, sillä kuvan kirkkaus saattaa muuttua.

# Luova kuvaus: himmenninaukon ja valotusajan muuttaminen

Käytä automaattivalotusta (AE) tai valotusajan ja himmenninaukon esivalintaa.

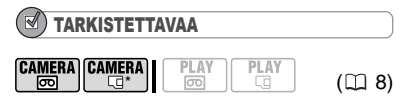

 $*$   $[CMERA \cdot \Box]$ : Muilla asetuksilla paitsi [E] CINE MODE/ELOKUVATILA]. Tilakytkin:

### Vaihtoehdot  $\bullet$  Oletusarvo

**[ PROGRAM AE/AUTOMAATTIVALOTUSI\*** 

Videokamera säätää himmenninaukon ja valotusajan automaattisesti kohteen mukaan parhaan mahdollisen valotuksen saavuttamiseksi.

### [ SHUTTER-PRIO.AE/VALOTUSAJAN **ESIVALINTA1**

Aseta valotusaika. Videokamera asettaa sopivan himmenninaukon arvon automaattisesti. Kuvaa nopeasti liikkuvia kohteita lyhyellä valotusajalla tai pehmennä liikettä käyttämällä pitkää valotusaikaa, jolloin liike korostuu.

### [ APERTURE-PRIO.AE/HIMMENNINAUKON **ESIVALINTA1**

Aseta himmenninaukon arvo. Videokamera asettaa sopivan valotusajan automaattisesti. Pehmennä muotokuvan taustaa käyttämällä pientä aukkoarvoa (suuri objektiivin aukko) tai suurenna syväterävyyttä käyttämällä suurta aukkoarvoa (pieni objektiivin aukko), jotta koko maisema näkyy terävänä.

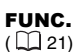

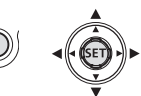

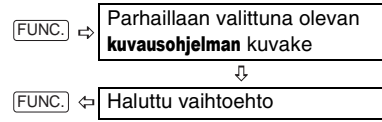

### VALOTUSAJAN TAI HIMMENNINAUKON ASETTAMINEN

Valittaessa [  $\overline{\mathbf{m}}$  SHUTTER-PRIO.AE/ VALOTUSAJAN ESIVALINTA] tai [ APERTURE-PRIO.AE/ HIMMENNINAUKON ESIVALINTA] kuvausohjelman kuvakkeen viereen tulee näkyviin numeroarvo.

- **1 Jos ohjaimen opas tulee näyttöön, piilota se painamalla (** $(SET)$ **).**
- **2 Säädä ( ) valotusaika tai aukko halutuksi.**

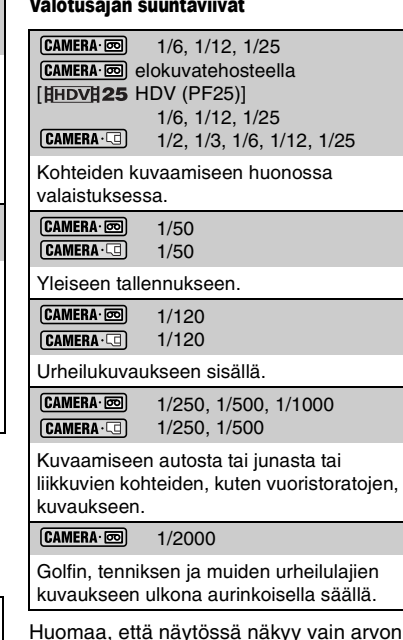

Huomaa, että näytössä näkyy vain arvon nimittäjä – esim. [ 250] tarkoittaa valotusaikaa 1/250 sekuntia.

### Käytössä olevat aukkoarvot

[CAMERA·5] [1,8], [2,0], [2,4], [2,8], [3,4], [4,0], [4,8], [5,6], [6,7], [8,0]  $[CAMERA \cdot \Box]$  [2,8], [3,4], [4,0], [4,8], [5,6], [6,7], [8,0]

# HUOMIOITAVAA

• Kun tilakytkin on asennossa (DD, ohjaimen opas ei näy.

 Älä muuta tilakytkimen asentoa kuvauksen aikana, sillä kuvan kirkkaus saattaa äkisti muuttua.

 Asettaessasi numeroarvoa (himmenninaukkoa tai valotusaikaa) numeronäyttö vilkkuu, jos himmenninaukko tai valotusaika ei ole kuvausoloihin sopiva. Valitse siinä tapauksessa eri arvo.

### **. In SHUTTER-PRIO.AE/VALOTUSAJAN ESIVALINTA1**

- Kun käytät pitkää valotusaikaa huonossa valaistuksessa, kuvasta tulee kirkas, mutta kuvanlaatu voi olla tavallista heikompi eikä automaattitarkennus välttämättä toimi kunnolla. - Kuva voi vilkkua, jos kuvaa tallennetaan lyhyillä valotusajoilla.

 $\bullet$  [ $\overline{\text{AM}}$  APERTURE-PRIO.AE/

HIMMENNINAUKON ESIVALINTA]

- Todelliset käytössä olevat arvot vaihtelevat zoomin asennon mukaan.

# Erikoiskuvausohjelmat: erikoisoloja vastaavat kuvausohjelmat

Erikoiskuvausohjelmien ansiosta kirkkailla hangilla tai sävykkään auringonlaskun tai ilotulituksen kuvaaminen on helppoa.

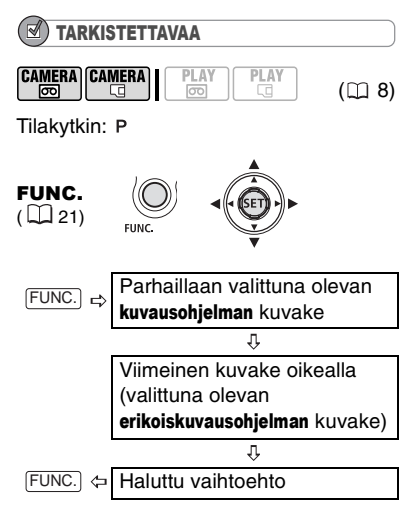

# $\mathbf{\widehat{i}}$ ) HUOMIOITAVAA

 Älä muuta tilakytkimen asentoa kuvauksen aikana, sillä kuvan kirkkaus saattaa äkisti muuttua.

 $\bullet$  [ $\boxtimes$  PORTRAIT/MUOTOKUVAUS] / [**8**] SPORTS/URHEILU] / [8] BEACH/RANTA] / [**[3]** SNOW/LUMI]

- Kuva ei välttämättä toistu terävänä.

- **[N PORTRAIT/MUOTOKUVAUS]**
- Mitä lähemmäs kohdetta zoomaat, sitä sumeampi taustasta tulee (T).
- $\bullet$   $\blacksquare$  NIGHT/YÖ]
- Liikkuvista kohteista voi jäädä jälkikuva.
- Kuvanlaatu ei välttämättä ole yhtä hyvä kuin muissa ohjelmissa.
- Näyttöön saattaa tulla valkoisia pisteitä.
- Automaattitarkennus saattaa toimia

heikommin kuin muissa ohjelmissa. Tarkenna tällöin käsin.

● [ <mark>窗</mark> SNOW/LUMI]/[ **图** BEACH/RANTA]

- Kohde saattaa ylivalottua pilvisellä säällä tai varjoisessa paikassa. Tarkista kuva näytöstä.

**• 图 FIREWORKS/ILOTULITUS]** 

- Suosittelemme jalustan käyttöä videokameran tärähtelyn ehkäisemiseksi. Käytä jalustaa etenkin [CAMERA·C]-asetuksella, kun valotusaika on pitkä.

# Kuvan säätäminen: valotus, tarkennus ja väri

# Valotuksen käsinsäätö ja automaattinen vastavalokorjaus

Taustavalaistut kohteet saattavat toisinaan näyttää liian tummilta (alivalotus) tai erittäin voimakkaassa valossa olevat kohteet liian kirkkailta tai heijastavilta (ylivalotus). Voit korjata asian käyttämällä automaattista vastavalokorjausta tai säätämällä valotusta käsin.

### Automaattinen vastavalokorjaus

Kun kuvaat kohteita, joiden takana on voimakas valonlähde, videokamera korjaa automaattisesti vastavalon vaikutuksen yhtä painiketta painamalla.

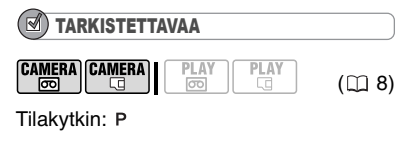

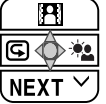

- **1 Jollei ohjaimen opas tule näyttöön, paina ( (SET)**).
- **2** Paina ohiainta ( $\blacktriangleright$ ) suuntaan  $\lambda$ s. • Jollei **\*\*** tule näyttöön ohjaimen oppaassa, paina ohjainta toistuvasti ( $\nabla$ ) suuntaan [NEXT/SEURAAVA], kunnes yläpuolella näkyvässä kuvassa esitetty ohjaimen opas näkyy.
	- Näyttöön tulee  $\frac{1}{2}$ .
	- Kun ohjainta ( $\blacktriangleright$ ) painetaan uudelleen suuntaan  $\bullet$ , vastavalokoriaustila kytkeytyy pois.

# HUOMIOITAVAA

Tämä toiminto voidaan kytkeä myös CUSTOMpainikkeella ( $\Box$  56).

# Valotuksen käsinsäätö

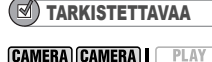

 $\overline{50}$ 

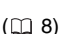

**FI**

Tilakytkin: P (paitsi [ FIREWORKS/ ILOTULITUS]-kuvausohjelma).

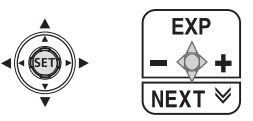

PLA<sup>V</sup>

- **1 Jollei ohjaimen opas tule näyttöön, paina ( (SET)**).
- **2 Paina ohjainta (▲) suuntaan [EXP/ VALOTUS].**
	- Jollei [EXP/VALOTUS] tule näyttöön ohjaimen oppaassa, paina ohjainta toistuvasti ( $\nabla$ ) suuntaan [NEXT/ SEURAAVA], kunnes yläpuolella näkyvässä kuvassa esitetty ohjaimen opas näkyy.
		-
	- Valotuksen säädön ilmaisin •-- ja neutraali arvo "±0" tulevat näyttöön.
	- Jos zoomaat valotuksen lukituksen aikana, kuvan kirkkaus voi muuttua.
- **3** Säädä (◀▶) kuvan kirkkautta **tarpeen mukaan.**
	- Säätöalue ja valotuksensäädön ilmaisimen pituus vaihtelevat kuvan alkuperäisen kirkkauden mukaan.
	- $\bullet$  Kun ohjainta ( $\blacktriangle$ ) painetaan uudelleen suuntaan [EXP/VALOTUS], videokamera palaa automaattivalotukseen.

# Tarkennuksen käsinsäätö

Automaattinen tarkennus ei välttämättä toimi hyvin seuraavanlaisia kohteita kuvattaessa. Tarkenna tällaisissa tapauksissa käsin.

Heijastavat pinnat

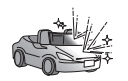

Kohteet, joissa ei ole suuria kontrastieroja tai pystyviivoja

Nopeasti liikkuvat kohteet

Märkien ikkunoiden läpi kuvattavat kohteet

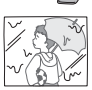

Öiset kohteet

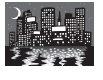

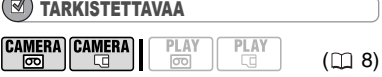

# Säädä zoomaus ennen toiminnon aloittamista.

Tilakytkin:

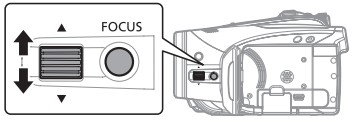

- **1 Paina FOCUS**. Näyttöön tulee "MF".
- **2 Säädä tarkennusta tarpeen mukaan FOCUS-säätimellä, kunnes kuva on terävä.**

 $\bullet$  Voit myös painaa  ${\text{\textup{[MAGNIFY]}}} \: (\Box \: 48) \cdot$ painiketta tai käyttää CUSTOMpainiketta, jos haluat suurentaa kuvaa tarkentamisen helpottamiseksi ( $\Box$  56). • Kun [FOCUS] painetaan uudelleen, videokamera palaa automaattitarkennukselle.

# HUOMIOITAVAA

Videokamera palaa automaattisesti automaattitarkennukseen, kun asetat tilakytkimen asentoon **(MIO**).

# Tarkennus äärettömään

Käytä tätä toimintoa, kun haluat tarkentaa kaukaisiin kohteisiin, esim. vuoreen tai ilotulitukseen.

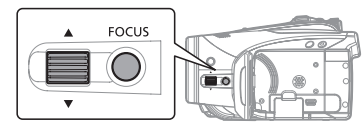

- **1 Säädä zoomausta.**
- **2 Pidä automaattitarkennustilassa painettuna yli 2 sekuntia.** FOCUS
	- $\bullet$  Näyttöön tulee  $\infty$ .
	- Kun [FOCUS] painetaan uudelleen, videokamera palaa automaattitarkennukselle.
	- Jos käytät zoomia tai FOCUSsäädintä, videokamera palaa käsintarkennukselle (MF).

# Kuvan suurentaminen näytöllä

Voit suurentaa näytön keskellä olevan kuvan käsintarkennuksen helpottamiseksi. Voit myös valita suurennetun kuvan tallentamisen.

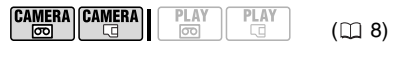

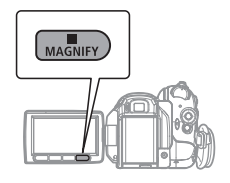

# **Paina** [<u>MAGNIFY</u>].

**CAMERA CAMERA** 

न्नि

• Keskellä oleva kuva suurennetaan 1,8-kertaiseksi ja "MAGN." näkyy punaisena.

• Tämä ei vaikuta nauhalla oleviin tallenteisiin.

### SUURENNETUN KUVAN TALLENTAMINEN

#### **PI AV**  $($  $\Box$  8)

**1 Aseta [MAGN.REC/SUUR.TALL.] asetukseksi [ ON/PÄÄLLÄ] ( 42).**

**PI AV** 

नि

- **2 Paina**  $\text{\textsf{MAGNIFY}}$ . Keskellä oleva kuva suurennetaan 1,8-kertaiseksi ja "MAGN.REC/ Suur.tall." näkyy punaisena.
- **3 Aloita tallennus painamalla .** START/STOP
- HUOMIOITAVAA

Tämä toiminto voidaan kytkeä myös

CUSTOM-painikkeella ( $\Box$  56).

 Voit käyttää myös korostustoimintoa (ilman suurennosta) asettamalla [ASST.FUNC./ APUTOIMINTO]-asetukseksi [ PEAKING/ KOROSTUS]  $($  41).

### Valkotasapaino

Valkotasapainotoiminnon avulla voit tuottaa värit tarkasti eri valaistusoloissa siten, että valkoiset kohteet näyttävät aidosti valkoisilta.

**PLAY** 

ī

# TARKISTETTAVAA

**CAMERA CAMERA** 

 $($  $\Box$  8)

PLAY

Tilakytkin: P (paitsi erikoiskuvausohielmissa)

### Vaihtoehdot  $\bullet$  Oletusarvo

### **[ AUTO]**

Videokamera tekee valkotasapainon asetuksen automaattisesti vallitsevan valaistuksen mukaan.

[ DAYLIGHT/PÄIVÄNVALO]

Kuvaukseen ulkona auringonvalossa

[  $\triangle$  SHADE/VARJO]

Kuvaukseen varioisilla paikoilla.

[ 2 CLOUDY/PILVINEN]

Kuvaukseen pilvisellä säällä.

[  $*$  TUNGSTEN/HEHKULAMPPU]

Kuvaukseen hehkulampun ja hehkulampun tyyppisen (3 aallonpituutta) loisteputken valossa.

[ WHE FLUORESCENT/LOISTEPUTKI]

Kuvaukseen lämpimässä valkoisessa, kylmässä valkoisessa tai lämpimän valkoisen tyyppisessä (3 aallonpituutta) loisteputkivalaistuksessa.

**「 端 FLUORESCENT H/KIRKAS LOISTEPUTKII** 

Kuvaukseen päivänvalon tyyppisessä (3 aallonpituutta) loisteputkivalaistuksessa.

[SAM SET/VALINNAINEN]

Käytä valinnaista valkotasapainoa erikoistilanteissa, joita muut vaihtoehdot eivät kata. Valinnaisen valkotasapainon ansiosta valkoiset kohteet näyttävät aidosti valkoisilta vaihtelevissa valaistusoloissa.

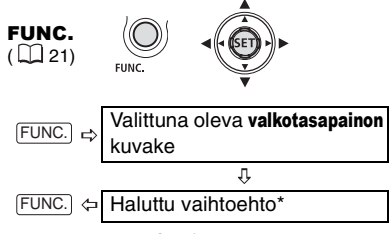

Kun valitset [ SET/VALINNAINEN], älä paina [FUNC.], vaan jatka noudattamalla seuraavia ohjeita.

### MUKAUTETUN VALKOTASAPAINON ASETTAMINEN

**1 Suuntaa videokamera valkoiseen kohteeseen ja zoomaa, kunnes kohde täyttää koko näytön, ja paina**   $($  (set)).

Kun säätö on suoritettu, e lakkaa vilkkumasta ja palaa yhtäjaksoisesti. Videokamera säilyttää valinnaisen asetuksen, vaikka sen virta sammutetaan.

**2 Tallenna asetus ja sulje valikko painamalla** [<u>FUNC.]</u>.

# HUOMIOITAVAA

#### **Kun valitset valinnaisen valkotasapainon [ SET/VALINNAINEN]:**

- Tee valkotasapainon asetus paikassa, jossa on riittävästi valoa.

- Aseta [D.ZOOM/DIGITAALINEN ZOOM] asetukseksi [  $\overline{0}$  OFF/POIS] ( $\Box$  35).

- Säädä valkotasapainon asetus uudelleen, jos valaistusolot muuttuvat.

- Erittäin harvoin valonlähteen mukaan saattaa jatkaa vilkkumista ilman, että se alkaisi palaa. Silloinkin valkotasapaino säätyy asianmukaisesti ja tulokset ovat todennäköisesti paremmat kuin asetuksella [ MR AUTO].

 Mukautettu valkotasapaino voi antaa paremman lopputuloksen seuraavissa tapauksissa:

- muuttuvat valaistusolosuhteet tai sekavalaistus eri valonlähteistä

- lähikuvat

- yksiväriset kohteet (taivas, meri tai metsä)

- elohopeavaloissa tai tietyntyyppisten loistevaloputkien valossa.

 Loisteputkivalon tyypistä riippuu, onko väritasapaino parempi asetuksella [ WHE FLUORESCENT/LOISTEPUTKI] vai **FW FLUORESCENT H/KIRKAS LOISTEPUTKII.** Jos väri ei näytä luonnolliselta, säädä sitä käyttämällä asetusta [ MR AUTO] tai [ Suns SET/ VALINNAINEN].

### TARKISTETTAVAA

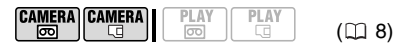

Tilakytkin: P (paitsi erikoiskuvausohjelmissa)

### Vaihtoehdot **Canadian Mars in Contract Contract Contract Oletusaryo**

### **[** *S***<sub>OF</sub> IMAGE EFFECT OFF/ KUVATEHOSTE POIS]**

Tallentaa ilman kuvaan vaikuttavia lisäasetuksia.

**[ WVID/KIRKAS]** 

Tehostaa kontrastia ja värikylläisyyttä.

[<sup>6</sup>N NEUTRAL/NEUTRAALI]

Vähentää kontrastia ja värikylläisyyttä.

[ GsLOW SHARPENING/PEHMENNYS]

Kohteen ääriviivat näkyvät pehmennettyinä.

**[**  $\hat{\textbf{S}}$ **n SOFT SKIN DETAIL/IHON** PEHMENNYS]

Pehmentää ihonväristen alueiden yksityiskohtia.

[ © CUSTOM/VALINNAINEN]

Voit säätää kuvan kirkkautta, kontrastia, terävyyttä ja värisyvyyttä. [COL.DEPTH/VÄRISYVYYS]:

- (–) laimeammat värit,
	- (+) vahvemmat värisävyt
- [SHARPNESS/TERÄVYYS]:
	- (–) epätarkemmat ääriviivat,
		- (+) terävämmät ääriviivat

[CONTRAST/KONTRASTI]:

(–) tasasävyisempi kuva,

(+) jyrkempi valo ja varjo

- [BRIGHTN./KIRKKAUS]:
	- (–) tummempi kuva,
		- (+) kirkkaampi kuva

# Kuvatehosteet

Kuvatehosteiden avulla voit muuttaa tallenteidesi värikylläisyyttä ja kontrastia.

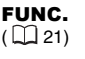

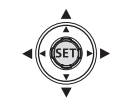

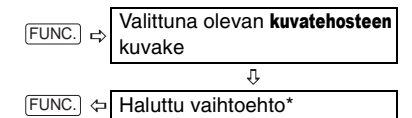

\* Kun valitset [ Cc CUSTOM/VALINNAINEN]. älä paina [FUNC.], vaan jatka noudattamalla seuraavia ohjeita.

### MUKAUTETUN KUVATEHOSTEEN ASETTAMINEN

- **1 Paina**  $(\sqrt{\text{SET}})$
- **2 Valitse jokainen valinnainen asetus**  (AV) ja säädä (◀▶) halutuksi.
- **3 Tallenna valinnainen kuvatehoste painamalla ((SET)).**
- **4 Sulje valikko painamalla** FUNC.).

# Stilkuvan tallennusvaihtoehdot

# Stillkuvien koon ja laadun valitseminen

Stillkuvat tallennetaan muistikortille käyttämällä JPEG (Joint Photographic Experts Group)-pakkausta. Yleissääntönä on, että pikselikooltaan suurempi ja lievemmin pakattu kuva on laadukkaampi.

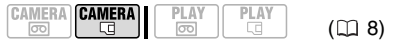

### Vaihtoehdot

Suuntaa antavat arvot erikokoisille muistikorteille tallennettavien stillkuvien määrästä, kun asetukset ovat seuraavat: : [SUPER FINE/ERITTÄIN TERÄVÄ],  $\blacksquare$ : [FINE/TERÄVÄ],  $\blacksquare$ : [NORMAL/ NORMAALI].

### 128 Mt:n muistikortilla

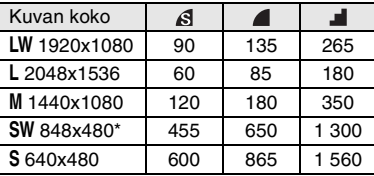

### 512 Mt:n muistikortilla

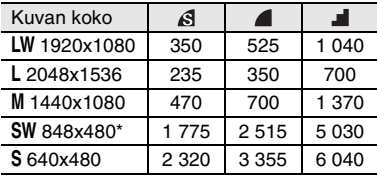

### 2 Gt:n muistikortilla

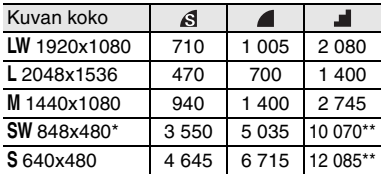

\* Tämä koko on käytettävissä vain tallennettaessa samanaikaisesti sekä nauhalle että muistikortille ( $\Box$  52) tai kaapattaessa stillkuva toistettavasta kuvasta ( $\Box$  53).

\*\*Muistikortille mahtuvien stillkuvien suuntaa antava määrä.

 (Näyttöön mahtuva suurin luku, joka ilmaisee jäljellä olevien stillkuvien määrän, on 9999.)

Oletusarvo

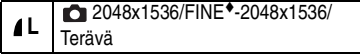

FUNC.  $(D21)$ 

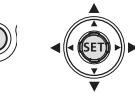

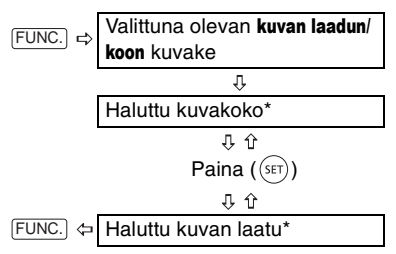

\* Oikeassa kulmassa näkyvä numero osoittaa, montako kuvaa likimäärin voidaan tallentaa nykyisillä kuvan laatu- ja kokoasetuksilla.

# HUOMIOITAVAA

 Muistikortilla olevien kuvien määrän mukaan (Windows – 1 800 kuvaa tai enemmän; Macintosh: yli 1 000 kuvaa) kuvien lataaminen tietokoneeseelle voi olla estetty. Kokeile kortinlukijan käyttöä.

 Liittäminen PictBridge-yhteensopivaan tulostimeen ei onnistu, jos muistikortilla on yli 1 800 kuvaa. Parhaan mahdollisen toiminnan takaamiseksi muistikortilla olevien kuvien määrän tulisi olla alle 100.

 Valitse stillkuvien tulostuskoko seuraavien ohjeiden perusteella.

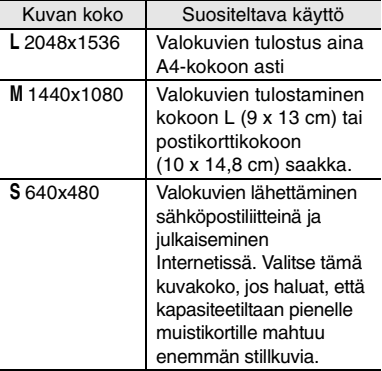

# Stillkuvien tallentaminen video-otosten tallennuksen aikana

Voit tallentaa stillkuvia muistikortille silloinkin, kun videokamera on CAMERA · mtilassa. Voit lisäksi kaapata nauhalle tallentuvan videon kuvan samanaikaisesti stillkuvaksi muistikortille. Voit valita stillkuvan koon ja laadun.

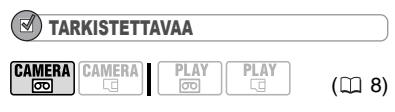

Valitse stillkuvan koko ja laatu tallennuksen taukotilassa ennen kuvaamisen aloittamista.

Oletusarvo

STILL I.REC OFF<sup>+</sup>/Stillkuvan OFF tallennus pois

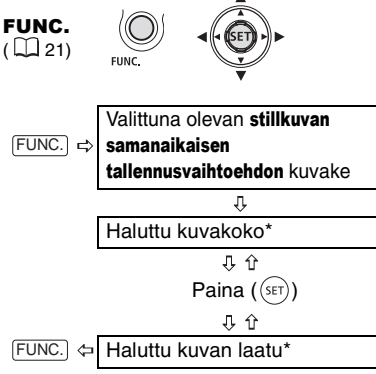

\* Oikeassa kulmassa näkyvä numero osoittaa, montako kuvaa likimäärin voidaan tallentaa nykyisillä kuvan laatu- ja kokoasetuksilla.

### **Tallenna stillkuva muistikortille painamalla** [PHOTO].

Stillkuva tallennetaan muistikortille. Näytöllä näkyy edelleen tallennettava videokuva.

# HUOMIOITAVAA

 Stillkuvaa ei voi tallentaa muistikortille käytettäessä digitaalista zoomia tai digitaalista tehostetta.

 Suosittelemme käyttämään stillkuvien tallennuksessa **CAMERA** · a tilaa, sillä se tarjoaa stillkuviin parhaan kuvanlaadun.

### Stillkuvan kaappaaminen toistettavasta kuvasta

Toistaessasi nauhaa voit kaapata kuvan stillkuvaksi muistikortille. Kaapatun stillkuvan laatua voidaan säätää muttei sen kokoa (koko riippuu toistettavan nauhan tallennusstandardista).

# TARKISTETTAVAA

$$
\begin{array}{|c|c|c|c|c|}\n\hline\n\text{CAMERA} & \text{CLAY} & \text{PLAY} \\
\hline\n\hline\n\text{CD} & \text{CD} & \text{CD} & \text{CD} & \text{CD} \\
\hline\n\end{array}
$$

Määritä [TV TYPE/TV-TYYPPI] asetukseksi [ [ 600 WIDE TV/ LAAJAKUVA-TV] ennen tämän toiminnon käyttämistä ( $\Box$  38).

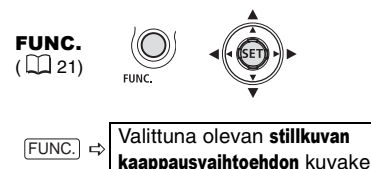

Ļ, Haluttu kuvan laatu FUNC.

### STILLKUVAN TALLENTAMINEN

**1 Aseta toisto taukotilaan, kun tulet kohtaan, jonka haluat kaapata stillkuvaksi.**

Voit etsiä kaapattavan kuvan myös käyttämällä ruutu kerrallaan toistoa.

**2 Paina PHOTO** 

# HUOMIOITAVAA

 Stillkuvan tietokoodi kertoo päivämäärän ja ajan, jolloin alkuperäinen kuva on tallennettu nauhalle.

 $\bullet$  Jos video-otoksessa on palion nopeasti liikkuvia kohteita, stillkuva voi olla epäselvä.

### Valonmittaustapa

Videokamera mittaa kohteesta heijastuvan valon ja laskee sen perusteella optimaaliset valotusasetukset. Kohde voi olla sellainen, että haluat muuttaa valon mittaus- ja arviointitapaa.

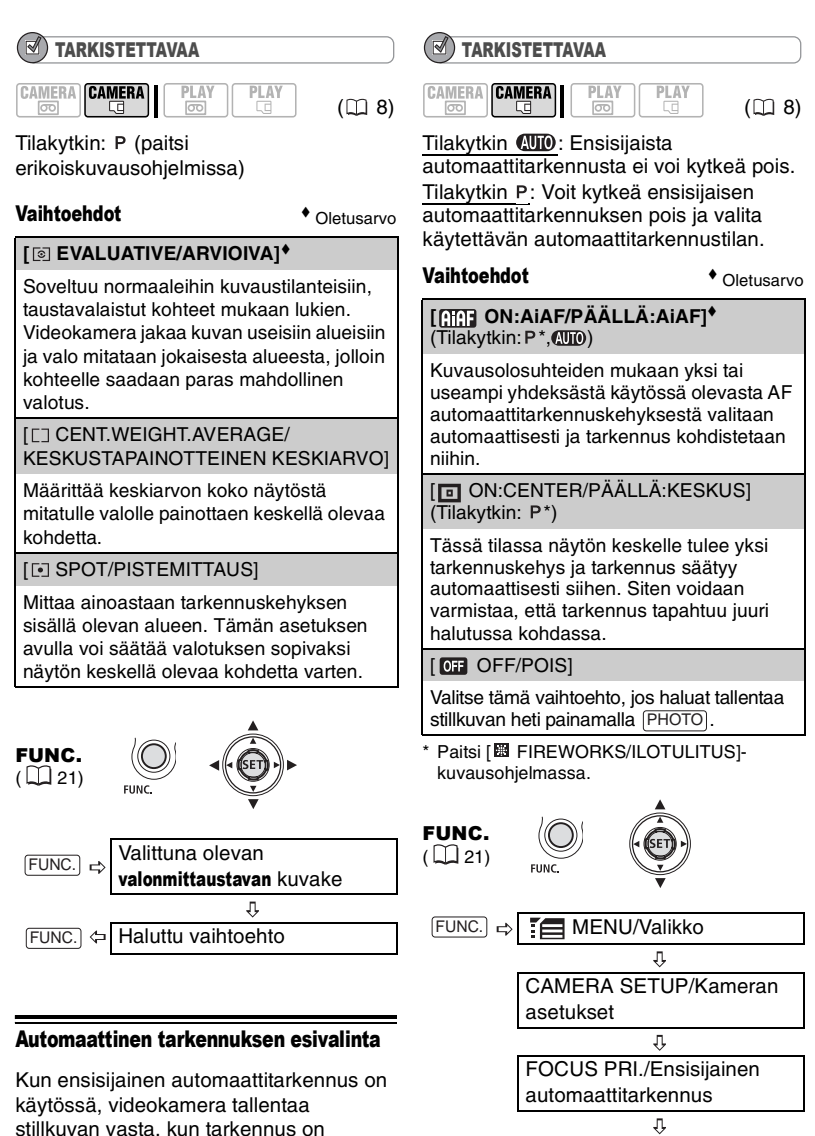

Haluttu vaihtoehto

 $FUNC.$   $\Leftrightarrow$ 

säädetty automaattisesti.

# HUOMIOITAVAA

Käytettäessä [ 图 FIREWORKS/ILOTULITUS]kuvausohjelmaa ensisijainen automaattitarkennus on automaattisesti [ OFF/POIS].

# Jatkuva kuvaus ja valotuksen haarukointi

Ottaa kuvasarjan liikkuvasta kohteesta tai tallentaa saman kuvan kolmella eri valotuksella, joista voit valita itse parhaan.

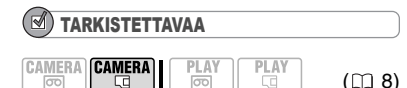

Tilakytkin: P (paitsi [ 图 FIREWORKS/ ILOTULITUS]-kuvausohjelma).

### Vaihtoehdot  $\bullet$  Oletusarvo

# **[ □ SINGLE/YKSI]**<sup>◆</sup>

Tallentaa yhden stillkuvan.

[ 및 CONT.SHOOT./JATKUVA KUVAUS] (Jatkuva kuvaus),

[ 出 HISPEED CONT.SHOOT./NOPEA JATKUVA KUVAUS] (nopea jatkuva kuvaus)

Tallentaa stillkuvia niin kauan kuin pidät PHOTO) painettuna. Sekunnissa tallennettavien kuvien lukumäärän näet alla olevasta taulukosta.

[<sup>72</sup>] AEB/AUTOM. VAL. HAARUKOINTI] (Automaattinen valotuksen haarukointi)

Videokamera tallentaa stillkuvan kolmella eri valotusajalla (tumma, normaali ja kirkas, valotusväli 1/2). Voit valita kuvista onnistuneimman valotusversion.

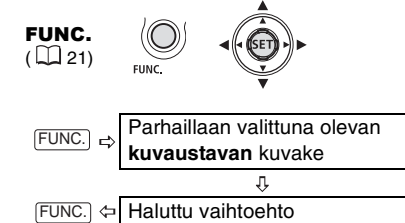

### JATKUVA KUVAUS/ NOPEA JATKUVA KUVAUS

- **1 Aktivoi automaattitarkennus**  painamalla **PHOTO** puoliväliin.
- **2** Paina  $\boxed{\text{PHOTO}}$  loppuun saakka ja **pidä sitä painettuna.** Stillkuvia tallennetaan niin kauan kuin pidät painikkeen painettuna.

### AUTOMAATTIVALOTUKSEN HAARUKOINTI

Paina **PHOTO**-painike ensin puoliväliin **automaattisen tarkennuksen aktivoimiseksi ja tallenna kuva sitten painamalla painike loppuun saakka.** Muistikortille tallentuu kolme eritasoisesti valotettua stillkuvaa.

# HUOMIOITAVAA

- Jatkuvan kuvauksen nopeus ja kuvien enimmäismäärä.
- [ 델 CONT.SHOOT./JATKUVA KUVAUS]: noin 2,5 kuvaa sekunnissa
- [ 법 HISPEED CONT.SHOOT./NOPEA JATKUVA KUVAUS]: noin 4,1 kuvaa sekunnissa
- Jatkuva kuvaus salamalla: noin 1,7 kuvaa sekunnissa
- Kuvien enimmäismäärä: 60 stillkuvaa
- Luvut ovat suuntaa antavia, ja ne vaihtelevat tallennusolosuhteiden ja kohteiden mukaan.
- Sekunnissa tallennettavien kuvien kokonaismäärä on pienempi, kun " ... (videokameran tärinävaroitus) näkyy näytössä.

# Muita toimintoja

### CUSTOM-painikkeen käyttäminen

CUSTOM-painikkeeseen voi valita yhden neljästä usein käytetystä toiminnosta. Voit kytkeä valitun toiminnon CUSTOMpainikkeella tarvitsematta käyttää valikoita.

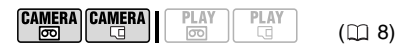

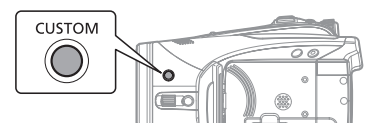

### Vaihtoehdot  $\bullet$  Oletusarvo

### **[ OFF** OFF/POIS]

Toimintoa ei määritelty.

[  $\sqrt{277}$  ASST.FUNC./APUTOIMINNOT] (Tilakytkin: P)

Paina toistuvasti [CUSTOM], jolla saat tarkennuksen ja valotuksen oikeat säädöt varmistavat aputoiminnot ( $\Box$  41) päälle ja pois.

[ THE MARKERS/MERKIT]

Voit ottaa käyttöön merkit (Q141) kohteen rajaamisen helpottamiseksi.

### **[ 美** BLC]<sup>+</sup>

(Tilakytkin: P)

Painamalla [CUSTOM] voit kytkeä päälle ja pois automaattisen vastavalokorjauksen  $(D147)$ .

[ M MAGNIFY/SUURENNA]

Painamalla [CUSTOM] voit suurentaa näytön keskellä olevan kuvan ( $\Box$  48).

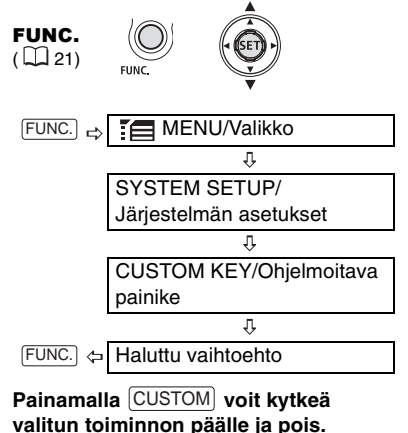

### Näytöt

Kuvauksen aikana videokamera tallentaa tietokoodia, joka sisältää päiväyksen, ajan ja muita tallennuksen aikana rekisteröityjä kameratietoja (valotusaika, aukko jne.). Voit valita näytettävät tiedot.

### Näyttöjen kytkeminen päälle ja pois

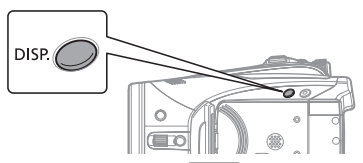

Painele toistuvasti **DISP.** - painiketta, **jolloin näytöt kytkeytyvät päälle ja pois seuraavassa järjestyksessä.**

CAMERA · PO . CAMERA · CO

Kaikki näytöt päällä  $\rightarrow$  Vain nauhaan liittyvät näytöt<sup>1</sup>

### <u> PLAY·ම</u>

 $\overline{OSG}$ -näytöt + tietokoodi<sup>2</sup> päällä  $\rightarrow$  Vain  $OSG$ -näytöt päällä  $\rightarrow$  Vain nauhaan liittyvät näytöt (pysäytystilassa tai toiston taukotilassa) tai Kaikki näytöt pois (toiston aikana)

### $PLAY \cdot \Box$

OSG-näytöt + histogrammi3/tietokoodi päällä  $\rightarrow$  Vain OSG-näytöt päällä  $\rightarrow$ Kaikki näytöt pois

- <sup>1</sup> Nauhaan liittyvät näytöt: Nauhatoiminnon<br>kuvake. aikakoodi ja jäljellä oleva nauha.
- <sup>2</sup> Tietokoodi: Aika, päiväys ja kameratiedot tallennuksen ajalta. Näytettävät tiedot voidaan
- valita seuraavassa osiossa kuvatulla tavalla. 3 Histogramminäyttö: Stillkuvista voit näyttää kaikki tallennuksen aikaiset kameratiedot. Katso histogramminäytön lukeminen seuraavasta osiosta.

# Tietokoodin valinta

Voit valita tietokoodin, joka näytetään video-otosten toiston aikana.

$$
\begin{array}{|c|c|c|c|}\hline \texttt{CAMERA} & \texttt{CHAF} & \texttt{PLAY} \\ \hline \hline \texttt{CD} & \texttt{CD} & \texttt{CD} & \texttt{CD} \\ \hline \end{array}
$$

### Vaihtoehdot + Oletusarvo

[ DATE/PÄIVÄYS], [  $\odot$  TIME/AIKA]

Näyttää päivän tai kellonajan, jolloin otos tai stillkuva tallennettiin.

**[ DATE & TIME/PÄIVÄYS & AIKA]**

Näyttää sekä tallennuspäivän että -ajan.

[ **Im** CAMERA DATA/KAMERATIEDOT]

Näyttää kuvaa tallennettaessa käytetyn aukon (f-stop) ja valotusajan.

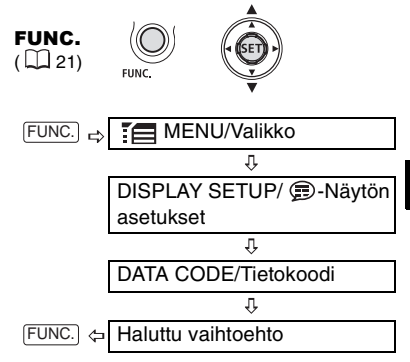

# Histogramminäytön lukeminen

Kun katselet stillkuvia, voit näyttää histogramminäytön ja kaikkien tallennuksen aikaisten toimintojen kuvakkeet. Tarkista histogrammista stillkuvan valotus.

Histogrammin oikeassa reunassa oleva alue edustaa valoalueita ja vasemmassa reunassa oleva alue varjoalueita. Stillkuva, jonka histogrammi painottuu oikealle, on suhteellisen kirkas, Kuva, jonka histogrammi painottuu vasemmalle, on puolestaan verrattain tumma.

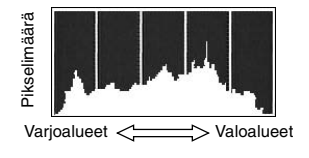

# HUOMIOITAVAA

Histogramminäyttö näkyy myös viimeksi tallennetun stillkuvan tarkastelun aikana [REVIEW/TARKASTELU]-toiminnolla asetetun aikarajan sisällä (tai heti kuvan tallennuksen jälkeen, jos [REVIEW/TARKASTELU]-asetus on [ OFF/POIS]).

### Salama

Yhdysrakenteisen salaman avulla voit tallentaa stillkuvia heikossa valaistuksessa. Salamassa on punasilmäisyyden vähennystoiminto.

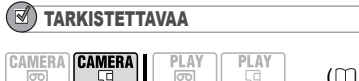

 $(D)$  8)

Valitse jokin muu kuvausohjelma kuin **[68 FIREWORKS/ILOTULITUS].** 

### Vaihtoehdot + Oletusarvo

### **(automaattinen)**

Salama välähtää automaattisesti kohteen valaistuksen perusteella.

 (punasilmäisyyden vähennys, automaattinen)

Apuvalo syttyy punasilmäisyyden vähentämiseksi. Salama välähtää automaattisesti kohteen valaistuksen perusteella.

(salama käytössä)

Salama välähtää aina.

(salama pois käytöstä)

Salama ei välähdä.

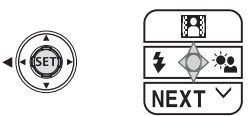

- **1 Jollei ohjaimen opas tule näyttöön, paina ( (SET)).**
- **2** Paina ohjainta (<) suuntaan  $\frac{1}{2}$ . Jollei  $\frac{1}{2}$  tule näyttöön ohjaimen oppaassa, paina ohjainta toistuvasti ( $\nabla$ ) suuntaan [NEXT/SEURAAVA], kunnes yläpuolella näkyvässä kuvassa esitetty ohjaimen opas näkyy.

• Voit vaihtaa salamatilasta toiseen painamalla ohjainta toistuvasti  $($ suuntaan  $\frac{1}{2}$ .

- Näyttö  $\frac{1}{4}$  katoaa 4 sekunnin kuluttua.
- **3** Paina  $\frac{\text{PHOTO}}{\text{P}}$ -painike ensin **puoliväliin automaattisen tarkennuksen aktivoimiseksi ja tallenna kuva sitten painamalla painike loppuun saakka.**

# LISÄVARUSTEENA SAATAVAN VFL-1-

### VIDEOSALAMAVALON KÄYTTÖ

Voit kiinnittää lisävarusteena saatavan VFL-1-videosalamavalon monitoimiseen varusteluistiin, jos haluat yhdysrakenteista salamaa tehokkaamman salaman. Salamatila asetetaan silloinkin edellä kuvatulla tavalla. Lisätietoja salaman kiinnittämisestä ja käytöstä on VFL-1:n käyttöohjeessa. VFL-1-salamaa voidaan käyttää myös videovalona.

Kun monitoimiseen varusteluistiin on kiinnitetty videolisävaruste, näytössä näkyy "S".

# HUOMIOITAVAA

 Yhdysrakenteisen salaman toimintaetäisyys on noin 1–2 m. VFL-1-videosalamavalon toimintaetäisyys on noin 1–4 m. Alue vaihtelee aina kuvausolosuhteiden mukaan.

 Salaman vaikutusalue lyhenee, kun käytetään jatkuvaa kuvaustoimintoa.

- Jotta punasilmäisyyden vähennystoiminto toimisi tehokkaasti, kohteen on katsottava apuvaloa kohti. Vähennyksen määrä riippuu etäisyydestä ja kuvauskohteesta.
- Salama ei välähdä seuraavissa tapauksissa: - kun säädät valotusta käsin

(automaattinen)- tai © (punasilmäisyyden vähennys) -tilassa

- automaattivalotuksen haarukoinnin aikana.
- Salamatilaa ei voi valita, kun valotus on lukittu.

 Salamaa ei kannata käyttää, kun videokameraan on asennettu laajakulma- tai telelisäke, koska lisäkkeen varjo saattaa näkyä kuvassa.

**• Tarkennuksen apuvalo:** Kun painat (PHOTO)painikkeen puoliväliin ja kohde on liian hämärä, apuvalo saattaa syttyä hetkeksi, jotta videokamera voi tarkentaa paremmin (tarkennuksen apuvalo). Voit myös asettaa

[AF AST LAMP/TARKENNUKSEN APUVALO] asetukseksi [ OFF/POIS], jolloin apuvalo ei syty.

- Videokamera ei välttämättä pysty tarkentamaan, vaikka tarkennuksen apuvalo palaisikin.

- Tarkennuksen apuvalon kirkkaus saattaa joissakin tapauksissa olla epämiellyttävä. Siksi voi olla hyvä ajatus kytkeä se pois käytöstä kuvattaessa julkisilla paikoilla, kuten ravintoloissa tai teattereissa.

### Minivideovalo

Voit sytyttää minivideovalon milloin tahansa kaikissa kuvausohjelmissa.

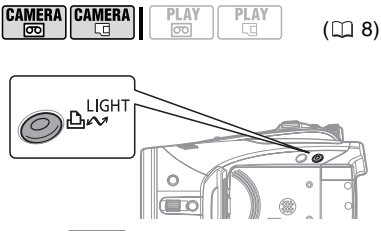

**Paina** LIGHTJ.

• näkyy näytössä.

• Sammuta minivideovalo painamalla uudelleen [LIGHT].

### LISÄVARUSTEENA SAATAVAN VL-3-VIDEOVALON KÄYTTÖ

Voit kiinnittää lisävarusteena saatavan VL-3 videovalon monitoimiseen varusteluistiin, jos haluat yhdysrakenteista minivideovaloa tehokkaamman videovalon. Lisätietoja videovalon kiinnittämisestä ja käytöstä on VL-3:n käyttöohjeessa.

Kun monitoimiseen varusteluistiin on kiinnitetty videolisävaruste, näytössä näkyy "*s*".

# HUOMIOITAVAA

 Emme suosittele minivideovalon käyttämistä käytettäessä lisävarusteina saatavaa laajakulmalisäkettä, koska lisäkkeen varjo saattaa näkyä kuvassa.

 Yhdysrakenteinen minivideovalo kytkeytyy automaattisesti pois päältä, kun kytket lisävarusteena saatavan VL-3-videovalon. Voit käyttää yhdysrakenteista minivideovaloa asettamalla VL-3:n kytkimen OFF-asentoon ja painamalla sen jälkeen [LIGHT].

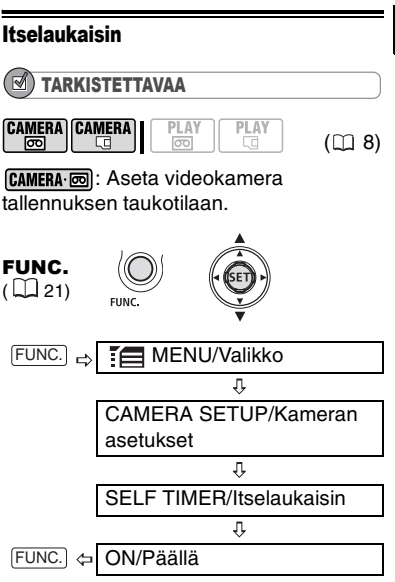

Näyttöön tulee  $\Diamond$ .

### **CAMERA** · ∞ **:**

**Paina** [START/STOP]. Videokamera aloittaa tallentamisen kymmenen sekunnin kuluttua\*. Aikalukema näkyy näytössä.

# CAMERA · **GI**:

Paina **PHOTO**-painike ensin puoliväliin **automaattisen tarkennuksen aktivoimiseksi ja tallenna kuva sitten painamalla painike loppuun saakka.** Videokamera tallentaa stillkuvan kymmenen sekunnin kuluttua\*. Aikalukema näkyy näytössä.

\* Kauko-ohjainta käytettäessä kahden sekunnin kuluttua.

# HUOMIOITAVAA

Kun laskenta on alkanut, voit peruuttaa itselaukaisun katkaisemalla virran videokamerasta.

# Äänitystaso

Voit säätää yhdysrakenteisen tai ulkoisen mikrofonin äänitystasoa. Äänitystason ilmaisin saadaan näyttöön nauhan tallennuksen tai toiston aikana.

# Äänitystason käsinsäätö

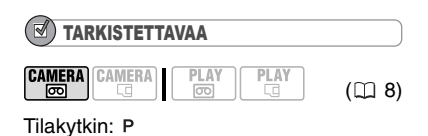

UMIC  $dB = 40$ 12 wwwite மை

- **1 Jollei ohjaimen opas tule näyttöön, paina ( (SET)).**
- **2 Paina ohjainta (▲) suuntaan [ MIC/MIKROFONI].**

• Jollei [ MIC/MIKROFONI] tule näyttöön ohjaimen oppaassa, paina ohiainta toistuvasti (V) suuntaan [NEXT/SEURAAVA], kunnes yläpuolella näkyvässä kuvassa esitetty ohjaimen opas näkyy.

• Käsinsäädön kuvake @ ilmestyy äänitystason ilmaisimen vasemmalle puolelle ja sen alle käsinsäädön (vihreä) palkki.

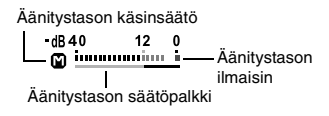

# **3 Säädä ( ) äänitystaso halutuksi.**

• Painamalla ohjainta ( $\blacktriangleright$ ) suuntaan  $\blacktriangleright$ äänitystaso kasvaa, ja painamalla sitä

- (<) suuntaan = äänitystaso laskee. • Ohjeellisesti äänitystaso tulisi säätää sellaiseksi, että äänitystason mittari käy –12 dB:n merkin oikealla puolella vain satunnaisesti.
- Kun 0 dB:n merkki muuttuu punaiseksi, ääni voi säröytyä.
- **4 Tallenna asetus ja piilota ohjaimen opas painamalla ( (SET)).**

### MIKROFONIN VAIMENTIMEN KÄYTTÖ

Jos äänitystaso on liian korkea ja ääni säröytyy, ota mikrofonin vaimennin käyttöön asettamalla [MIC ATT./ MIKROFONIN VAIMENNUS] asentoon  $\lceil$  ON ON/PÄÄLLÄ $\rceil$  ( $\Box$  37).

# HUOMIOITAVAA

 Äänitystasoa voidaan säätää vain silloin, kun vihreä säätöpalkki näkyy äänitystason ilmaisimen alla. Jotta äänitystaso ei muutu vahingossa, kun olet säätänyt sen ensin käsin, piilota ohjaimen opas painamalla  $({\sf SET})$ ).

· Kun tilakytkin on asennossa (MD), videokamera säätää äänitystason automaattisesti.

 Suosittelemme äänitystason tarkkailua kuulokkeiden ( 28) avulla, kun äänitystasoa säädetään käsin tai kun mikrofonin vaimenninta käytetään.

### Äänitystason ilmaisimen näyttäminen

Yleensä äänitystason ilmaisin näkyy vain äänitystason käsinsäädön jälkeen. Seuraavien ohjeiden avulla äänitystason ilmaisin saadaan näyttöön silloinkin, kun käytössä on automaattinen säätö tai kun toistetaan tallennetta.

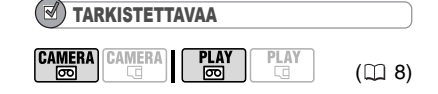

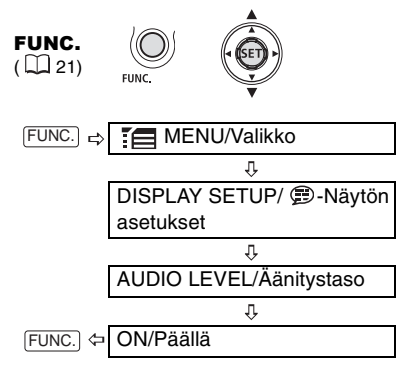

# Ulkoisen mikrofonin käyttö

Erittäin hiljaisessa ympäristössä kuvattaessa yhdysrakenteinen mikrofoni voi tallentaa myös videokameran sisäisten laitteiden aiheuttamat äänet. Suosittelemme käyttämään silloin ulkoista mikrofonia.

### MONITOIMISEEN VARUSTELUISTIIN SOPIVAT MIKROFONIT ... 5"

Voit kiinnittää videokameran monitoimiseen varusteluistiin lisävarusteena saatavan suuntaavan DM-50-stereomikrofonin tai minkä tahansa alan liikkeistä saatavan mikrofonin, joka sopii monitoimiseen varusteluistiin. Katso lisätietoja mikrofonin käyttöohjeesta.

Kun monitoimiseen varusteluistiin on kiinnitetty videolisävaruste, näytössä näkyy ..s".

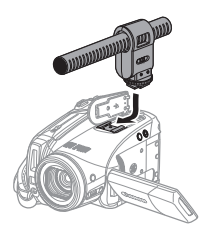

### MUUT MIKROFONIT

Voit käyttää myös muita alan liikkeistä saatavia mikrofoneja, vaikka ne eivät sovikaan monitoimiseen lisävarusteluistiin. Kytke tällainen ulkoinen mikrofoni MIC-liitäntään. Käytä alan liikkeistä saatavaa kondensaattorimikrofonia, jolla on oma virtalähteensä, ja enintään 3 metrin pituista kaapelia. Voit kytkeä melkein minkä tahansa stereomikrofonin, jossa on ∅ 3,5 mm:n liitin, mutta äänitystasot voivat vaihdella.

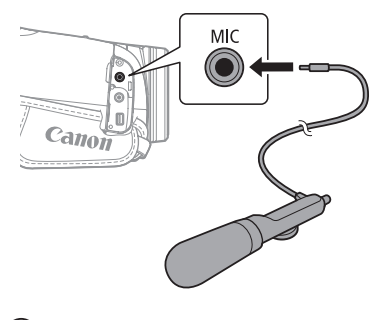

# HUOMIOITAVAA

Jos kiinnität videokameraan hyvin pitkän ulkoisen mikrofonin, se voi näkyä kuvassa.

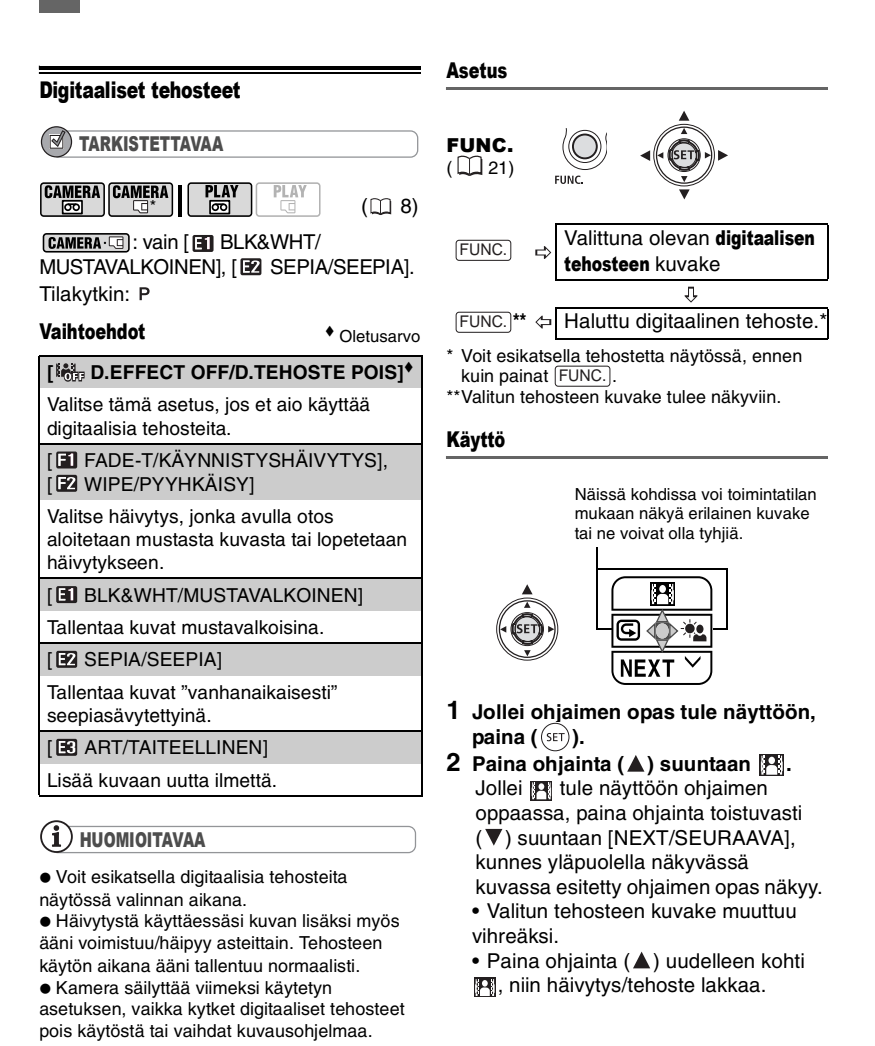

# **ALKUHÄIVYTYS**

### **Paina ohjainta (A) suuntaan**  $\mathbb{F}$ **...**

CAMERA·<sub>[50</sub>]...tallennuksen taukotilassa. Paina sitten [START/STOP], jotta tallennus alkaa häivytyksellä.

**PLAY ...**toiston taukotilassa. Paina sitten <u>I▶/III</u>, jotta toisto alkaa häivytyksellä.

### LOPPUHÄIVYTYS

### **Paina ohiainta (A) suuntaan F4 ...**

**CAMERA** ...tallennuksen aikana. Paina sitten [START/STOP], jotta tallennus loppuu häivytykseen.

**PLAY ....**toiston aikana. Paina sitten <u>/∎J</u>, jotta toisto loppuu häivytykseen.

### TEHOSTEEN OTTAMINEN KÄYTTÖÖN

### **Paina ohjainta (A) suuntaan**  $\mathbb{F}$ **...**

**CAMERA · m**...tallennuksen aikana tai tallennuksen taukotilassa.

DRAY·<sub>5</sub> ...toiston aikana.

...ja paina pHOTO sen jälkeen ensin puoliväliin, jotta automaattitarkennus aktivoituu, ja tallenna sitten stillkuva painamalla painike pohjaan.

# Stillkuvatoiminnot Stillkuvatoiminnot

# Stillkuvien poistaminen

# TÄRKEÄÄ

Ole varovainen kuvia poistaessasi. Poistettuja kuvia ei voi palauttaa.

# HUOMIOITAVAA

Suojattuja kuvia ei voida poistaa.

### Yksittäisen kuvan poistaminen

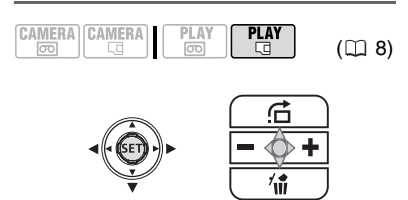

- **1 Jollei ohjaimen opas tule näyttöön, paina ( (SET)**).
- **2** Paina ohjainta ( $\blacktriangledown$ ) suuntaan  $\hat{\mathbf{u}}$ .
- **3 Valitse ( ) [ERASE/POISTA] ja paina ( (SET)**).

# Yksittäisen kuvan poistaminen heti tallentamisen jälkeen

Voit poistaa viimeksi tallennetun stillkuvan tarkastelun aikana [REVIEW/

TARKASTELU]-toiminnolla asetetun aikarajan sisällä (tai heti kuvan tallennuksen jälkeen, jos [REVIEW/TARKASTELU] asetus on [OFF OFF/POIS]).

$$
\begin{array}{|c|c|c|c|c|c|}\n\hline\n\text{CAMERA} & \text{CAMERA} & \text{PLAY} & \text{PLAY} \\
\hline\n\hline\n\text{CD} & \text{G} & \text{CD} & \text{CD} & \text{CD} & \text{CD} \\
\hline\n\end{array}
$$

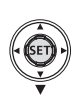

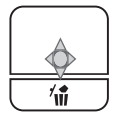

Kun tarkastelet kuvaa välittömästi tallennuksen jälkeen:

- **1** Paina ohjainta ( $\blacktriangledown$ ) suuntaan  $\hat{\mathbf{w}}$ .
- **2 Valitse ( ) [ERASE/POISTA] ja paina ( (SET)).**

### Kaikkien kuvien poistaminen

Suojatut kuvat eivät häviä, vaikka poistaisit kaikki kuvat.

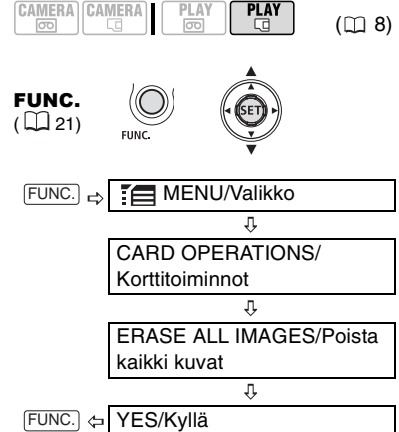

# Stillkuvien suojaaminen

Voit suojata stillkuvat tahattomalta poistolta.

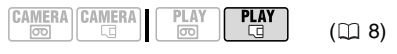

TÄRKEÄÄ

Kun alustat muistikortin ( $\Box$  65), kaikki muistikortille tallennetut stillkuvat poistetaan pysyvästi, mukaan lukien suojatut kuvat.

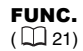

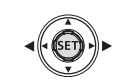

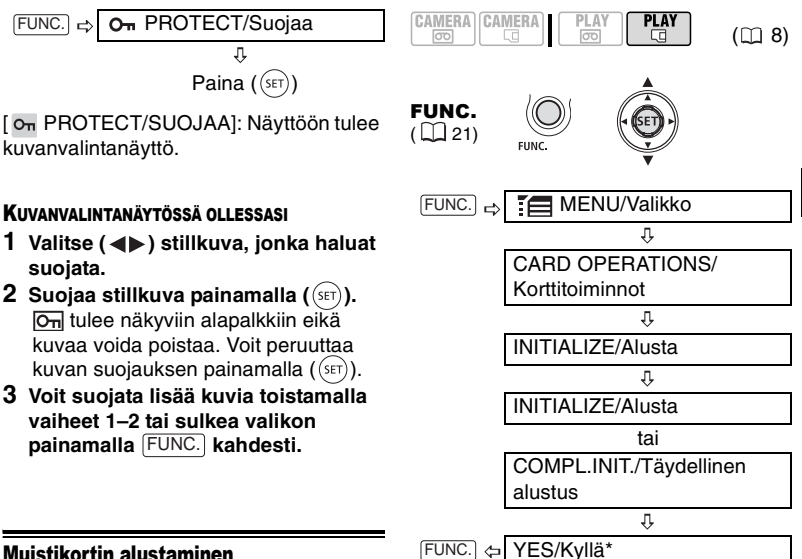

### Muistikortin alustaminen

Alusta uudet muistikortit, kun käytät niitä ensimmäisen kerran. Voit alustaa muistikortin myös poistaaksesi kaikki sillä olevat tiedostot. Normaali alustamisvaihto [INITIALIZE/ALUSTA] tyhjentää tiedoston varaustaulukon mutta ei poista tallennettuja tietoja fyysisesti. Jos haluat hävittää kaikki tiedot, valitse vaihtoehdoksi [COMPL.INIT./ TÄYDELLINEN ALUSTUS].

# TÄRKEÄÄ

 Muistikortin alustaminen poistaa kaikki kortille tallennetut stillkuvat, myös suojatut kuvat. Alkuperäisiä stillkuvia ei voi sen jälkeen palauttaa.

 Jos havaitset, että muistikortille tallentamiseen tai kortilta lukemiseen kuluva aika pitenee huomattavasti, suosittelemme alustamaan kortin täydellisesti.

 Täydellinen alustaminen voi viedä muutamia minuutteja muistikortin koosta riippuen.

 Alusta kaikki muistikortit tällä kameralla ennen niiden käyttöä.

\* Voit peruuttaa kesken olevan täydellisen alustuksen painamalla ( ). Kaikki kuvatiedostot poistetaan ja muistikorttia voi käyttää ongelmitta.

# Liittäminen televisioon tai videonauhuriin

### Liitäntäkaaviot

Sammuta kaikki laitteet, kun teet kytkentöjä. Katso lisäohjeita myös kytkettävän laitteen käyttöohjeesta.

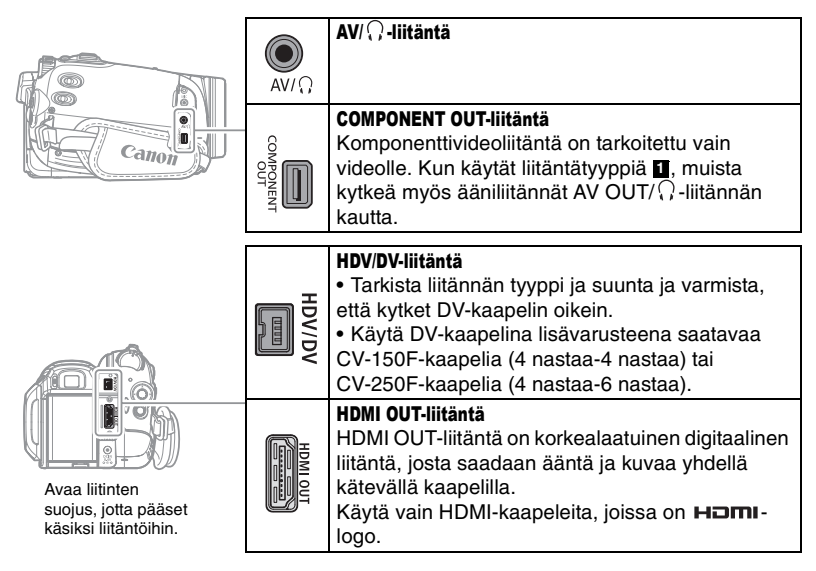

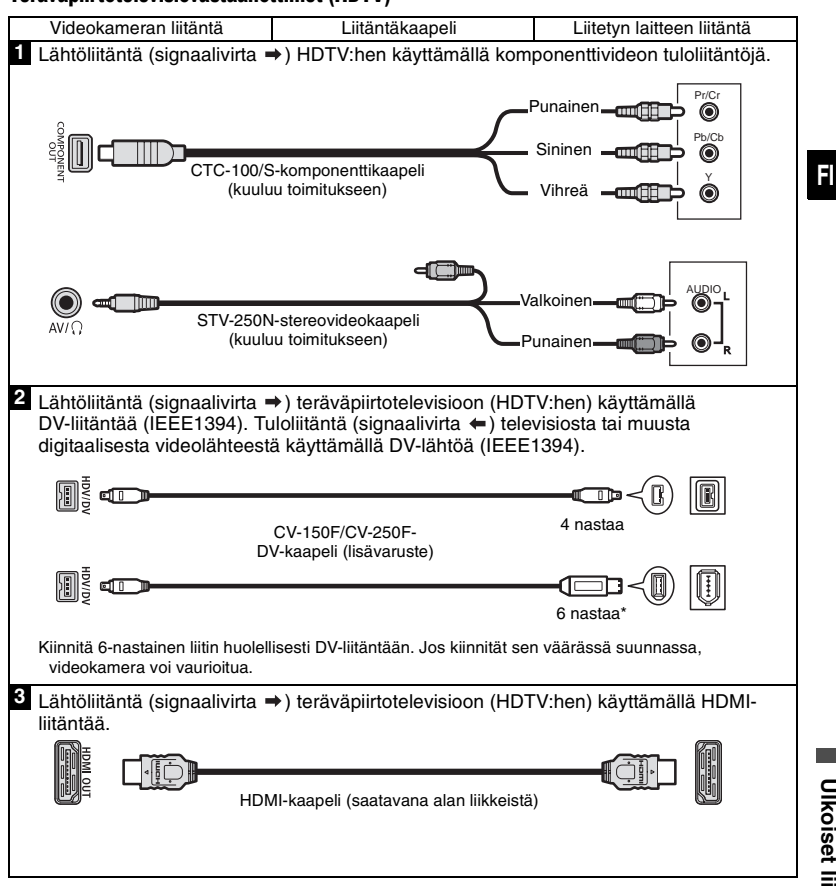

### Teräväpiirtotelevisiovastaanottimet (HDTV)

### Normaalitarkkuuksiset televisiot

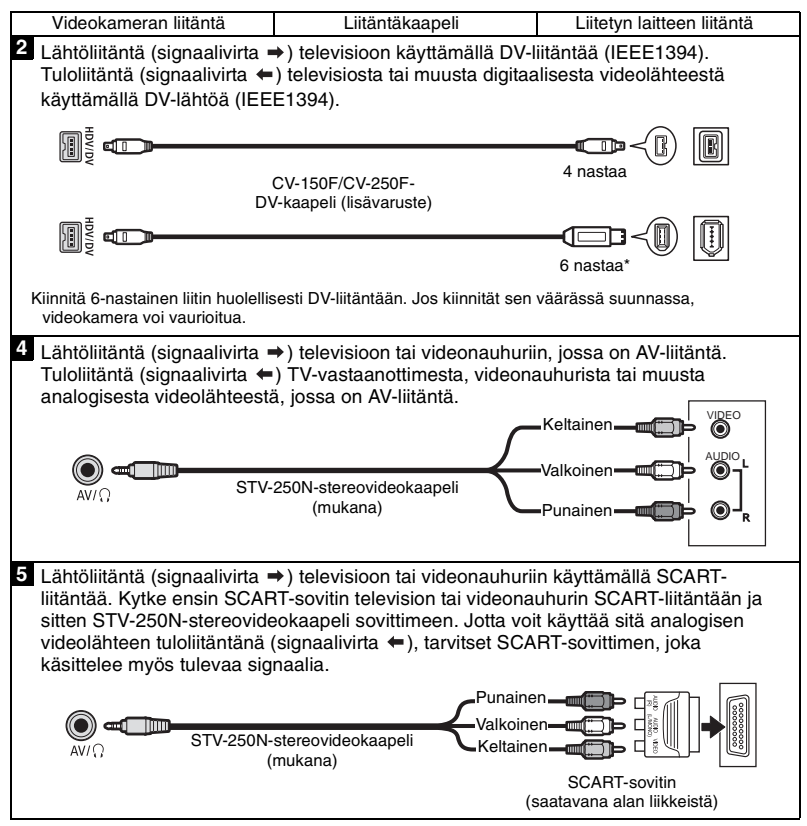

# Toistaminen TV-ruudussa

Toistettavan kuvan laatu määräytyy kytketyn television ja liitäntätyypin mukaan.

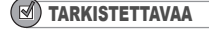

CAMERA CAMERA **PLAY** न्नि

**PI AV**  $(D<sub>0</sub> 8)$ 

Muuta seuraavia asetuksia tarpeen mukaan ennen liitäntöjen tekemistä. Katso kunkin asetuksen selitys

*PLAY/OUT SETUP-Toisto/*

*Lähtöasetus-valikkoluettelosta (m 38).* 

- [PLAYBACK STD/TOISTOSTANDARDI] valitse videolähdön standardi.

- [TV TYPE/TV-TYYPPI] aseta videolähtö vastaamaan liitetyn television kuvasuhdetta. - [COMP.OUT/KOMPONENTTILÄHTÖ]

valitsemaan videokuvan lähtöformaatti käytettäessä liitäntätyyppiä . **1**

- [DV OUTPUT/DV-LÄHTÖ] valitsemaan videon lähtöstandardi käytettäessä liitäntätyyppiä . **2**

### Liittäminen

Liitä videokamera televisioon jonkin edellisessä osiossa *Liitäntäkaaviot* esitetyn liitäntäkaavion mukaisesti ( $\square$  66).

### Toisto

- **1 Kytke videokameraan ja liitettyyn televisioon tai videonauhuriin virta.** Televisiossa: Valitse videotuloksi sama liitäntä, johon kytkit videokameran. Videonauhurissa: Aseta tulolähteen valitsin ulkoista videotuloa vastaavaksi (yleensä merkitty LINE IN).
- **2** Aloita video-otosten ( $\text{m}$  27) tai **stillkuvien ( 31) toisto.**

# 1) HUOMIOITAVAA

Katkaise virta kaikista laitteista, ennen kuin ryhdyt liittämään laitteita.

Yhdysrakenteisesta kaiuttimesta ei kuulu ääntä, kun STV-250N-stereovideokaapeli kytketään videokameraan.

Videokamera kannattaa kytkeä verkkolaitteeseen.

Jos teet liitännän televisioon käyttäen HDMIliitäntää – liitäntätyyppi **3** – tai komponenttivideoliitäntää – liitäntätyyppi – **1**

voit nauttia teräväpiirtotelevision täydestä resoluutiosta.

HDMI™-liitännän käyttö

HDMI (High-Definition Multimedia Interface) liitäntä – liitäntätyyppi – on kätevä täysin **3** digitaalinen liitäntä, joka käyttää yhtä kaapelia sekä ääni- että kuvasignaalille. Kun liität videokameran teräväpiirtotelevisioon, jossa on HDMI-liitäntä, voit nauttia kaikkein laadukkaimmasta video- ja äänitoistosta. - Videokameran HDMI-liitäntä on pelkästään lähtöliitäntä. Älä kytke siihen ulkoisen laitteen HDMI-lähtöliitäntää, koska videokamera voi vahingoittua.

- HDMI-liitäntä tunnistaa automaattisesti kytketyn teräväpiirtotelevision tukeman tarkimman resoluution ja syöttää optimaalisen videosignaalin, joka takaa parhaan mahdollisen katselukokemuksen. Voit varmistaa videoliitännän nykyisen lähtötilan tiedot [HDMI OUT/HDMI-LÄHTÖ]-tietonäytöstä <sup>2</sup>P) PLAY/ OUT SETUP2-Toisto-/Lähtöasetus 2 valikkonäytön alareunasta **PLAY m**-tilassa (muissa tiloissa (B+ PLAY/OUT SETUP-Toisto/Lähtöasetus).

- Jos videokamera kytketään DVI-näyttöön, oikeaa toimintaa ei voida taata.

- Eräiden teräväpiirtotelevisioiden digitaalisen sisällön HDCP-suojaus on asetettu sellaiseksi, ettei se salli henkilökohtaisen sisällön (omaan käyttöön tallennettujen videoiden) toistoa. Jos et pysty toistamaan tällä videokameralla tallennettuja video-otoksia

teräväpiirtotelevisiollasi käyttäen HDMIliitäntää, kokeile videokameran liittämistä komponenttivideoliitäntään – liitäntätyyppi . **1** - Jos videokamera on kytketty HDMI-kaapelilla ulkoiseen laitteeseen. AV/ $\Omega$ -liitännästä tai COMPONENT OUT-liitännästä ei tule videosignaalia. Tällöin AV/ $\Omega$ -liitännästä tulee ainoastaan äänisignaalia.

- HDMI OUT-liitännästä ei tule video- eikä äänisignaalia, jos HDV/DV-liitäntään tai AV/ $\Omega$ liitäntään on kytketty videon sisääntulo. - Jos haluat toistaa nauhalle jälkikäteen äänitettyä ääntä HDMI OUT-liitännän kautta, aseta [AUDIO OUT/ÄÄNILÄHTÖ]-asetukseksi [ **B** MIX/VAR.-YHD./SÄÄD] ( $\Box$  39). - HDMI OUT-liitännän äänilähdössä ovat

mukana kummatkin kanavat (stereotallenteen vasen ja oikea kanava, kaksikielisen tallenteen pää- ja sivusignaalit) riippumatta [OUTPUT CH/ LÄHTÖKANAVA]-asetuksesta.

# Tallentaminen videonauhuriin tai digitaaliseen videotallentimeen

Voit kopioida tallenteet kytkemällä videokameran videonauhuriin tai digitaaliseen videolaitteeseen. Kun tallennat digitaaliseen videotallentimeen käyttämällä HDV/DV-liitäntää, voit kopioida tallenteet ilman, että kuvan tai äänen laatu heikkenee käytännössä lainkaan.

Liitä videokamera ulkoiseen laitteeseen edellisessä osaassa *Liitäntäkaaviot* ( 66) olevien liitäntäkaavioiden mukaan.

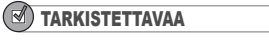

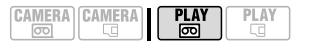

Muuta seuraavia asetuksia tarpeen mukaan ennen liitäntöjen tekemistä. Katso kunkin asetuksen selitys *PLAY/OUT SETUP-Toisto/*

 $(M 8)$ 

*Lähtöasetus-valikkoluettelosta (m 38).* - [PLAYBACK STD/TOISTOSTANDARDI] valitse videolähdön standardi.

- [DV OUTPUT/DV-LÄHTÖ] valitsemaan videokuvan lähtöstandardi käytettäessä liitäntätyyppiä 2. Huomaa, että tallennetun kopion videostandardi määräytyy myös ulkoisen digitaalisen laitteen tukemien standardien mukaan. Katso alla oleva taulukko.

- Määritä [AV/PHONES-AV/KUULOKKEET] asetukseksi [ AV AV AV Käytät liitäntätyyppiä 4 tai 5.

### Liittäminen

Liitä videokamera videonauhuriin tai muuhun analogiseen laitteeseen käyttämällä liitäntätyyppiä **zi** tai **5** tai DVDtallentimeen tai muuhun digitaaliseen tallennuslaitteeseen käyttämällä liitäntätyyppiä 2, edellisessä osassa *Liitäntäkaaviot* ( 66) kuvatulla tavalla.

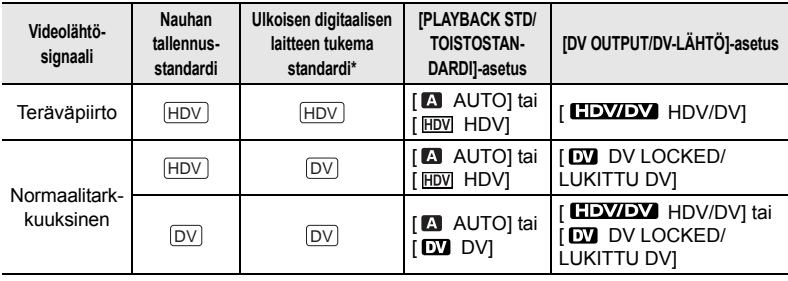

### Videokameran HDV/DV-liitännän kautta tallennettaessa tarvittavat asetukset

\* Jos haluat, että lähtevä videosignaali on teräväpiirtomuodossa, varmista, että ulkoisen digitaalisen laitteen DV-liitäntä on yhteensopiva MPEG2-TS-protokollan kanssa. Jos haluat, että lähtevä videosignaali on tavanomaisessa tv-kuvatilassa, tarkista, että se on yhteensopiva DVstandardin kanssa.

### Tallentaminen

- **1 Videokamera: aseta laitteeseen kasetti, jolta tallennetaan.**
- **2 Liitetty laite: aseta laitteeseen tyhjä kasetti tai levy ja aseta laite tallennuksen taukotilaan.**
- **3 Videokamera: etsi kopioitava kohta ja keskeytä toisto vähän ennen sitä.** Kun liitäntä on tunnistettu, näyttöön tulee " m HDV/DV". Kun videokuvan syöttö kamerasta alkaa, näyttöön tulee " **ED HDV-OUT**" tai " **EED DV-OUT**" tallennettavan videosignaalin mukaan.
- **4 Videokamera: jatka video-otoksen toistamista.**

Käytettäessä analogista liitäntää voit sisällyttää kopioon myös alkuperäisen tallennuksen päiväyksen, ajan ja tietokoodin. Vaihda näyttötilaa painelemalla toistuvasti [DISP.]painiketta  $($   $\Box$  56).

- **5 Liitetty laite: aloita tallentaminen, kun kopioitava kohtaus alkaa; lopeta tallentaminen, kun kopioiminen on suoritettu.**
- **6 Videokamera: pysäytä toistaminen.**

# HUOMIOITAVAA

 Videokamera kannattaa kytkeä verkkolaitteeseen.

 Tallennettaessa videonauhuriin käyttämällä analogista -liitäntää – liitäntätyypi 4 tai 5 ( 66)–, editoidun nauhan kuvanlaadusta tulee hieman alkuperäistä heikompaa.

- Tallennettaessa digitaaliseen
- videotallentimeen käyttämällä HDV/DV-liitäntää
- liitäntätyyppi ( 66)–: **2**

- Jos kuva ei näy, irrota DV-kaapeli ja kytke se hetken kuluttua takaisin tai sammuta videokamerasta virta ja kytke se takaisin.

- Asianmukaista toimintaa ei voida taata kaikilla digitaalisilla laitteilla, joissa on DV-liitäntä. Jos yhteys ei toimi, käytä AV-/ $\Omega$ -liitäntää.

 Ulkoiseen laitteeseen ei voi tallentaa HDMIliitännästä liitäntätyypillä . **3**

# Tallentaminen analogisen linjatulon kautta

Voit tuoda videomateriaalia analogisesta videolähteestä (videonauhuri, televisio jne.) ja tallentaa sen videokamerassa olevalle nauhalle DV-standardia käyttäen. Analogista videota ei voi muuntaa HDVstandardin mukaiseksi.

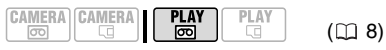

# Liittäminen

Liitä videokamera videomateriaalin tulolähteeseen käyttämällä analogista **1** liitäntää – liitäntätyyppi **ta** tai 5 (ﷺ 66)– edellisessä osassa Liitäntäkaaviot kuvatulla tavalla.

### Tallentaminen

Aseta videonauhuriin tyhjä nauha ja kytkettyyn laitteeseen tallennettu (lähteenä toimiva) nauha tai levy.

FUNC.  $(D21)$ 

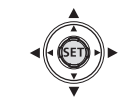

- **1 Paina FUNC.**
- **2** Valitse (▲▼) [● **II** REC PAUSE/ **TALL. TAUKO] ja paina ( ).**
- **3** Valitse (◀▶) [EXECUTE/SUORITA] **ja paina ( (SET)**.
- **4 Liitetty laite: aloita toisto.** Voit katsoa kuvaa videokameran näytöstä tallennuksen taukotilassa ja tallennuksen aikana.

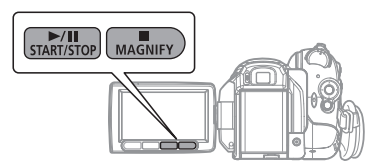

**5 Kun tallennettava kohta alkaa, paina** <u>[▶/Ⅱ</u>].

Tallennus alkaa.

**6 Voit siirtyä tallennuksen taukotilaan**  painamalla <u>D∕II</u>I.

Voit jatkaa tallennusta painamalla <u>/II</u>J uudelleen tallennuksen taukotilassa.

- **7 Pysäytä tallennus painamalla .**
- **8 Liitetty laite: pysäytä toisto.**

# TÄRKEÄÄ

- Liitetystä laitteesta tulevan analogisen signaalin mukaan kuva voi vääristyä tai se ei ehkä näy lainkaan (videomateriaalissa voi olla tekijänoikeuden suojaussignaaleja tai poikkeavia signaaleja, kuten haamusignaaleja).
- Tällä videokameralla ei voi tallentaa analogista videomateriaalia, jossa on mukana tekijänoikeuden suojaussignaaleja.

# HUOMIOITAVAA

Videokamera kannattaa kytkeä verkkolaitteeseen.

# Digitaalisen videon jälkiäänitys

Voit tuoda videomateriaalia muista digitaalisista videolaitteista ja tallentaa sen videokamerassa olevalle nauhalle. Videomateriaali tallennetaan nauhalle samalla standardilla kuin alkuperäinen (HDV tai DV).

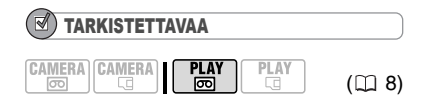

Aseta [PLAYBACK STD/ TOISTOSTANDARDI]-asetukseksi [ $\blacksquare$ ] AUTO] ( $\blacksquare$  38), ennen kuin teet kytkennät.

# Liittäminen

Liitä videokamera videomateriaalin tulolähteeseen käyttämällä analogista liitäntää – liitäntätyyppi 2 (□ 66) – edellisessä osassa Liitäntäkaaviot kuvatulla tavalla.

# Jälkiäänitys

- **1 Aseta videonauhuriin tyhjä nauha ja kytkettyyn laitteeseen tallennettu (lähteenä toimiva) nauha.**
	- $\bullet$  Jos näyttöön tulee "AV  $\Rightarrow$  DV", valitse  $[AV \rightarrow DV]$ -asetukseksi  $[OF]$  $POISI (m 37)$ .
	- Kun liitäntä on tunnistettu, näyttöön tulee " m HDV/DV". Kun videon tallentaminen alkaa, näyttöön tulee " **EDV-IN**" tai " **EDV-IN**" tallennettavan videon mukaan.
- FUNC.  $(D21)$

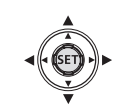

- **2 Paina FUNC.**
- **3** Valitse (AV) [ O ] REC PAUSE/ **TALL. TAUKO] ja paina ((SET)).**
- **4** Valitse (◀▶) [EXECUTE/SUORITA] **ja paina (** (set)).
- **5 Liitetty laite: aloita toisto.** Voit katsoa kuvaa videokameran näytöstä tallennuksen taukotilassa ja tallennuksen aikana.

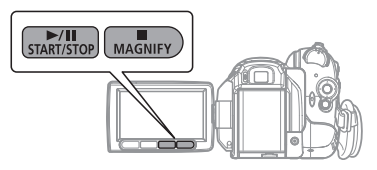
#### **6 Kun tallennettava kohta alkaa, paina .**  /

Tallennus alkaa.

**7 Voit siirtyä tallennuksen taukotilaan**  painamalla <u>D∕II</u>I.

Voit jatkaa tallennusta painamalla /III) uudelleen tallennuksen taukotilassa.

- **8 Pysäytä tallennus painamalla .**
- **9 Liitetty laite: pysäytä toisto.**

### TÄRKEÄÄ

 Tyhjät kohdat saattavat tallentua normaalista poikkeavalla tavalla.

 Jos kuva ei näy, irrota DV-kaapeli ja kytke se hetken kuluttua takaisin tai sammuta videokamerasta virta ja kytke se takaisin.

 Älä liitä mitään laitteita videokameran USBliitäntään ulkoisen laitteen ollessa kytkettynä HDV/DV-liitäntään.

 Voit tallentaa vain HDV-standardin (1080i) tai DV-standardin mukaisia videosignaaleja.

Huomaa, että kahden ulkoisesti samanlaisen DV (IEEE1394)-liitännän videostandardi voi olla erilainen.

### HUOMIOITAVAA

Videokamera kannattaa kytkeä verkkolaitteeseen.

#### Tietoja tekijänoikeuksista

#### **Tekijänoikeuden suoja**

Jotkin valmiiksi tallennetut videonauhat, filmit ja muut materiaalit sekä televisioohjelmat on suojattu tekijänoikeudella. Tällaisen materiaalin luvaton tallentaminen voi rikkoa tekijänoikeuslakia.

#### **Kopioinnin estävät signaalit**

Toiston aikana: Jos yrität toistaa nauhaa, joka on suojattu tekijänoikeuden valvontasignaalilla, näyttöön tulee muutaman sekunnin ajaksi teksti "COPYRIGHT PROTECTED PLAYBACK IS RESTRICTED/Tekijänoikeuden suojaus, toisto kielletty". Tämän jälkeen kameran

näyttö muuttuu siniseksi. Et voi toistaa nauhan sisältöä.

Tallentamisen aikana: Jos yrität tallentaa ohjelmaa, joka on suojattu tekijänoikeuden valvontasignaalilla, näyttöön tulee teksti "COPYRIGHT PROTECTED DUBBING RESTRICTED/Tekijänoikeuden suojaus, jälkitallennus kielletty". Et voi tallentaa ohjelman sisältöä.

Tällä videokameralla ei voi tallentaa suojaussignaalia, joka estää nauhalle kopioinnin.

#### Analoginen/digitaalinen muuntaminen

Tämän videokameran avulla voit muuntaa analogiset videosignaalit (esimerkiksi videonauhurista) digitaalisiksi signaaleiksi (vain DV-standardi) ja siirtää ne digitaaliseen tallennuslaitteeseen.

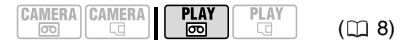

#### Liittäminen

Liitä videokamera videomateriaalin tulolähteeseen käyttämällä analogista **1** liitäntää – liitäntätyyppi **4** tai 5 ( $\Box$  66)– edellisessä osassa Liitäntäkaaviot kuvatulla tavalla.

Liitä videokamera tallennuslaitteeseen käyttämällä digitaalista liitäntää – liitäntätyyppi 2 (m 66) – samassa osassa kuvatulla tavalla. Tarkista, että ulkoisen laitteen DV-liitäntä on yhteensopiva DVstandardin kanssa.

#### Videon muuntaminen

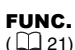

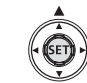

- **1** Aseta [AV → DV]-asetukseksi **[ ON/PÄÄLLÄ] ( 37).**
- **2 Aloita toisto videolähteellä ja tallennus tallennuslaitteella.** Katso liitettyjen laitteiden käyttöohjeet.

### TÄRKEÄÄ

 Se, onnistuuko analogisten signaalien muuntaminen digitaalisiksi, riippuu liitetyn laitteen lähettämistä signaaleista (signaalit voivat esim. sisältää kopioinnin estävän signaalin tai haamusignaalien kaltaisia poikkeavia signaaleja).

● [AV → DVI-asetus kannattaa yleensä jättää oletusasetukseen [ OFF/POIS]. Jos asetuksena on [ ON/PÄÄLLÄ], et voi kytkeä videon tulosignaaleja videokameraan käyttämällä HDV/DV-liitäntää.

#### HUOMIOITAVAA

 Videokamera kannattaa kytkeä verkkolaitteeseen.

 Voit käyttää analogista/digitaalista muuntoa myös analogisten videotallenteiden siirtämiseksi tietokoneeseen digitaalisena videona. Tarvittavat välineet ja toiminnot ovat samoja kuin kohdassa Videotallenteiden siirtäminen ( $\cap$  76) paitsi, että [AV  $\Rightarrow$  DV]asetukseksi on laitettava [ on ON/PÄÄLLÄ] ennen videokameran liittämistä tietokoneeseen. Huomaa, että analogisen/digitaalisen muunnon tapahtuminen oikein määräytyy ohjelmiston ja tietokoneen ominaisuuksien/asetusten mukaan.

# Liittäminen tietokoneeseen Liittäminen tietokoneeseen

#### PC-liitäntäkaaviot

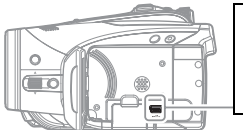

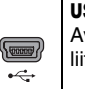

HDV/D }|<br>|

#### USB-liitäntä

Avaa nestekidenäytön kansi, jotta pääset käsiksi liitäntöihin.

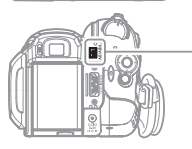

#### HDV/DV-liitäntä

- Tarkista liitännän tyyppi ja suunta ja varmista, että kytket DV-kaapelin oikein.
- Käytä DV-kaapelina lisävarusteena saatavaa CV-150F-kaapelia (4 nastaa-4 nastaa) tai CV-250F-kaapelia (4 nastaa-6 nastaa).

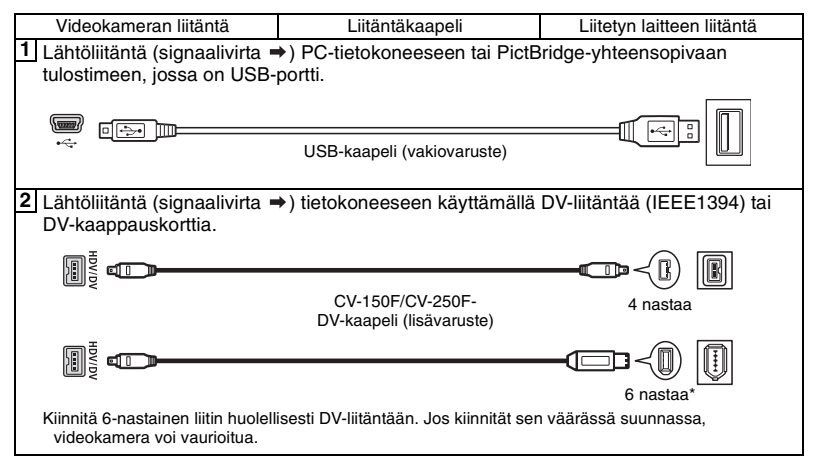

#### Videotallenteiden siirtäminen

Voit siirtää tallenteita tietokoneeseen käyttämällä HDV/DV-liitäntää.

$$
\begin{array}{|c|c|c|c|c|}\n\hline\n\text{CAMERA} & \text{CAMERA} & \text{PLAY} & \text{PLAY} \\
\hline\n\hline\n\text{CD} & \text{CD} & \text{CD} & \text{CD} & \text{CD} & \text{CD} \\
\hline\n\end{array}
$$

#### Välineet ja järjestelmävaatimukset

Tietokone, jossa on IEEE1394 (DV) liitäntä tai IEEE1394 (DV)-kaappauskortti. DV-kaapeli (käytä DV-kaapelina lisävarusteena saatavaa CV-150F-

kaapelia (4 nastaa-4 nastaa) tai CV-250Fkaapelia (4 nastaa-6 nastaa).

- Videokuvan muokkausohjelmisto
- Sopiva aiuri

Siirretyn videon standardi määräytyy alkuperäisen tallenteen standardin ja videonkäsittelyohjelmiston yhteensopivuuden mukaan.

Jos siirretään alun perin HDV-standardilla tallennettua videota ja jos käsittelyohjelmisto tukee teräväpiirtovideota, siirretty video on myös HDV-standardin mukainen. Jos käsittelyohjelmisto ei tue teräväpiirtovideota, siirretty video on DV-standardin mukainen, vaikka alkuperäinen tallenne olisi tehty HDV-standardilla.

#### $(\sqrt{})$ TARKISTETTAVAA

Muuta seuraavia asetuksia tarpeen mukaan ennen liitäntöjen tekemistä. Katso kutakin asetusta vastaava selitys *PLAY/OUT SETUP-Toisto/Lähtöasetus*-

valikkovaihtoehtoluettelosta ( $\cap$  38). - [PLAYBACK STD/TOISTOSTANDARDI] ja [DV OUTPUT/DV-Lähtö] valitse videolähdön standardi. Huomaa, että siirretyn videon standardi määräytyy myös tietokoneen tukemien standardien mukaan.

 $-$  [AV  $\Rightarrow$  DV] valitse siirretäänkö tallenteet videokameran nauhalta (asetuksena [ OFF/POIS]) vai videolta, joka on muunnettu ulkoisesta analogisesta lähteestä (asetuksena [ ON/PÄÄLLÄ]).

#### Liittäminen

- **1 Käynnistä tietokone.**
- **2** Aseta videokamera ruar con-tilaan.
- **3 Liitä videokamera tietokoneeseen käyttämällä digitaalista liitäntää – liitäntätyyppi ( 75) – edellisessä**  ( 8) **<sup>2</sup> osassa** *PC-liitäntäkaaviot* **kuvatulla tavalla.**

Kun liitäntä on tunnistettu, näyttöön tulee "  $\mathbb{F}$  HDV/DV".

**4 Käynnistä videonkäsittelyohjelmisto.** Katso käsittelyohjelmiston käyttöohje.

### TÄRKEÄÄ

Videon asianmukainen siirtyminen määräytyy ohjelmiston ja tietokoneen ominaisuuksien/ asetusten mukaan.

Jos tietokone pysähtyy videokameran ollessa kytkettynä siihen, irrota DV-kaapeli ja sammuta videokamera ja tietokone. Kytke virta hetken kuluttua takaisin, aseta videokamera

PLAY·<sub>5</sub> -tilaan ja liitä laitteet uudelleen.

Ennen kuin liität videokameran tietokoneeseen DV-kaapelilla, tarkista, että videokameraa ja tietokonetta ei ole liitetty toisiinsa USB-kaapelilla ja että tietokoneeseen ei ole liitetty muuta IEEE1394-laitetta.

Videonkäsittelyohjelmiston mukaan videokameran POWER-kytkin on ehkä asetettava johonkin muuhun tilaan kuin PLAY. Katso käsittelyohjelmiston käyttöohje.

### HUOMIOITAVAA

- Videokamera kannattaa kytkeä
- verkkolaitteeseen.

Katso lisätietoja myös tietokoneen käyttöohjeesta.

Mukana toimitetulla CD-ROM-levyllä olevia ZoomBrowser EX- ja Image Browser-ohjelmia voidaan käyttää vain muistikortille tallennettujen stillkuvien siirtämiseen. Nauhalle tallennettuja video-otoksia ei voida siirtää tietokoneelle mukana toimitetulla CD-ROM-levyllä olevaa ohjelmistoa käyttäen.

#### Stillkuvien siirtäminen – suorasiirto

Voit siirtää stillkuvia tietokoneelle mukana toimitetun USB-kaapelin ja Digital Video -ohjelmiston avulla kätevästi vain painamalla  $\boxed{B \sim}$  (tulosta/siirrä)painiketta.

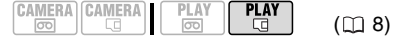

#### Valmistelut

Kun kytket videokameran ensimmäistä kertaa tietokoneeseen, asenna ohjelmisto ja määritä automaattikäynnistyksen asetukset. Ensimmäisen kerran jälkeen kuvien siirtämiseen vaaditaan vain videokameran kytkeminen tietokoneeseen.

#### **1 Asenna mukana toimitettu Digital Video -ohjelmisto.**

Katso Digital Video -ohjelmisto käyttöoppaan kohta Digital Video -ohjelmisto asentaminen (sähköinen versio PDF-tiedostona).

- **2** Aseta videokamera **PLAY G** -tilaan.
- **3 Liitä videokamera tietokoneeseen käyttämällä USB-liitäntää – liitäntätyyppi ( 75) – edellisessä 1 osassa PC-liitäntäkaaviot kuvatulla tavalla.**

Katso Digital Video -ohjelmiston käyttöoppaan kohta Videokameran liittäminen tietokoneeseen (sähköinen versio PDF-tiedostona)

#### **4 Määritä automaattikäynnistyksen asetukset.**

• Katso Videokameran liittäminen tietokoneeseen (Windows) tai Automaattinen lataus (Macintosh) Digital Video -ohjelmisto Käyttöopas (sähköinen versio PDF-tiedostona).

• Suorasiirtovalikko tulee näkyviin videokameran näyttöön ja  $\mathbb{A} \sim$ painikkeen merkkivalo syttyy.

### TÄRKEÄÄ

 Älä suorita seuraavia toimia CARDilmaisimen palaessa tai vilkkuessa. Muuten voit menettää tietoja peruuttamattomasti.

- Älä avaa muistikorttipaikan kantta äläkä poista muistikorttia.

- Älä irrota USB-kaapelia.

- Älä katkaise videokameran tai tietokoneen virtaa.

- Älä muuta  $\overline{}$  /  $\Box$  -kytkimen asentoa tai toimintatilaa.

 Toiminnon asianmukainen toiminta riippuu käytetystä ohjelmistosta ja tietokoneen ominaisuuksista/asetuksista.

 Muistikortilla olevat kuvatiedostot ovat arvokkaita, alkuperäisiä tiedostoja. Jos haluat käyttää kuvatiedostoja tietokoneessa, muista tehdä niistä ensin kopiot. Säilytä aina alkuperäiset kuvat.

### HUOMIOITAVAA

- Videokamera kannattaa kytkeä verkkolaitteeseen.
- Katso lisätietoja myös tietokoneen käyttöohjeesta.

 Windows XP:n, Windows Vistan ja Mac OS X:n käyttäjät:

Videokamerassa on käytössä yleinen Picture Transfer Protocol (PTP)-protokolla, joka mahdollistaa stillkuvien (vain JPEG) lataamisen liittämällä kamera tietokoneeseen USB-kaapelilla ilman, että on tarpeen asentaa ohjelmistoa mukana toimitetulta CD-ROM-levyltä.

#### Kuvien siirtäminen

**[ B** ALL IMAGES/KAIKKI KUVATI

Siirtää kaikki kuvat tietokoneeseen.

**[22 NEW IMAGES/UUDET KUVAT]** 

Siirtää tietokoneeseen vain aiemmin siirtämättömät kuvat.

**IC: TRANSFER ORDERS/ SIIRTOMERKINNÄTI** 

Siirtää tietokoneeseen siirtomerkityt ( 78) kuvat.

#### [ SELECT & TRANSFER/VALITSE JA SIIRRÄ]

Voit valita stillkuvat, jotka haluat siirtää tietokoneelle.

#### **[ 图 WALLPAPER/TAUSTAKUVA]**

Voit valita stillkuvan, jonka haluat siirtää, ja asettaa sen tietokoneesi taustakuvaksi.

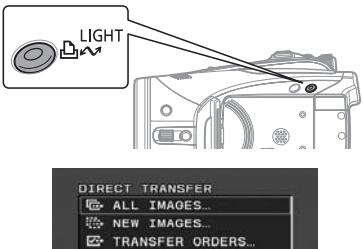

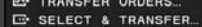

**ESI WALLPAPER** 

#### AUTOMAATTISIIRRON VAIHTOEHDOT

Kun valitset [ B ALL IMAGES/KAIKKI KUVATI, IT NEW IMAGES/UUDET KUVATI tai [ T- TRANSFER ORDERS/ SIIRTOMERKINNÄT], kaikki määrityksen mukaiset kuvat siirretään tietokoneelle kerralla ja niiden pienoiskuvat näkyvät tietokoneella.

#### **Valitse (▲▼) siirtovaihtoehto ja paina .**

• Kuvat siirretään ja näytetään tietokoneen näytössä.

• Videokamera palaa siirtovalikkoon, kun siirto on valmis.

• Peruuta siirto valitsemalla  $($  $[CANCELL/PERUUTA]$  ja painamalla  $(\sqrt{SET})$ tai painamalla [FUNC.].

#### KÄSINSIIRRON VAIHTOEHDOT

Kun valitset [ G SELECT & TRANSFER/ VALITSE JA SIIRRÄ] tai [**@** WALLPAPER/TAUSTAKUVA], voit valita siirrettävät kuvat yksitellen.

- **1** Valitse ( $\sqrt{\sqrt{ }}$ ) siirtovaihtoehto ja **paina**  $\boxed{\mathbb{A} \sim}$ .
- **2** Valitse (<>>> **(**) kuva, jonka haluat  $\sin$ tää, ja paina  $\boxed{\Delta \sim}$ .

 $\cdot$  [ $\rightarrow$  SELECT & TRANSFER/ VALITSE JA SIIRRÄ]: Valittu kuva siirretään ja se näytetään tietokoneen näytössä. Jatka siirtoa valitsemalla (<) uusi kuva.

• [ 图 WALLPAPER/TAUSTAKUVA]: Valittu kuva siirretään tietokoneeseen ja näytetään työpöydän taustakuvana.

- $\Delta \sim$ -painike vilkkuu kuvien siirron aikana.
- Palaa siirtovalikkoon painamalla FUNC.].

### HUOMIOITAVAA

 $\bullet$  Voit siirtää kuvat painamalla  $(\sqrt{\text{set}})$  eikä  $\boxed{b}$  ~... Automaattisiirron vaihtoehdoilla näyttöön tulee vahvistusviesti. Valitse [OK] ja paina  $((s_{ET}))$ .

 Kun videokamera on liitetty tietokoneeseen ja kuvanvalintanäyttö on näkyvissä, palaa siirtovalikkoon painamalla [FUNC.].

#### Siirtomerkinnät

Voit merkitä tietokoneeseen siirrettävät kuvat siirtomerkinnöillä. Voit merkitä enintään 998 kuvaa.

#### Siirrettävien stillkuvien valitseminen (siirtomerkintä)

Tee siirtomerkinnät valmiiksi, ennen kuin liität videokameran tietokoneeseen USBkaapelilla.

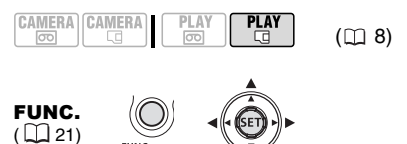

# FUNC.

 TRANSFER ORDER/ Siirtomerkinnät

> л Paina  $((s_{ET}))$

림  $\Box$ : Kuvan valintanävttö avautuu.

#### KUVANVALINTANÄYTÖSSÄ OLLESSASI

- **1** Valitse (<>> **(** $\blacktriangleright$ ) kuva, jonka haluat **siirtää.**
- **2 Aseta siirtomerkintä painamalla**   $($  (set)  $).$

Valintamerkki / tulee näkyviin siirtomerkinnän symbolin Fr vieressä olevaan ruutuun. Voit peruuttaa siirtomerkinnän painamalla  $(\sqrt{\text{set}})$ uudelleen.

**3 Toista vaiheet 1–2, jos haluat merkitä muita kuvia, tai sulje valikko**  painamalla <u>[FUNC.</u>] kahdesti.

#### Kaikkien siirtomerkintöjen poistaminen

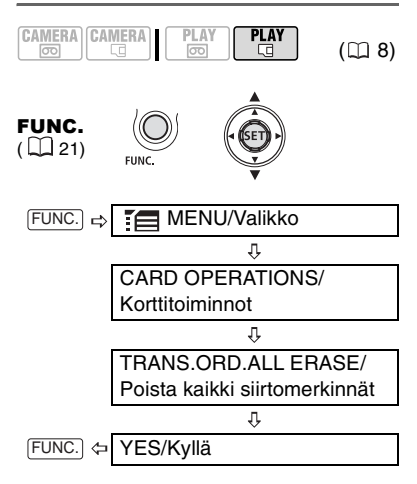

### Liittäminen tulostimeen

#### Stillkuvien tulostaminen – suoratulostus

Videokamera voidaan liittää mihin tahansa PictBridge-yhteensopivaan tulostimeen. Voit merkitä tulostettavat stillkuvat ja asettaa haluamasi kopiomäärän tulostusmerkinnällä  $($  $\Box$  82).

Canon-tulostimet: SELPHY CP-, DS- and EStulostimet sekä mustesuihkutulostimet, joissa on PictBridge-logo.

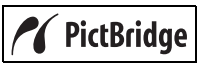

#### Videokameran liittäminen tulostimeen

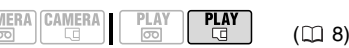

- **1 Aseta kameraan muistikortti, jolla tulostettavat kuvat ovat.**
- **2 Kytke tulostimeen virta.**
- **3 Liitä videokamera tietokoneeseen käyttämällä USB-liitäntää – liitäntätyyppi ( 75) – edellisessä 1 osassa PC-liitäntäkaaviot kuvatulla tavalla.**
	- -kuvake tulee näkyviin ja muuttuu -kuvakkeeksi.
	- $\Delta \sim$  (tulosta/siirrä)-painikkeeseen syttyy valo ja nykyiset tulostusasetukset näkyvät noin 6 sekunnin ajan.

# TÄRKEÄÄ

CAN

Jos **sel** jatkaa vilkkumista yli minuutin ajan tai jos **Z**i ei tule näyttöön, videokameraa ei ole liitetty tulostimeen oikein. Irrota siinä tapauksessa USB-kaapeli ja katkaise videokamerasta ja tulostimesta virta. Kytke virta hetken kuluttua takaisin, aseta videokamera **PLAY d** -tilaan ja liitä laitteet uudelleen.

### HUOMIOITAVAA

 $\bullet$  Jos kuvaa ei voida tulostaa, näyttöön tulee  $\mathbb{R}$ .

- Videokamera kannattaa kytkeä verkkolaitteeseen.
- Katso lisätietoja myös tulostimen käyttöohjeesta.

#### Tulostaminen  $\Box \rightsquigarrow$  (tulosta/siirrä)painikkeella

Voit tulostaa stillkuvia muuttamatta asetuksia painamalla  $\mathbb{R}$  $\sim$ -painiketta.

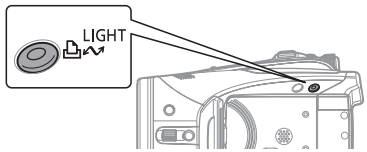

**1** Valitse (<>> **(<>>
1** Valitse (<> **1** Valitse (<

#### **2 Paina**  $\boxed{A \sim}$ .

- Tulostus alkaa.  $\Delta \sim$ -painike alkaa vilkkua ja jää palamaan, kun tulostus on valmis.
- $\bullet$  Jatka tulostusta valitsemalla ( $\blacktriangle$ ) uusi stillkuva.

#### Tulostusasetusten valitseminen

Voit valita tulosteiden määrän ja muita tulostusasetuksia. Asetusvaihtoehdot vaihtelevat käyttämäsi tulostimen mukaan.

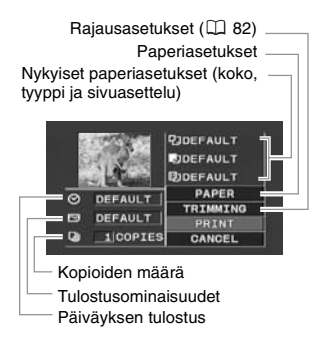

#### Vaihtoehdot

#### [PAPER/PAPERI]

[ PaPER SIZE/PAPERIKOKO] Käytettävät paperikoot vaihtelevat käyttämäsi tulostimen mukaan.

**[BI PAPER TYPE/PAPERITYYPPI]** Valitse [PHOTO/VALOKUVA], [FAST PHOTO/NOPEA VALOKUVA] tai [DEFAULT/OLETUS].

I功 PAGE LAYOUT/SIVUASETTELUI Valitse sivuasetteluksi [DEFAULT/ OLETUS] tai jokin seuraavista. [BORDERED/REUNUKSELLINEN]: Tulostaa koko kuva-alueen lähes täsmälleen tallennetun stillkuvan mukaan. [BORDERLESS/REUNUKSETON]: Suurentaa stillkuvan keskiosan ja sovittaa sen valitun paperikoon leveys-/ korkeussuhteen mukaan. Kuvan yläosa, alaosa ja sivut voivat leikkautua hieman. [2-UP], [4-UP], [8-UP], [9-UP], [16-UP]: Tulostaa useita pieniä kopioita samasta stillkuvasta yhdelle paperiarkille.

[  $\odot$ ] (päiväyksen tulostus)

Valitse [ON/PÄÄLLÄ], [OFF/POIS] tai [DEFAULT/OLETUS].

[ $\boxtimes$ ] (tulostusominaisuudet)

Tulostusominaisuuksia voi käyttää paremman kuvanlaadun saavuttamiseen, jos tulostin tukee kuvia optimoivaa Image Optimize-toimintoa. Valitse [ON/PÄÄLLÄ], [OFF/POIS] tai [DEFAULT/OLETUS]. Canon-mustesuihkutulostimet ja SELPHY DS-

tulostimet: Voit myös valita [VIVID/ KIRKAS], [NR/KV] ja [VIVID+NR/ KIRKAS JA KV].

[ [ ] (kopioiden lukumäärä)

Valitse 1–99 kopiota.

### $\mathbf i$ ) huomioitavaa

Tulostusasetusvaihtoehdot ja [DEFAULT/ OLETUS]-asetukset vaihtelevat tulostimen mukaan. Katso lisätietoja tulostimen käyttöohjeesta.

#### Tulostaminen tulostusasetusten muuttamisen jälkeen

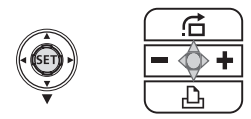

- **1 Jollei ohjaimen opas tule näyttöön, paina ( (SET)).**
- **2 Paina ohiainta (▼) suuntaan ∆.** 
	- Tulostusasetusten valikko tulee näyttöön.

• Tulostimen mukaan näyttöön saattaa tulla viesti "BUSY./Varattu", ennen kuin kamera tuo esiin tulostusasetusten valikon.

- **3** Valitse (▲▼, ◀▶) tulostusasetusten **valikosta muutettava asetus ja paina**   $(\widehat{\mathsf{SET}})$ .
- **4** Valitse (AV) haluamasi **asetusvaihtoehto ja paina ( ).**
- **5** Valitse ( $\blacktriangle$ , < > (PRINT/TULOSTA) **ja paina ( (ser)).**

• Tulostus alkaa. Tulostusasetusten valikko katoaa näytöstä, kun tulostustyö on suoritettu.

• Voit jatkaa tulostusta valitsemalla toisen stillkuvan.

### TULOSTUKSEN PERUMINEN

Paina ( (sET) ) tulostuksen aikana. Näyttöön tulee vahvistusikkuna. Valitse [OK] ja paina ((sm)). Canonin PictBridge-yhteensopivien tulostimien tulostus pysähtyy välittömästi (kesken tulostuksenkin) ja paperi syöttyy ulos.

#### **TULOSTUSVIRHEET**

Jos tulostamisen yhteydessä tapahtuu virhe, näyttöön tulee virheilmoitus ( $\Box$  89). - Canonin PictBridge-yhteensopivat tulostimet: Selvitä virheen syy. Jollei tulostus jatku automaattisesti, valitse [CONTINUE/JATKA] ja paina ( ). Jollet voi valita [CONTINUE/ JATKA]-vaihtoehtoa, valitse [STOP/SEIS], paina ( (SET)) ja tulosta uudelleen. Katso lisätietoja myös tulostimen käyttöohjeesta. - Jos vika ei katoa eikä tulostus ala uudelleen, irrota USB-kaapeli ja katkaise virta videokamerasta ja tulostimesta. Kytke virta hetken kuluttua takaisin, aseta videokamera **PLAY**<sup>-C</sup> -tilaan ja liitä laitteet uudelleen.

#### KUN OLET LOPETTANUT TULOSTUKSEN

Irrota kaapeli videokamerasta ja tulostimesta ja katkaise videokamerasta virta.

# TÄRKEÄÄ

 Seuraavat stillkuvat eivät välttämättä tulostu oikein PictBridge-yhteensopivalla tulostimella.

- Tietokoneessa luodut ja muokatut kuvat, jotka on siirretty muistikortille.

### Useiden kuvien tulostaminen yhdelle paperiarkille

Canon-tulostimilla voit tulostaa saman stillkuvan useita kertoja yhdelle paperiarkille. Seuraavasta taulukosta näet ohjeelliset [ [ ] PAGE LAYOUT/SIVUASETTELU]asetukset valitun [ PAPER SIZE/PAPERIKOKO]-asetuksen mukaan.

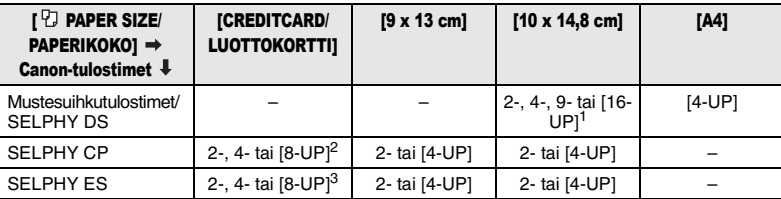

- $^1$  Voit käyttää myös erityisiä tarra-arkkeja.<br> $^2$  Kun käytät leveää valokuvapaperia [DEFAULT/OLETUS]-asetuksella, voit käyttää myös [2-UP]tai [4-UP]-valintoja.<br><sup>3</sup> [8-UP]-asetuksen yhteydessä voit käyttää myös erityisiä tarra-arkkeja.
- 

- Videokameralla tallennetut kuvat, joita on muokattu tietokoneessa.

- Kuvat, joiden tiedostonimiä on muutettu.

- Muulla laitteella kuin tällä videokameralla tallennetut kuvat.

 Noudata tulostaessasi seuraavia ohjeita: - Älä katkaise videokameran tai tulostimen virtaa.

- Älä muuta  $\overline{CD}/\overline{CD}$ -kytkimen asentoa
- Älä irrota USB-kaapelia.
- Älä poista muistikorttia.

 Jos ilmoitus "BUSY./Varattu" ei katoa, irrota USB-kaapeli ja kytke se takaisin hetken kuluttua.

#### Rajausasetukset

Aseta paperikoko ja sivun asettelut ennen rajausasetusten muuttamista.

**1 Valitse tulostusasetusten valikossa**   $(\Box 80)$  ( $\blacktriangle$ **V**,  $\blacktriangle$ **)** [TRIMMING/ **RAJAUS] ja paina ((sET)).** Rajauskehys tulee näyttöön.

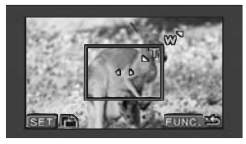

### **2 Muuta rajauskehyksen kokoa.**

• Voit pienentää kehystä siirtämällä zoomin säädintä suuntaan T ja suurentaa kehystä siirtämällä säädintä suuntaan W. Vaihda kehyksen suuntaa (pysty/vaaka) painamalla  $((s_{ET})$ ).

• Voit peruuttaa rajausasetukset siirtämällä zoomin säädintä suuntaan W. kunnes rajauskehys katoaa.

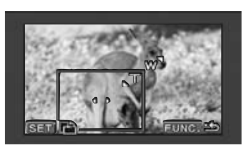

- **3** Siirrä (▲▼, ◀▶) rajauskehystä.
- **4 Kun olet asettanut rajauskehyksen, palaa tulostusvalikkoon painamalla .** FUNC.

### HUOMIOITAVAA

- Rajauskehyksen väri:
- Valkoinen: ei rajausasetuksia.
- Vihreä: suositeltava rajauskoko.

Rajauskehyksen koko voi vaihdella kuvan koosta, paperikoosta ja reunusasetuksista riippuen.

- Rajausasetukset koskevat vain yhtä kuvaa.
- Rajausasetus perutaan seuraavissa tapauksissa:
- Videokameran virta katkaistaan.
- USB-kaapeli irrotetaan.
- Rajauskehystä laajennetaan enimmäiskokoa suuremmaksi.
- Jotain [PAPER/PAPERI]-asetusta muutetaan.

 Et välttämättä voi tehdä rajausasetuksia stillkuvalle, jota ei ole tallennettu tällä videokameralla.

#### Tulostusmerkinnät

Voit merkitä tulostettavat stillkuvat ja asettaa haluamasi kopiomäärän tulostusmerkinnällä. Tulostusmerkintäasetukset tukevat DPOF (Digital Print Order Format)-standardia, joten niitä voi käyttää DPOFyhteensopivien tulostimien kanssa ( 79). Voit merkitä enintään 998 kuvaa.

#### Tulostettavien stillkuvien valitseminen (tulostusmerkinnät)

Älä liitä USB-kaapelia videokameraan tulostusjärjestysasetusten tekemisen aikana.

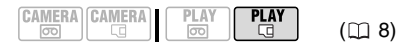

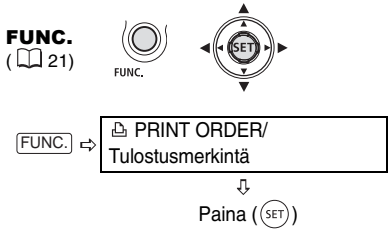

**D<sub>1</sub>** 0: Kuvan valintanäyttö avautuu.

#### KUVANVALINTANÄYTÖSSÄ OLLESSASI

- **1 Valitse ( ) stillkuva, jonka haluat merkitä tulostusmerkinnöillä.**
- **2 Aseta tulostusmerkintä painamalla**   $(GET)$ ).

Kopiomäärä näkyy tulostusmerkintäsymbolin vieressä olevassa ruudussa oranssina  $\Delta$ .

- **3** Aseta (▲▼) haluamasi kopiomäärä **ja paina**  $((s_{ET}))$ **.** Voit peruuttaa tulostusmerkinnän asettamalla (▲▼) kopiomääräksi 0.
- **4 Voit merkitä lisää kuvia toistamalla vaiheet 1–3 tai sulkea valikon**  painamalla [FUNC.] kahdesti.

#### Tulostusmerkinnöillä varustettujen stillkuvien tulostaminen

൧  $\rightarrow$   $\triangle$  PRINT/TULOSTA

FUNC.  $(D21)$ 

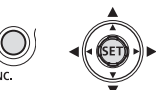

- **1 Liitä videokamera tietokoneeseen käyttämällä USB-liitäntää – liitäntätyyppi ( 75) – edellisessä 1 osassa PC-liitäntäkaaviot kuvatulla tavalla.**
- **2** Paina FUNC.), valitse (AV) : **e kuvake ja avaa asetusvalikot painamalla ((SET)).**
- **3** Valitse (▲▼) [→ △ PRINT/TULOSTA] **ja paina (** (set)).

• Tulostusasetusten valikko tulee näyttöön.

• Virheilmoitus "SET A PRINT ORDER/Aseta tulostusmerkinnät" tulee näyttöön, jos liität videokameraan suoratulostustoiminnolla varustetun tulostimen ja valitset  $\mathsf{I} \rightarrow \mathbb{A}$  PRINT/ TULOSTA] ilman, että olet asettanut tulostusmerkintöjä etukäteen.

**4 Varmista, että [PRINT/TULOSTA] on valittuna, ja paina ( (ser)).** Tulostus alkaa. Tulostusasetusten valikko katoaa näytöstä, kun tulostustyö on suoritettu.

### HUOMIOITAVAA

 Liitetyn tulostimen mallin mukaan voit muuttaa joitakin tulostusasetuksia ennen vaihetta 4  $($  $\Box$  80).

 $\bullet$  Tulostuksen peruminen / tulostusvirheet ( $\Box$  81).

Käynnistä tulostus uudelleen: Avaa

tulostusjärjestysvalikko edellä esitettyjen vaiheiden 2–3 mukaisesti. Valitse tulostusvalikosta [RESUME/JATKA] ja paina  $($ ( $(s$ <sup>ET</sup>)). Loput kuvat tulostuvat.

Tulostamista ei voida aloittaa uudelleen, jos tulostusjärjestysasetuksia on muutettu tai jos olet poistanut stillkuvan tulostusjärjestysasetuksilla.

#### Kaikkien tulostusmerkintöjen poistaminen

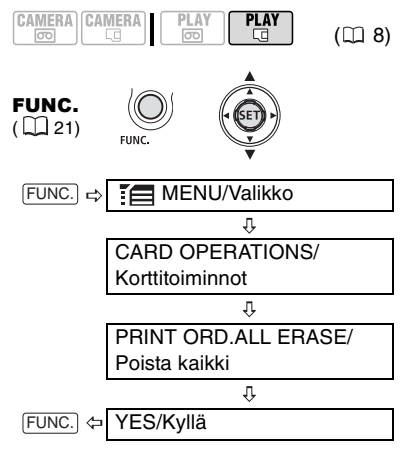

# Vianmääritys

Jos kameran toiminnassa on häiriöitä, yritä ensin löytää ratkaisu alla olevasta luettelosta. Jos ongelma ei ratkea, kysy neuvoa laitteen myyjältä tai Canonin huoltokeskuksesta.

#### Virtalähde

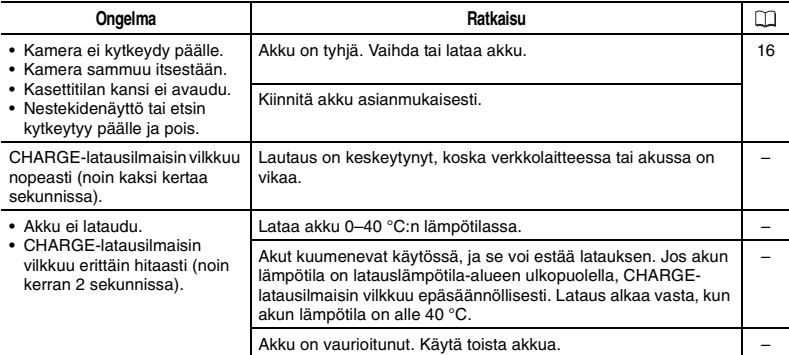

#### Tallentaminen/toisto

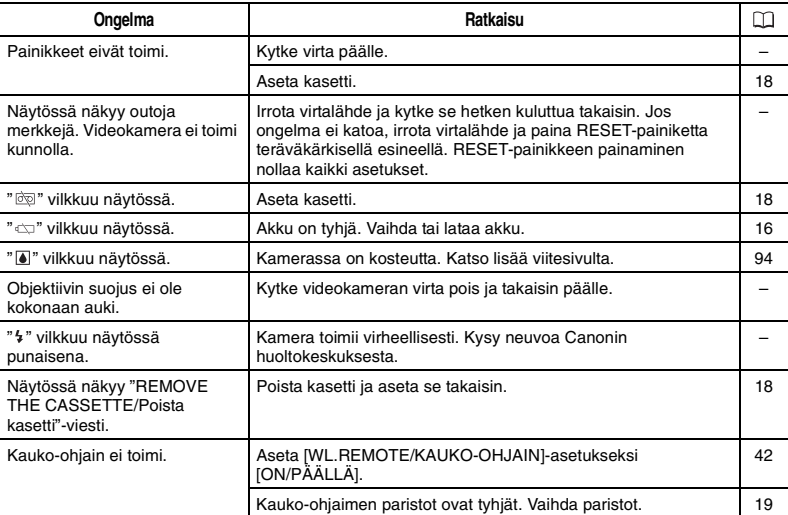

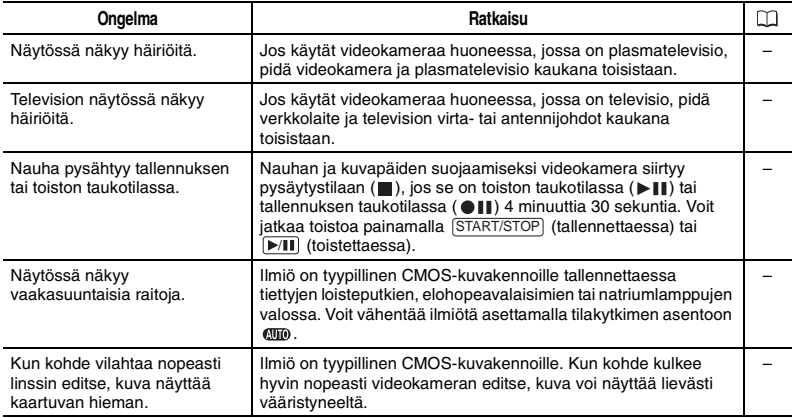

### Tallentaminen

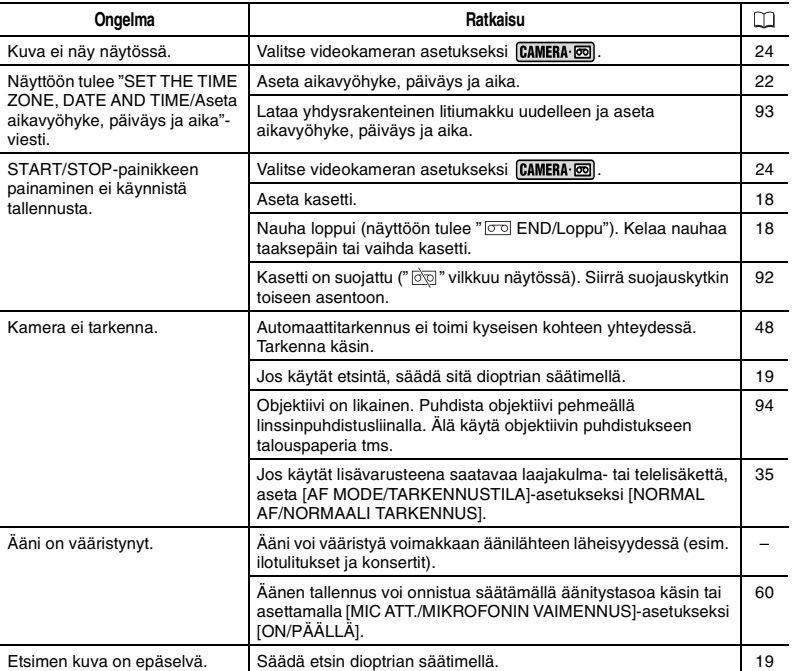

### Toisto

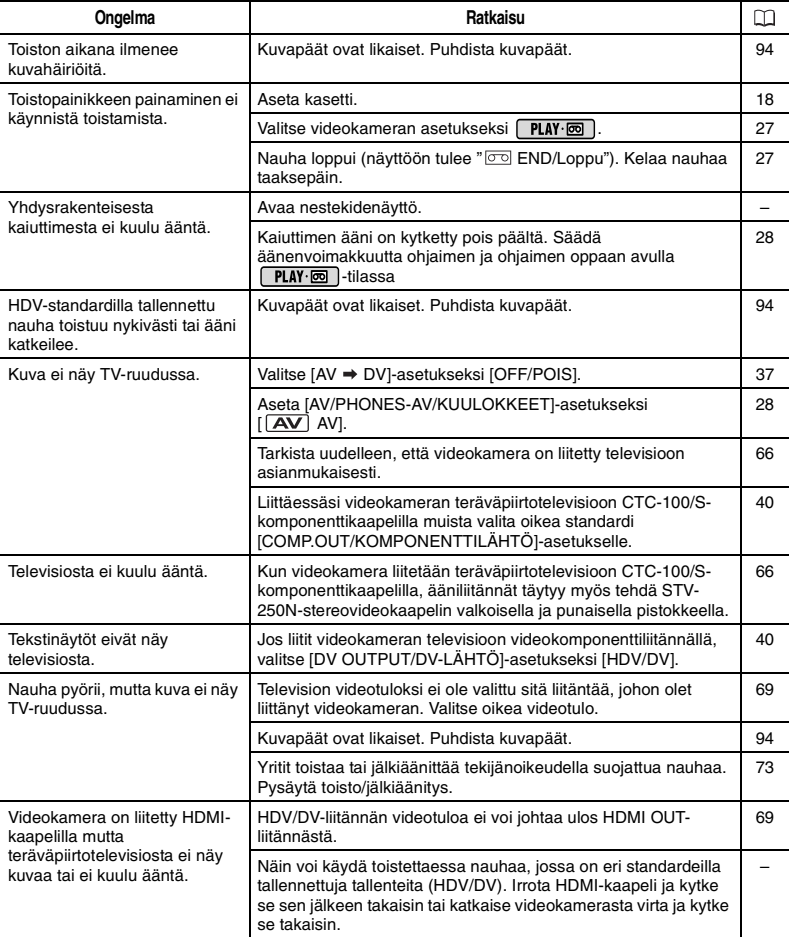

#### Muistikortin toiminnot

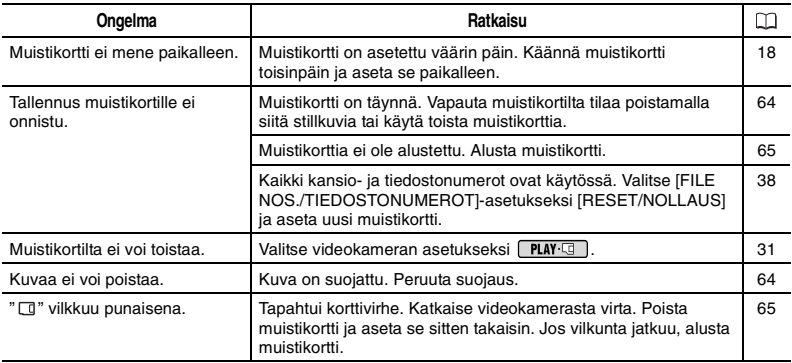

### Tulostaminen

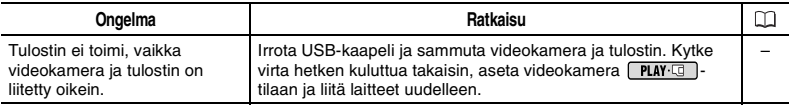

#### Editointi

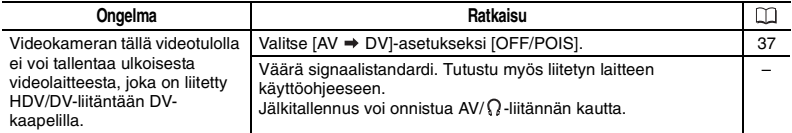

#### Muuta

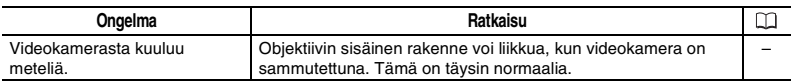

### Virheilmoitukset

Osa virheilmoituksista häviää noin 4 sekunnin kuluttua.

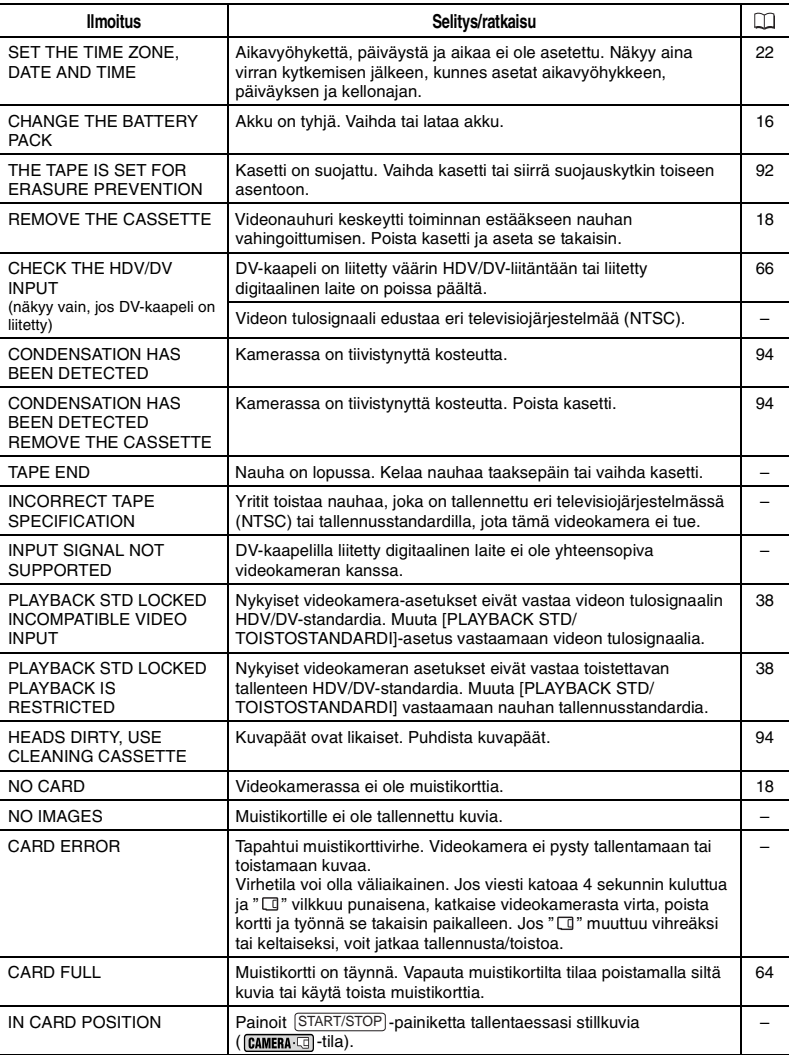

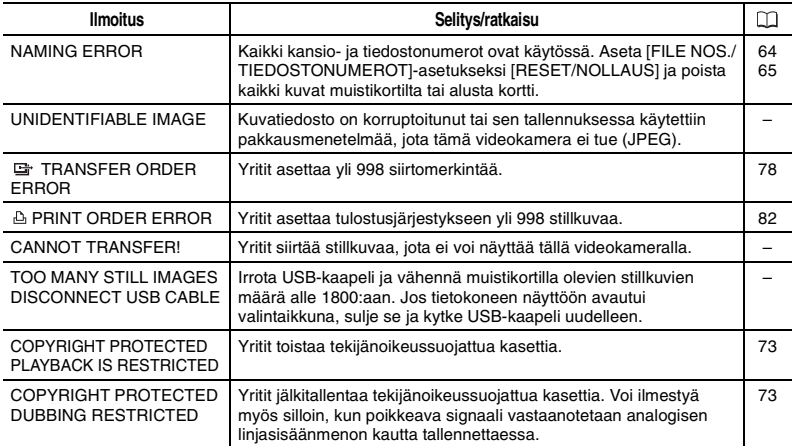

### Suoratulostukseen liittyvät ilmoitukset

### $(i)$  HUOMIOITAVAA

Canon-mustesuihkutulostimet ja SELPHY DS-tulostimet: Jos tulostimen virheilmaisin vilkkuu tai tulostimen käyttöpaneeliin tulee virheilmoitus, katso ohjeita tulostimen käyttöohjeesta.

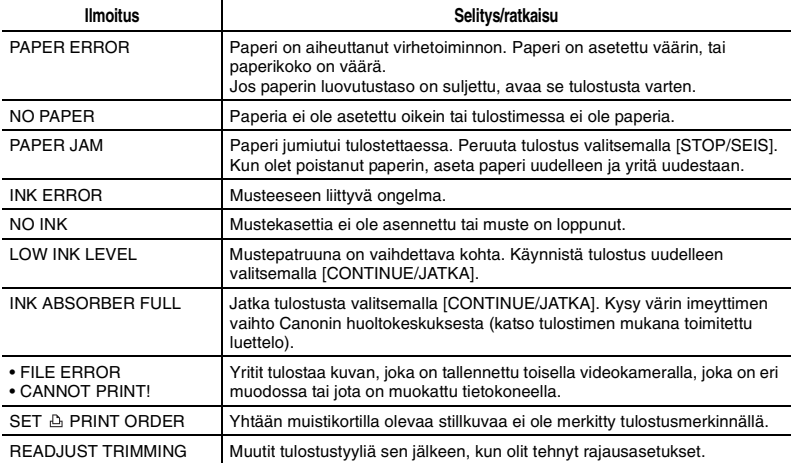

÷

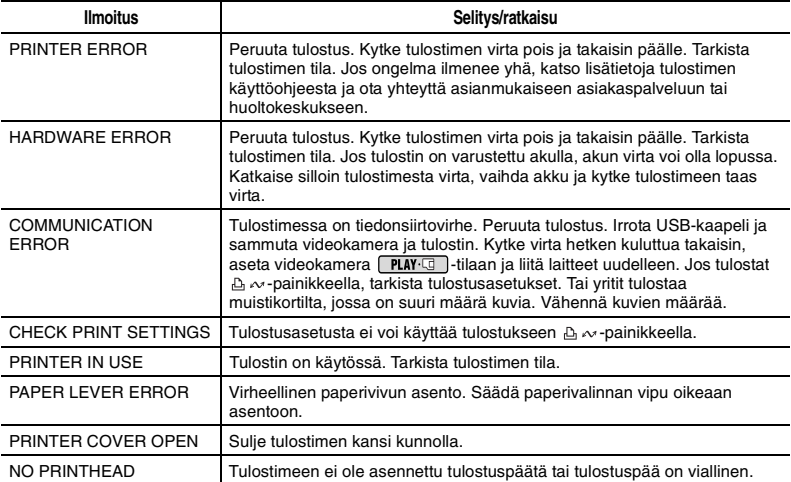

### Käsittelyn varotoimet

#### Videokamera

 Älä nosta tai kanna videokameraa nestekidenäytöstä. Sulje nestekidenäyttö varovasti.

 Älä jätä videokameraa kosteaan paikkaan tai paikkaan, jossa se altistuu korkeille lämpötiloille (kuten autoon suoraan auringonvaloon).

 Älä käytä videokameraa sähkö- tai magneettikenttien läheisyydessä, kuten television yläpuolella tai plasma-TV:n tai matkapuhelimien lähellä.

 Älä kohdista objektiivia tai etsintä voimakkaaseen valonlähteeseen. Älä jätä kameraa niin, että sen objektiivi jää osoittamaan kirkkaaseen kohteeseen.

 Älä käytä tai säilytä kameraa pölyisessä tai hiekkaisessa ympäristössä.

Videokamera ei ole vesitiivis, joten varjele sitä vedeltä ja lisäksi mudalta ja suolalta. Jos jotain edellä mainituista aineista pääsee videokameran sisään, ne voivat vahingoittaa kameraa ja/tai objektiivia.

 Varo myös valaistuslaitteiden luovuttamaa lämpöä.

 Älä pura videokameraa. Jos kamera ei toimi asianmukaisesti, kysy neuvoa Canon-huoltopisteestä.

 Käsittele videokameraa varovaisesti. Älä altista kameraa iskuille tai tärinälle, jotka voivat vahingoittaa kameraa.

#### Akku

#### VAARA!

#### Käsittele akkua huolellisesti.

• Pidä akku kaukana tulesta (räjähdysvaara).

• Älä altista sitä yli 60 °C:n lämpötilalle. Älä jätä sitä esimerkiksi lämmittimien lähelle tai autoon kuumalla ilmalla.

• Älä yritä purkaa akkua tai muuttaa sen rakennetta.

• Älä pudota tai kolhi akkua.

• Älä anna akun kastua.

 Ladatut akut purkautuvat itsestään. Akut kannattaa siksi ladata käyttöpäivänä tai sitä edeltävänä päivänä.

 Liitä akun liitinten suojus paikalleen aina, kun akkua ei käytetä. Liittimiä koskettavat metalliesineet voivat aiheuttaa oikosulun, joka vaurioittaa akkua.

 Likaiset liittimet saattavat aiheuttaa heikon kosketuksen akun ja kameran välille. Pyyhi liittimet pehmeällä liinalla.

 Koska ladatun akun pitkäaikainen säilyttäminen (noin yksi vuosi) saattaa lyhentää akun käyttöikää tai heikentää akun tehoa, suosittelemme akun latauksen purkamista kokonaan ja akun säilyttämistä kuivassa paikassa korkeintaan 30 °C:n lämpötilassa. Jos akkua ei käytetä pitkään aikaan, lataa ja pura akun lataus kokonaan vähintään kerran vuodessa. Jos sinulla on useampi kuin yksi akku, tee nämä varotoimenpiteet kaikkien akkujen kohdalla samanaikaisesti.

 Vaikka akun käyttölämpötila on 0–40 °C, optimaalinen lämpötila on 10–30 °C. Akku toimii kylmässä väliaikaisesti huonommin. Akkua kannattaa tällöin lämmittää taskussa ennen käyttöä.

 Vaihda akku, jos sen käyttöaika lyhenee huomattavasti täyden latauksen jälkeen normaalissa käyttölämpötilassa.

#### Akun liitinten suojus

Akkukotelon kannessa on [□]muotoinen aukko. Reikää voidaan käyttää ladatun ja tyhjän akun toisistaan erottamiseen.

Akun takaosa

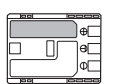

Liitinten suojus paikallaan Ladattu

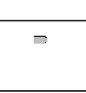

Lataamaton

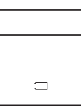

saattavat likaantua käytössä. Puhdista liittimet puuvillatupolla aina, kun kasetti on asetettu ja poistettu kymmenen kertaa. Videokamera ei tue kasetin muistitoimintoa.

#### Videokasetin tahattoman pyyhkimisen estäminen

Voit estää videokasetin sisällön tahattoman pyyhkimisen työntämällä kasetissa olevan kielekkeen asentoon SAVE tai ERASE OFF.

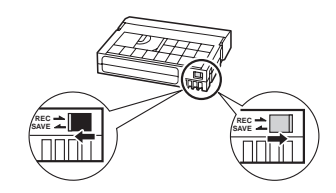

### Kasetti

 Kelaa kasetit takaisin alkuun käytön jälkeen. Löysällä oleva tai vaurioitunut nauha voi aiheuttaa häiriöitä kuvaan tai ääneen toiston aikana.

 Aseta kasetit takaisin koteloonsa ja säilytä ne pystyasennossa. Kelaa nauhat alkuun säännöllisin välein, mikäli nauhoja säilytetään pitkiä aikoja.

 Älä jätä kasettia kameraan käytön jälkeen.

 Älä käytä jatkettuja tai muita kuin standardin mukaisia kasetteja, sillä ne saattavat vaurioittaa kameraa.

 Älä käytä jumiutuneita nauhoja, sillä kuvapäät saattavat likaantua.

 Älä työnnä kasetin reikiin mitään äläkä peitä niitä teipillä.

 Käsittele kasetteja varovasti. Älä pudota kasetteja tai altista niitä voimakkaille iskuille, jotka voivat vaurioittaa kasetteja.

 Muistitoiminnolla varustettujen kasettien metallipinnoitetut kärjet

#### Muistikortti

Muistikortin kuvat kannattaa

varmuuskopioida tietokoneelle. Kuvatiedot voivat vaurioitua tai hävitä muistikortin vikojen tai staattiselle sähkölle altistumisen vuoksi. Canon ei korvaa vaurioituneita tai hävinneitä tietoja.

 Älä katkaise videokamerasta virtaa, irrota virtalähdettä tai poista muistikorttia, kun korttikäytön CARD-merkkivalo vilkkuu.

 Älä käytä muistikorttia paikassa, jossa on voimakas magneettikenttä.

 Älä jätä muistikorttia paikkaan, jossa ilman suhteellinen kosteus ja lämpötila ovat korkeita.

 Älä pura, taivuta tai pudota muistikorttia äläkä altista sitä iskuille tai anna sen kastua.

 Älä koske liitäntäpintoihin tai altista niitä lialle ja pölylle.

 Tarkista, että asetat muistikortin paikalleen oikeinpäin. Muistikortin pakottaminen paikalleen väärinpäin saattaa vaurioittaa muistikorttia tai videokameraa.

 Älä kiinnitä muistikorttiin etikettejä tai tarroja.

 Kun poistat kuvatiedostoja tai alustat muistikortin, vain tiedoston varaustaulukkoa muutetaan ja tietoa

itsessään ei varsinaisesti poisteta. Suorita vaadittavat varotoimet, kun hävität muistikortin. Esimerkiksi vahingoita korttia siten, että yksityiset tiedot eivät päädy ulkopuolisten käyttöön.

#### Ladattava yhdysrakenteinen litiumakku

Videokamerassa on yhdysrakenteinen ladattava litiumakku, joka säilyttää päiväyksen/ajan ja muut asetukset. Yhdysrakenteinen litiumakku latautuu videokameraa käytettäessä, mutta se voi tyhjentyä kokonaan, jos videokameraa ei käytetä noin 3 kuukauteen.

Yhdysrakenteisen litiumakun lataaminen: Kytke verkkolaite videokameraan ja jätä se latautumaan vuorokaudeksi siten, että POWER-kytkin on OFF-asennossa (CHG).

#### Litiumnappiparisto

#### VAROITUS!

- Laitteessa käytetty paristo voi aiheuttaa palovaaran tai kemiallisen vaaran, jos sitä käsitellään väärin.
- Paristoa ei saa purkaa, muuttaa, upottaa veteen, kuumentaa yli 100 °C:een eikä polttaa.
- Sopivia vaihtoparistoja ovat Panasonicin, Hitachi Maxellin, Sonyn ja Sanyon CR2025-paristot sekä Duracell2025 paristo. Muunlaiset paristot voivat aiheuttaa tulipalo- tai räjähdysvaaran.
- Älä laita paristoa suuhun. Jos paristo niellään, on hakeuduttava välittömästi lääkärin hoitoon. Pariston kuori voi hajota, jolloin akun nesteet voivat aiheuttaa sisäisiä vammoja.
- Säilytä paristo poissa lasten ulottuvilta.
- Älä lataa paristoa, aiheuta siihen oikosulkua äläkä kiinnitä sitä väärässä suunnassa kameraan.
- Palauta käytetty paristo kierrätyspisteeseen.

 Älä käsittele paristoa pinseteillä tai muilla metallityökaluilla, sillä ne voivat aiheuttaa oikosulun.

 Pyyhi paristo puhtaaksi kuivalla liinalla, jotta kosketukset toimivat luotettavasti.

### Huolto/muuta

#### Kuvapäiden puhdistaminen

 Seuraavissa tapauksissa kuvapäät ovat likaiset, ja ne on puhdistettava.

- Näyttöön tulee ilmoitus "HEADS DIRTY, USE CLEANING CASSETTE/Kuvapäät likaiset, käytä puhdistuskasettia".

- Toiston aikana ilmenee jatkuvasti häiriöitä kuvassa (palikoitumista, raitoja jne.).

- HDV-standardilla tallennettu nauha toistuu nykivästi tai ääni katkeilee. Parhaan kuvanlaadun säilyttämiseksi suosittelemme käyttämään teräväpiirtotallennukseen tarkoitettuja kasetteja (esim. Canonin digitaalinen videokasetti HDVM-E63PR) ja puhdistamaan videopäät säännöllisesti Canonin digitaalisella videopäiden puhdistuskasetilla DVM-CL tai kaupallisesti saatavilla kuivapuhdistuskaseteilla.

 Älä käytä nestettä sisältävää puhdistuskasettia, sillä se saattaa vaurioittaa videokameraa.

 Kuvapäiden puhdistuksen jälkeenkään likaisilla kuvapäillä tallennetut nauhat eivät välttämättä toistu oikein.

#### Videokameran puhdistaminen

#### Videokameran runko

 Puhdista kameran runko pehmeällä ja kuivalla liinalla. Älä koskaan käytä kemiallisesti käsiteltyjä liinoja tai esimerkiksi ohennusainetta tai muita haihtuvia liuottimia.

#### Objektiivi ja etsin

 Jos objektiivin pinta on likainen, automaattitarkennus ei välttämättä toimi asianmukaisesti.

 Poista mahdolliset pöly- tai likahiukkaset ei-aerosolityyppisellä puhallusharjalla.

 Pyyhi objektiivi tai etsin varovasti puhtaalla ja pehmeällä linssinpuhdistusliinalla. Älä koskaan käytä talouspaperia tms.

#### Nestekidenäyttö ja pikatarkennusanturi

 Puhdista nestekidenäyttö ja pikatarkennusanturi puhtaalla, pehmeällä objektiivin puhdistukseen tarkoitetulla liinalla. Näytön pinnalle saattaa tiivistyä kosteutta, kun lämpötila muuttuu nopeasti. Pyyhi kosteus pois pehmeällä, kuivalla liinalla.

#### Säilyttäminen

 Jos et aio käyttää kameraa pitkään aikaan, säilytä sitä pölyttömässä ja kuivassa paikassa, jossa lämpötila on enintään 30 °C.

#### Kosteuden tiivistyminen

Kun kamera siirretään nopeasti kylmästä lämpimään tai päinvastoin, sen sisäpinnoille saattaa tiivistyä kosteutta (vesipisaroita). Jos näin käy, keskeytä kameran käyttö. Käytön jatkaminen voi vahingoittaa kameraa.

#### Kosteutta voi tiivistyä seuraavissa tapauksissa:

Kamera siirretään ilmastoidusta tilasta lämpimään ja kosteaan tilaan.

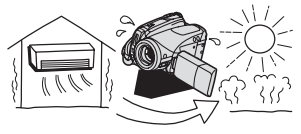

Kamera siirretään kylmästä tilasta lämpimään tilaan.

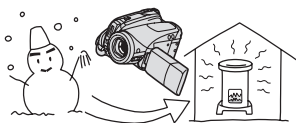

kamera jätetään kosteaan tilaan

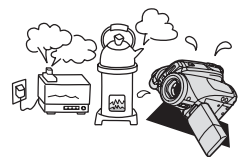

kylmä huone lämmitetään nopeasti

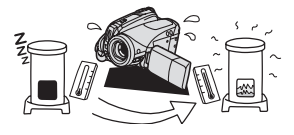

#### KOSTEUDEN TIIVISTYMISEN EHKÄISEMINEN

 Älä altista videokameraa nopeille ja suurille lämpötilanvaihteluille.

 Poista kasetti, aseta videokamera ilmatiiviiseen muovipussiin ja anna sen hitaasti mukautua lämpötilan muutoksiin, ennen kuin poistat sen pussista.

#### KUN KOSTEUTTA ON HAVAITTU

 Videokameran virta katkeaa automaattisesti, näyttöön tulee varoitus "CONDENSATION HAS BEEN DETECTED/Tiivistymistä havaittu" noin 4 sekunnin kuluttua ja [4] alkaa vilkkua. Jos kasetti ladataan, näyttöön tulee varoitus "REMOVE THE CASSETTE/ Poista kasetti" ja **[4]** alkaa vilkkua. Poista kasetti välittömästi ja jätä kasettitila auki. Jos kasetti jätetään kameraan, nauha voi vahingoittua.

 Kameraan ei voi asettaa kasettia, kun kamera on havainnut kosteutta.

#### KÄYTÖN JATKAMINEN

 Vesipisaroiden haihtumiseen kuluva aika määräytyy paikan ja sääolosuhteiden mukaan. Odota vielä noin tunnin verran sen jälkeen, kun kosteudesta varoittava merkki lakkaa vilkkumasta, ennen kuin otat kameran uudelleen käyttöön.

#### Kameran käyttäminen ulkomailla

#### Virtalähteet

Voit käyttää verkkolaitetta videokameran virtalähteenä ja akkujen lataamiseen kaikissa maissa, joissa verkkovirran voimakkuus on 100–240 V AC, 50/60 Hz. Kysy Canonin huoltokeskuksesta tietoja muilla mantereilla tarvittavista pistokesovittimista.

#### Toistaminen TV-ruudussa

 Voit toistaa tallenteita ainoastaan PALjärjestelmää tukevien televisioiden kautta. Järjestelmä on käytössä seuraavissa maissa / seuraavilla alueilla: Alankomaat, Algeria, Arabiemiirikuntien liitto, Australia, Bangladesh, Belgia, Brunei, Espanja, Etelä-Afrikka, Hongkongin erikoishallintoalue, Indonesia, Intia, Irak, Iran, Irlanti, Islanti, Israel, Italia, Itävalta, Jemen, Jordania, Kenia, Kiina, Kroatia, Kuwait, Liberia, Malesia, Malta, Montenegro, Mosambik, Norja, Oman, Pakistan, Pohjois-Korea, Portugali, Puola, Qatar, Romania, Ruotsi, Saksa, Sambia, Serbia, Sierra Leone, Singapore, Slovakia, Slovenia, Sri Lanka, Suomi, Swasimaa, Sveitsi, Tansania, Tanska, Thaimaa, Tšekki, Turkki, Uganda, Ukraina, Uusi-Seelanti ja Yhdistynyt kuningaskunta.

**96** Yleistä

Järjestelmäkaavio (saatavuus vaihtelee alueittain)

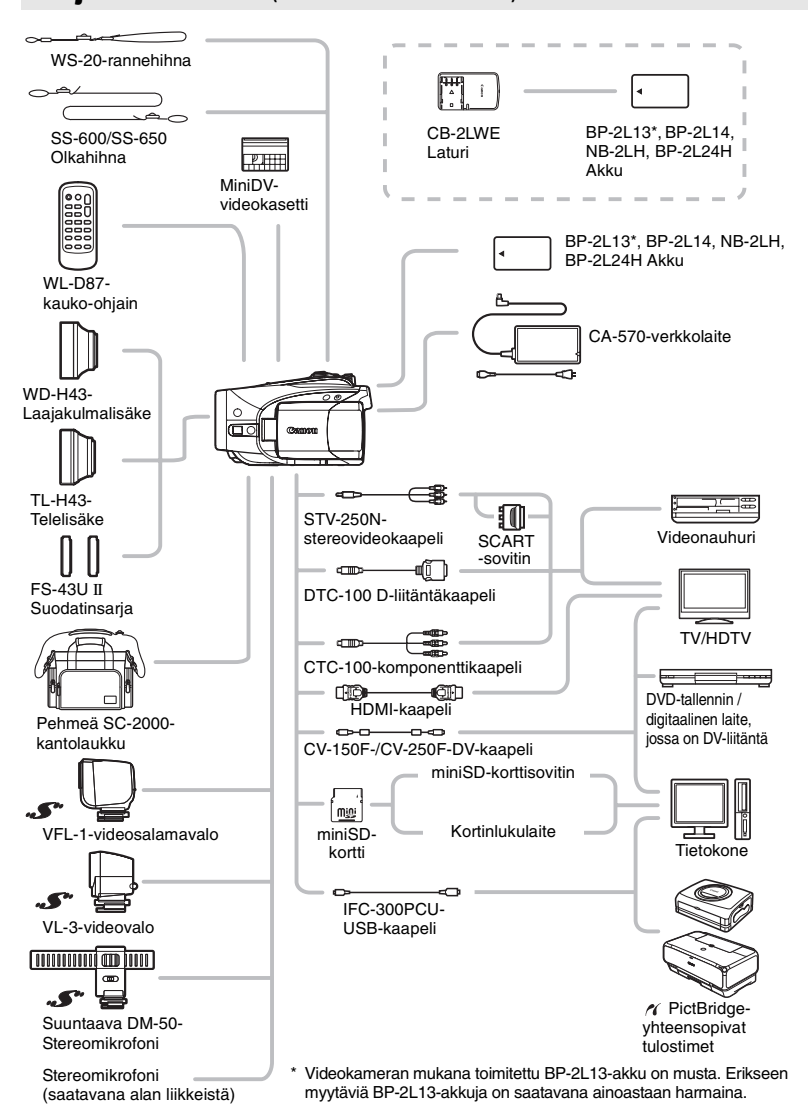

# Lisävarusteet

#### Suosittelemme aitojen Canon-lisävarusteiden käyttämistä.

Tällä tuotteella on erinomainen suorituskyky, kun sen kanssa käytetään aitoja Canonin valmistamia lisälaitteita. Canon ei ole vastuussa tuotteelle aiheutuneista vaurioista ja/tai onnettomuuksista, kuten tulipaloista, jotka aiheutuvat muiden kuin aitojen Canonlisävarusteiden toimintahäiriöistä (esim. akun vuotaminen ja/tai räjähtäminen). Huomaa, että takuu ei koske korjauksia, jotka johtuvat muiden kuin aitojen Canon-lisävarusteiden toimintahäiriöistä. Korjaus voidaan toki pyydettäessä tehdä maksua vastaan.

#### Akut

Jos tarvitset ylimääräisiä akkuja, valitse jokin seuraavista akkumalleista: BP-2L13, BP-2L14, NB-2LH, BP-2L24H.

#### CB-2LWE-akkulaturi

Käytä akkulaturia akkujen lataamiseen.

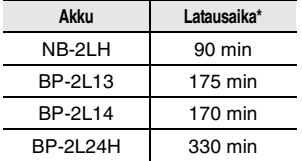

\* Latausaika vaihtelee latausolosuhteiden mukaan.

#### TL-H43-telelisäke

Telelisäke suurentaa objektiivin polttovälin 1,7-kertaiseksi.

- Kuvanvakaimen toiminta heikkenee, kun videokamerassa on telelisäke.
- TL-H43:n lähin tarkennusetäisyys on 3 m; täydellä laajakulmalla 3 cm.
- Telelisäkkeen ollessa asennettuna kuvassa voi näkyä varjo salaman tai apuvalon kanssa kuvattaessa.

#### WD-H43-laajakulmalisäke

Tämä objektiivi pienentää polttovälin 0,7 kertaiseksi, minkä ansiosta saat sisäkuviin ja panoraamaotoksiin laajemman perspektiivin.

• Laajakuvalisäkkeen ollessa asennettuna kuvassa voi näkyä varjo salaman tai apuvalon kanssa kuvattaessa.

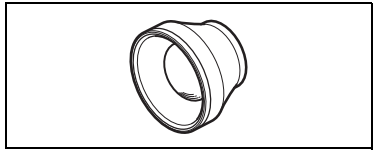

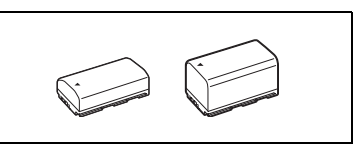

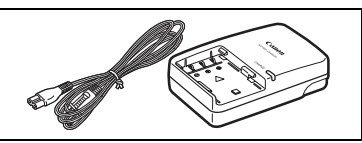

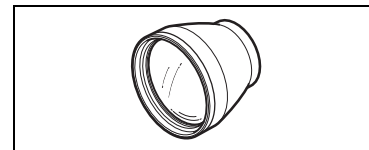

#### FS-43U II Suodatinsarja

ND-suodatin ja MC-suojasuodatin ovat hyödyllisiä vaikeissa valaistusolosuhteissa kuvattaessa.

#### VFL-1-videosalamavalo

Tämän videosalamavalon avulla voit tallentaa stillkuvia ja videoita myös yöllä tai heikossa valaistuksessa. Se kiinnitetään videokameran monitoimiseen varusteluistiin ja toimii ilman johtoa.

#### VL-3-videovalo

Videovalon avulla voit tallentaa värikylläistä kuvaa myös heikossa valaistuksessa. Se kiinnitetään videokameran monitoimiseen varusteluistiin ja toimii ilman johtoa.

#### Suuntaava DM-50-stereomikrofoni

Tämä erittäin herkkä ja tarkasti suuntaava mikrofoni kiinnitetään videokameran monitoimiseen varusteluistiin. Sitä voidaan käyttää suuntaavana (yksikanavaisena) mikrofonina tai stereomikrofonina.

• Jos tallennat videokuvaa etsimen kautta

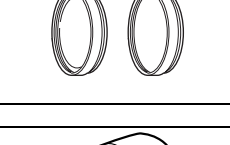

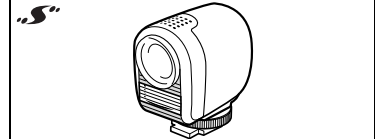

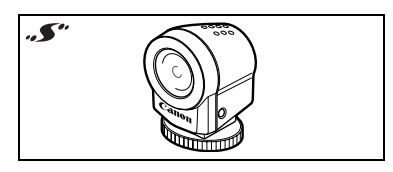

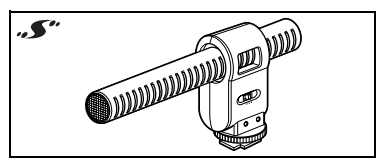

DM-50 kiinnitettynä, et ehkä pysty hyödyntämään videokameran kaikkia ominaisuuksia (saatat esimerkiksi vahingossa koskettaa mikrofonia ja aiheuttaa häiriöitä tallenteeseen). Käytä nestekidenäyttöä ja säilytä etäisyyttä mikrofoniin.

#### Olkahihna

Olkahihnan ansiosta videokameraa on helpompi käyttää ja se säilyy paremmin tallessa.

Pujota päät hihnan kiinnikkeen läpi ja säädä hihna sopivan pituiseksi.

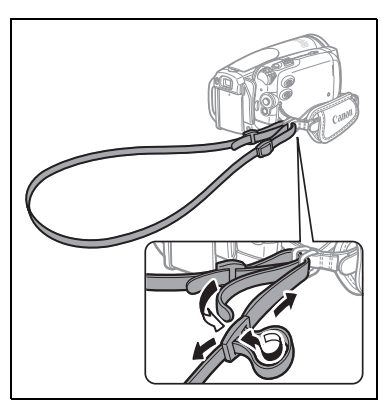

#### WS-20-rannehihna

Hihna tuo ylimääräistä turvallisuutta aktiiviselle kuvaajalle.

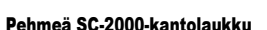

Kätevä kameralaukku, jossa pehmustetut taskut ja paljon tilaa varusteille.

Tästä merkistä tunnistat aidon Canon-videokameran lisävarusteen. Suosittelemme vain aitojen Canon-lisävarusteiden käyttöä Canonvideolaitteiden kanssa.

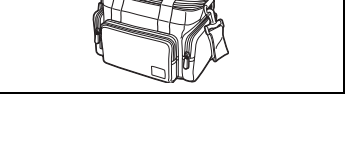

COLLE

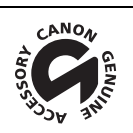

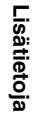

# Tekniset tiedot

### LEGRIA HV40

### Järjestelmä

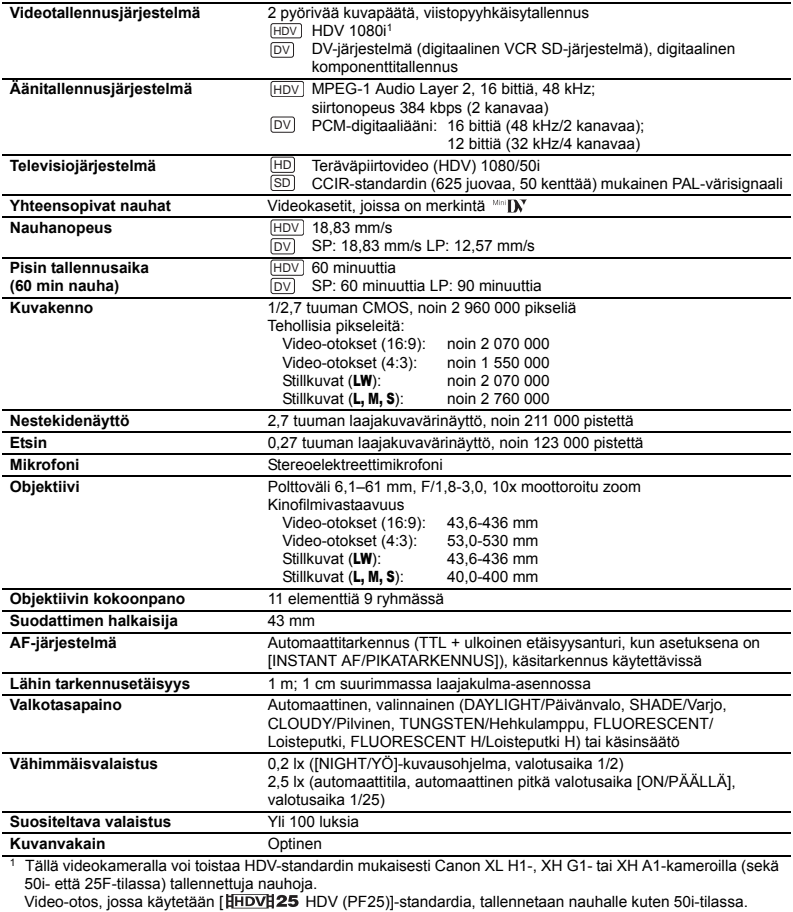

#### Muistikortti

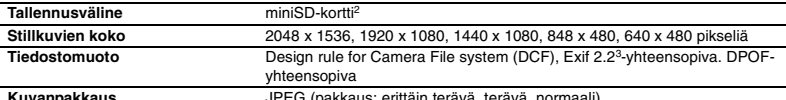

**Kuvanpakkaus** JPEG (pakkaus: erittäin terävä, terävä, normaali) <sup>2</sup> Tätä videokameraa on testattu enintään 2 Gt:n miniSD-korteilla. Kameran ei voida taata toimivan häiriöttä kaikkien miniSD-korttien kanssa.

<sup>3</sup> Videokamera tukee Exif 2.2 ("Exif Print")-standardia. Exif Print on standardi, joka parantaa videokameroiden ja tulostimien välistä tiedonsiirtoa. Kun videokamera kytketään Exif Print-yhteensopivaan tulostimeen, videokamera käyttää kuvaushetken tietoja ja optimoi tallennetun kuvan tulostamista varten.

#### Tulo-/lähtöliitännät

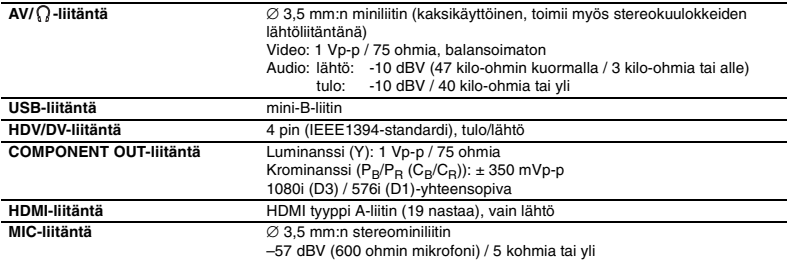

#### Virta/muuta

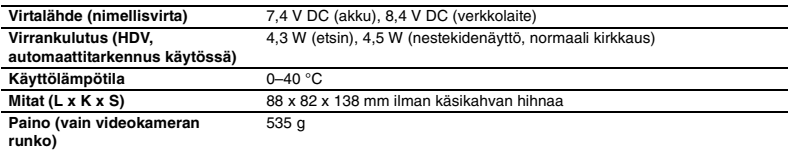

### CA-570-verkkolaite

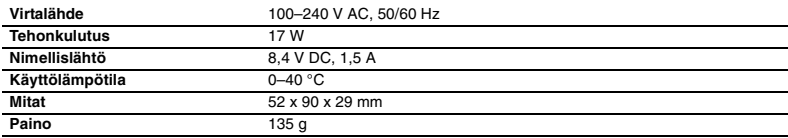

### BP-2L13-akku

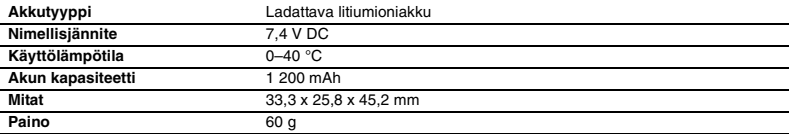

Painot ja mitat ovat likimääräisiä. Virheet ja puutteet ovat mahdollisia. Tämän käyttöohjeen tiedot on vahvistettu helmikuussa 2009. Oikeus muutoksiin pidätetään.

# Hakemisto

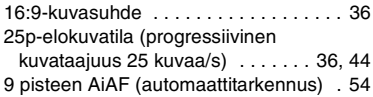

# A

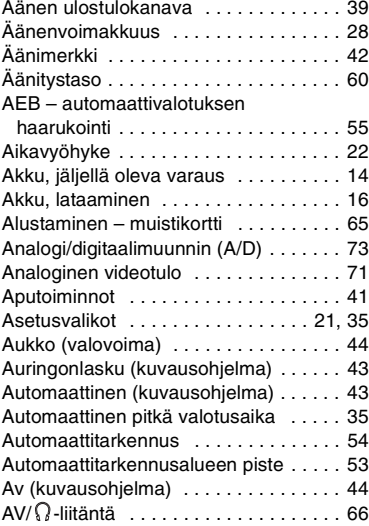

# C

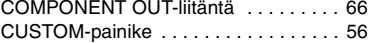

### D

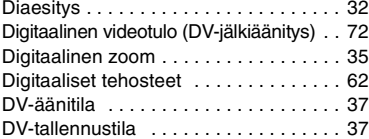

# Eak

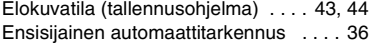

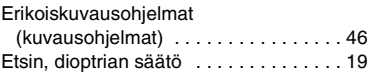

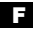

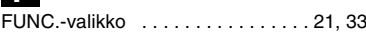

## $\mathbf{H}$

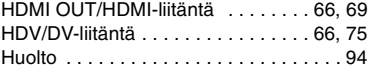

### **In**

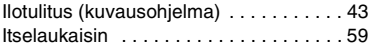

### J

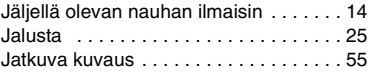

# K

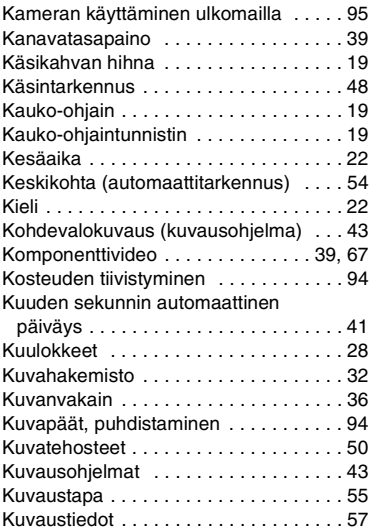

# **FI**

# Lisätietoja<br>Lisätietoja **Lisätietoja**

# L

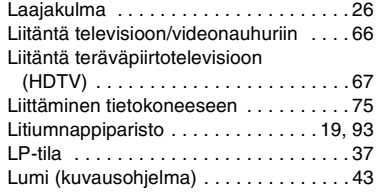

# M

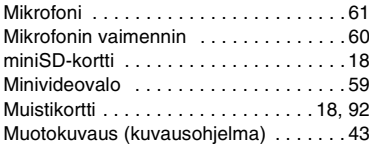

# N

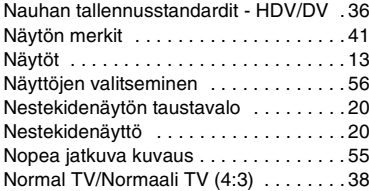

# O

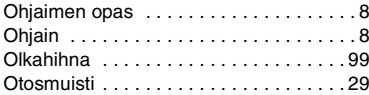

### P

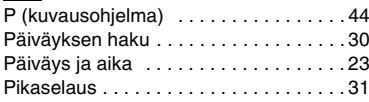

# R

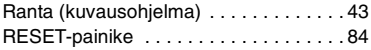

# S

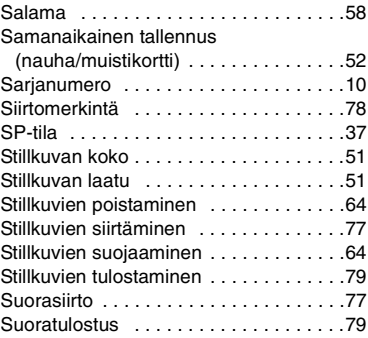

### T

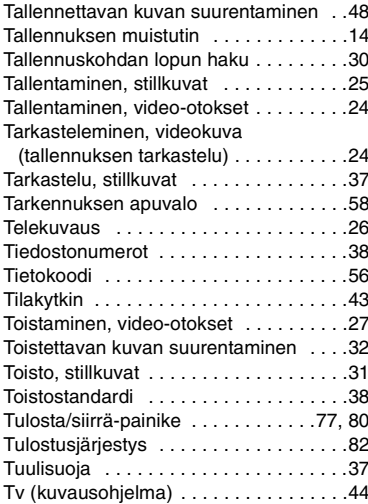

# U

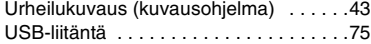

### V

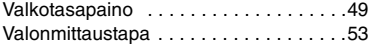

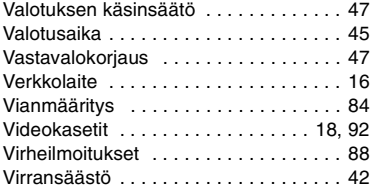

# W

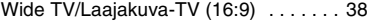

# Y

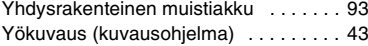

# Z

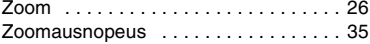

# anon

Canon Europa N.V.

P.O. Box 2262, 1180 EG Amstelveen, The Netherlands

#### Canon Austria GmbH

Oberlaaer Straße 233 A-1100 Wien Canon Helpdesk: Tel: 0810 0810 09 (zum Ortstarif) www.canon.at

#### Canon Belgium N.V. / S.A.

Berkenlaan 3 1831 Diegem (Machelen) Tel: (02)-7220411 Fax: (02)-7213274 www.canon.be

#### Canon CZ s.r.o.

Nám. Na Santince 2440 Praha 6 Helpdesk: (+420) 296 335 619 www.canon.cz

#### Canon Danmark A/S

Knud Højgaards Vej 1 2860 Søborg Tlf: 70 15 50 05 Fax: 70 15 50 25 www.canon.dk

#### Canon Deutschland GmbH

Europark Fichtenhain A10 D-47807 Krefeld Canon Helpdesk: Tel: 0180 / 500 6022 (0,14 /Min. - DTAG; Mobilfunk ggf. abweichend) www.canon.de

#### Canon España S.A.

Avenida de Europa, 6 Parque Empresarial La Moraleja 28108 ALCOBENDAS Madrid - Spain

Atención al Cliente: Tel.: 901 900 012 e-mail: info@canon.es

#### Canon France SAS

Canon Communication & Image 17, Quai du Président Paul Doumer 92414 Courbevoie CEDEX Tél: (01)-41 30 15 15 www.canon.fr

#### Canon Hungária Kft.

1031 Budapest Záhony u. 7 Helpdesk: 06 1 235 5315 www.canon.hu

#### Canon Italia S.p.A.

Consumer Imaging Marketing Via Milano,8 20097 - San Donato Milanese (MI) Tel: (02)-82481 Fax: (02)-82484600 www.canon.it

#### Canon Luxembourg SA

Rue des joncs, 21<br>L-1818 Howald L-1818 Howald Tel: (352) 48 47 961 www.canon.lu

#### Canon Nederland N.V.

Neptunusstraat 1 2132 JA Hoofddorp Helpdesk: 0900-2022915 www.canon.nl

#### Canon Oy

Huopalahdentie 24 FIN-00351 Helsinki puh. 010 544 20 www.canon.fi Helpdesk: 020 366 466 (0,02 €/min + pvm/mpm) www.canon.fi/support

#### Canon Polska Sp. z o.o.

Pomoc Techniczna (Helpdesk) Telefon 00800 22 666767 www.canon.pl

#### Canon Portugal, SA.

Rua Alfredo Silva, 14 - Alfragide 2610-016 Amadora, Portugal Tel. +351 214 704 000 Fax +351 214 704 112 E-mail : info@canon.pt www.canon.pt

#### Canon (Schweiz) AG

Industriestrasse 12 CH-8305 Dietlikon Canon Helpdesk: Tel. 0848 833 838

#### Canon Slovakia s.r.o.

Karadžičova 8 821 08 Bratislava Helpdesk: tel. No +421 (2) 50 102 612 www.canon.sk

#### Canon (Suisse) SA

Industriestrasse 12 CH-8305 Dietlikon Canon Helpdesk: Tel. 0848 833 838

#### Canon Svenska AB

169 88 Solna Tel: 08-744 85 00 Helpdesk: 08-519 923 69 www.canon.se

#### Canon UK Ltd.

CCI Service Centre, Unit 130 Centennial Park, Borehamwood, Hertfordshire, WD6 3SE, England Telephone 0870-241-2161

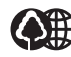

Tryckt på 70 % återanvänt papper. Tryck parts werden zur Benbrugspapir.<br>Tryksagen indeholder 70% genbrugspapir. Tämän käyttöohjeen paperissa on 70 % kierrätyskuitua.